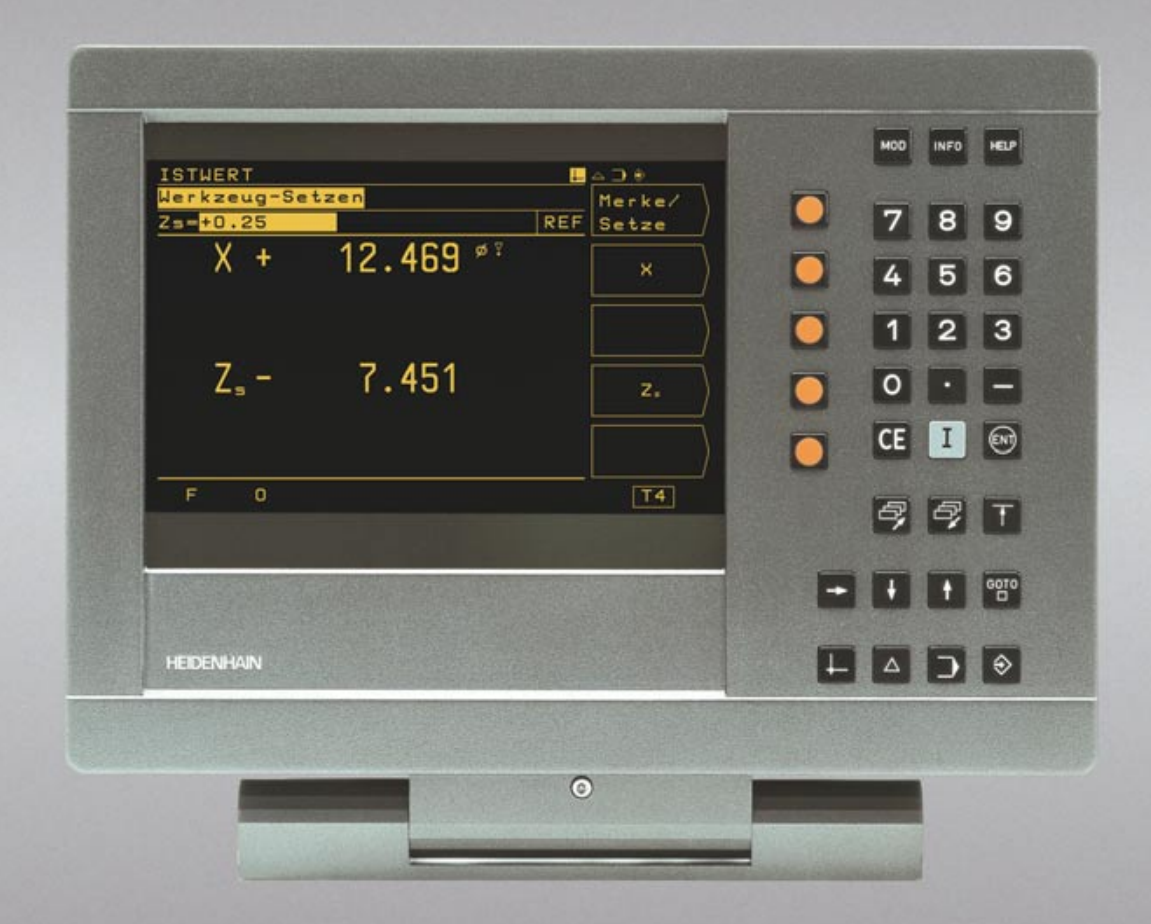

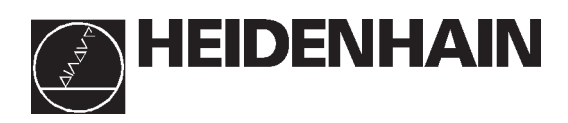

# **Přručka pro uživatele**

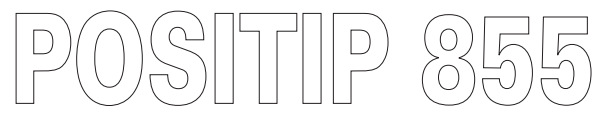

# **Soustružen**

# **Obrazovka**

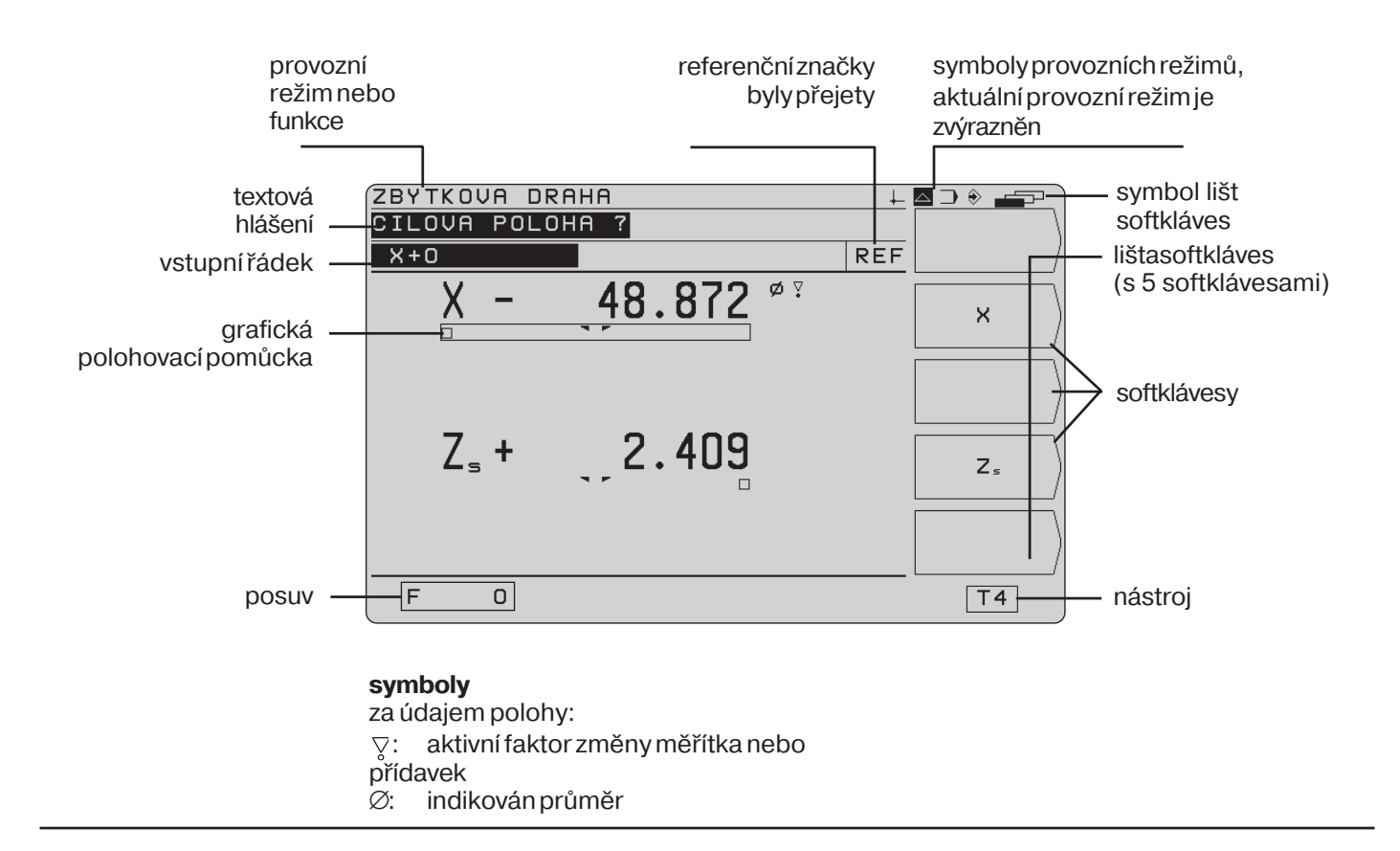

# **Klávesnice**

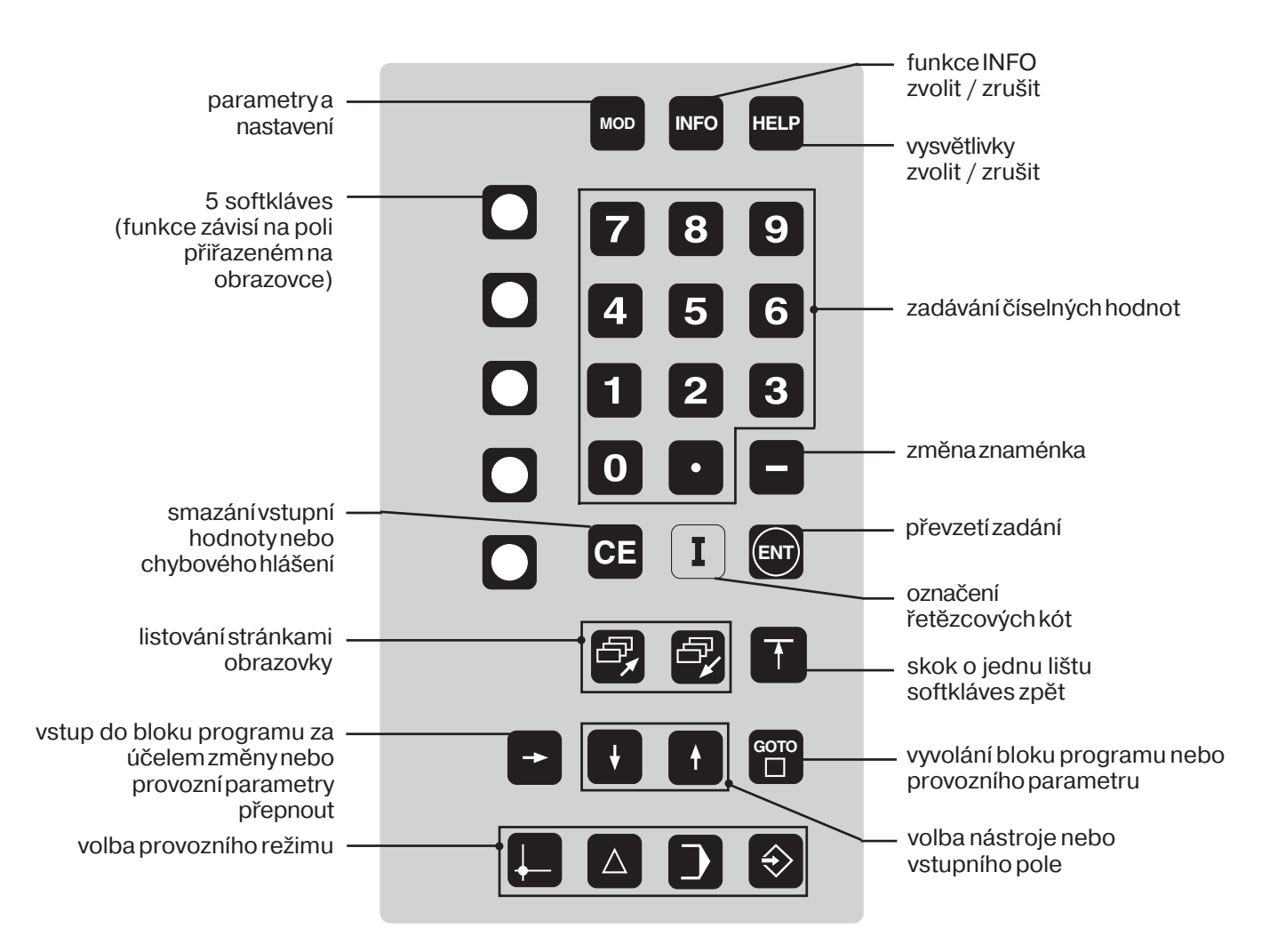

# **Platnost této přručky**

Tato příručka platí pro POSITIPy od verze softwaru

Progr. 246 xxx **03**.

Tři "x" zde znamenají libovolná čísla. Verze sotfwaru Vašeho přístroje je uvedena na nálepce na zadní straně přístroje.

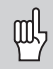

Tato příručka vysvětluje funkce řízení POSITIP 855 pro **soustružení**. Funkce pro frézování jsou popsány v samostatném návodu.

# Předpokládané místo nasazení

Zařízení odpovídá třídě A podle EN 55022 a je určeno především k používání v průmyslovém prostředí.

# Účelné používání příručky

Tato příručka se skládá ze dvou částí:

- Část I: Návod pro uživatele ....... od **str. 5**
- Část II: Technické informace ..... od **strany 57**

#### **Návod pro uživatele**

Při každodenním používání Vašeho POSITIPu budete pracovat výlučně s návodem pro uživatele (**část I**).

Pro **nováčky u POSITIPu** poslouží tato příručka jako učební pomůcka. Úvodem stručně vysvětluje některé důležité základní věci a podává přehled o funkcích POSITIPu. Potom se každá jednotlivá funkce vysvětluje na příkladu, který lze ihned realizovat na stroji. Nemusíte se tedy zbytečně trápit nějakou "teorií". Jako začátečník na POSITIPu byste si měl všechny příklady důsledně procvičit.

#### Pro znalce POSITIPu představuje tato příručka orientační a informační pomůcku. Přehledná struktura příručky a seznam hesel umožňují snadno nalézt hledaný tématický okruh.

## **Technické informace**

Chcete-li POSITIP přizpůsobit určitému stroji nebo využívat rozhraní, najdete všechny potřebné informace v oddle Technické informace (**část II**).

#### **Seznam hesel**

Na stránkách 86 až 87 najdete seznam hesel pro obě části této přručky.

#### **Návody a pokyny**

Schématické návody doplňují každý příklad v této příručce. Mají tuto strukturu:

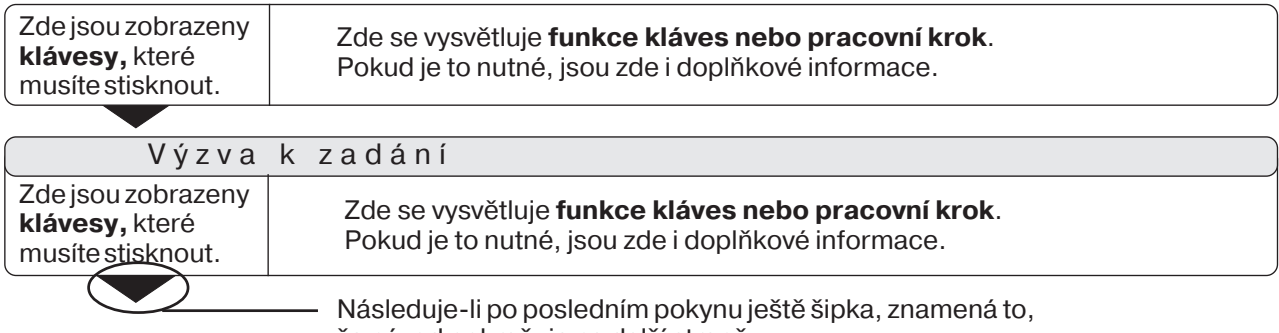

že návod pokračuje na další straně.

Výzva k zadání se objeví při některých úkonech (ne však vždy) na obrazovce POSITIPu nahoře. V jednotlivých návodech jsou výzvy k zadání zobrazeny vždy na šedém podkladu.

JsouGli dva návody odděleny **čárkovanou čarou**, můžete mezi oběma úkony volit.

U některých úkonů je navíc vpravo zobrazena obrazovka, která se objeví po stisknutí klávesy.

#### **Zkrácené návody**

Zkrácené návody doplňují příklady a vysvětlivky. Šipka (▶) zde znamená nové zadání nebo pracovní krok.

# Zvláštní upozornění v této příručce

Obzvláště důležité informace se uvádějí vždy samostatně v šedém polčku. Těmto pokynům věnujte zvýšenou pozornost. Pokud byste tato upozornění nerespektovali, mohlo by se např. stát, že některé funkce nebudou pracovat tak, jak si přejete, nebo že dojde k poškození nástroje nebo obrobku.

# **Symboly v upozorněnch**

Každé upozornění je vlevo označeno symbolem, který informuje o významu tohoto upozornění resp. pokynu.

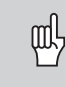

# **Všeobecné upozorněn,**

např. na chování řízení.

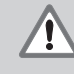

#### **Důležité upozorněn,** které je např. potřebné pro funkci určitého

nástroje.

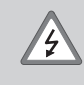

#### **Výstraha před nebezpečm úrazu proudem,** např. při otevření krytu.

Návod pro uživatele POSITIP 855

# **Část I: Návod pro uživatele**

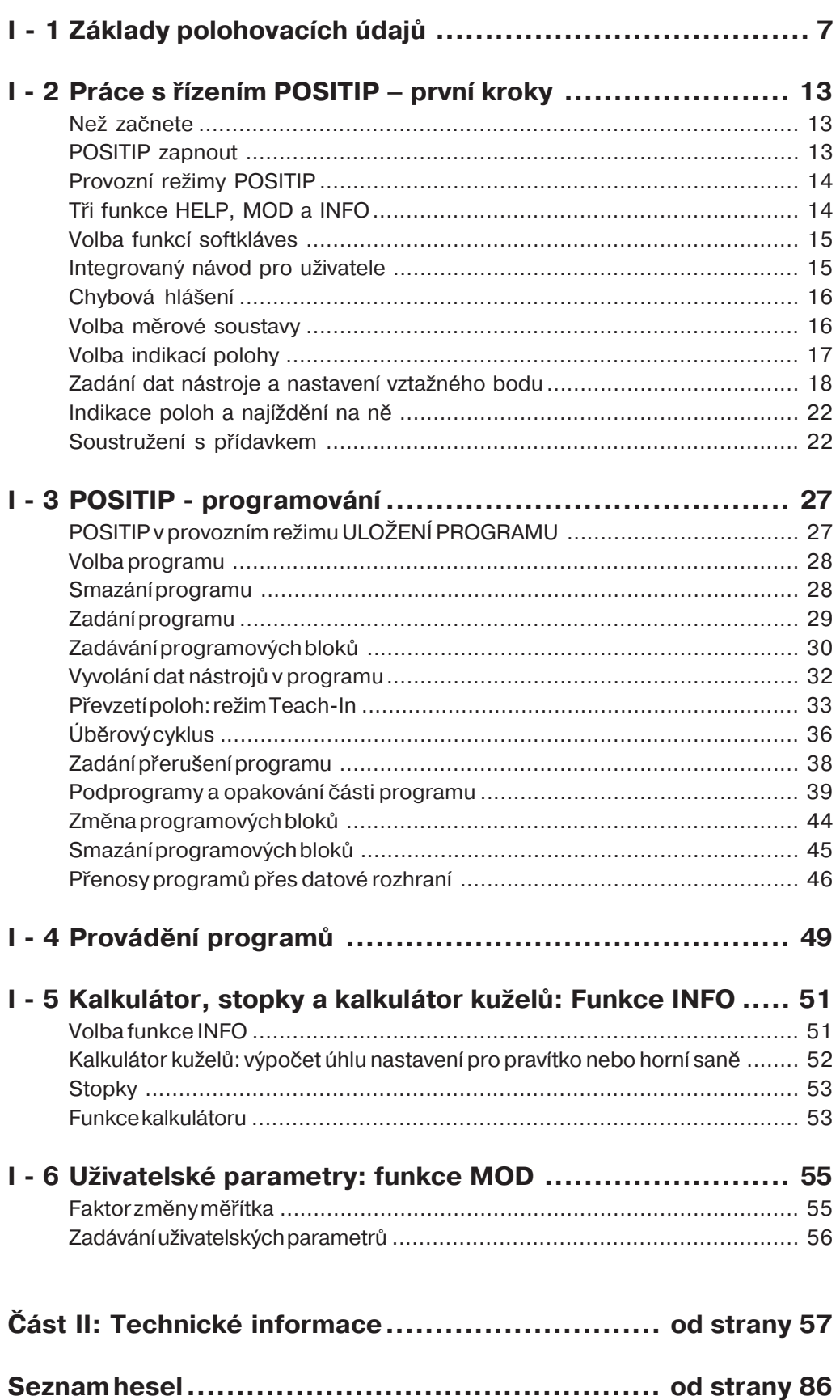

**I**

<span id="page-5-0"></span>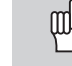

Jsou-li Vám běžné pojmy soustava (systém) souřadnic, přírůstkový (inkrementální) rozměr, absolutní rozměr, cílová poloha, aktuální poloha a zbývající dráha, pak můžete tuto kapitolu přeskočit.

# **Úvod**

K popisu geometrie obrobku se používá pravoúhlé souřadnicové soustavy (= kartézské souřadnicové soustavy, pojmenované po francouzském matematikovi a filozofovi René Descartesovi, latinsky Renatus Cartesius; 1596 až 1650).

Kartézskou souřadnicovou soustavu tvoří tři navzájem kolmé souřadné osy X, Y a Z protínající se v jednom bodě. Tento bod se nazývá počátek (nulový bod) souřadnicové soustavy.

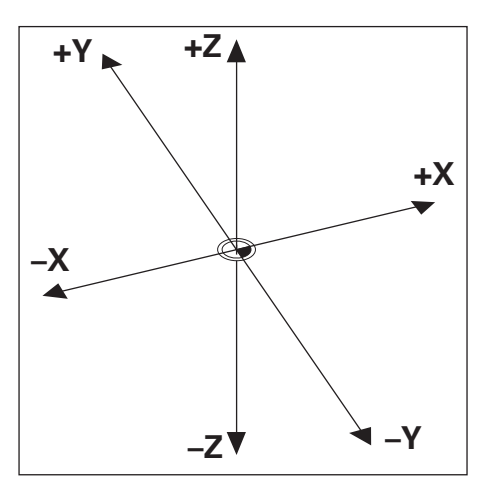

Obr. 1: Kartézská souřadnicová soustava

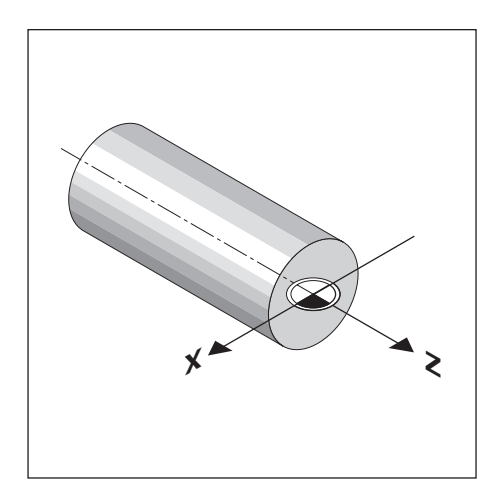

Obr. 2: Kartézská souřadnicová soustava u soustruženého předmětu

Aby bylo možno definovat polohy na obrobku, položíme myšleně souřadnicovou soustavu na obrobek.

U soustružených dílců (rotačně symetrických obrobků) spadá osa Z v jedno s osou soustružení (rotační osou). Osa X probíhá ve směru poloměru (radiusu) resp. průměru. Údaje pro osu Y nen nutno u soustružených dílců uvádět, protože by vždy popisovaly stejné hodnoty jako osa X.

#### Příčné, podélné (ložní) a horní (nožové) saně

U běžných soustruhů je nástroj upevněn na křžových sanch (křžovém suportu) jimiž lze pohybovat ve směru X (přčné saně) a ve směru Z (podélné saně).

U většiny soustruhů jsou na podélných saních nasazeny ještě horní neboli nožové saně. Těmito horními saněmi lze rovněž pohybovat ve směru osy Z a jejich souřadnice má označení  $Z_0$ .

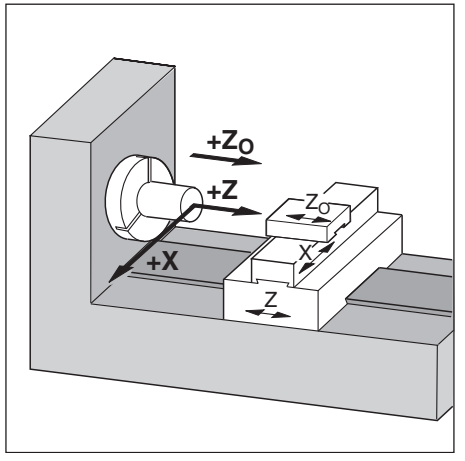

Obr. 3: Osy pohybů u soustruhu

#### **Nastaven vztažného bodu**

Výkres obrobku zadává pro obrábění normálně čelní plochu obrobku jako Labsolutní vztažný bod a rotační osu (osu soustružen).

Nastavením vztažného bodu se tomuto vztažnému bodu přiřadí počátek absolutní souřadnicové soustavy.

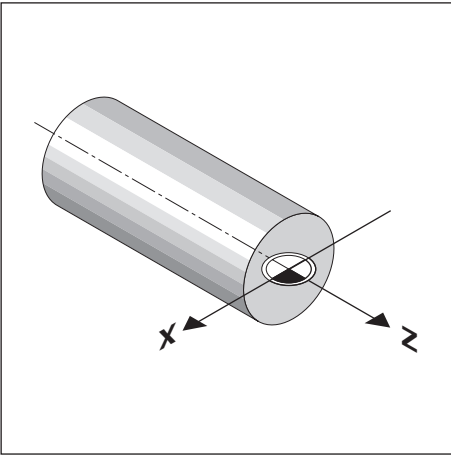

Obr. 4: Počátkem pravoúhlé souřadnicové soustavy je nulový bod obrobku.

#### Zjištění a zadání dat nástroje

POSITIP má indikovat absolutní polohu nezávisle na délce nástroje a tvaru nástroje. Proto muste data nástroje zjistit a zadat ("nastavit").

K tomu "naškrábnete" obrobek břitem nástroje a zadáte příslušnou hodnotu zobrazenou na indikaci polohy.

U POSITIPu můžete nastavit nástrojová data pro až 99 nástrojů. Nastavíte-li nový vztažný bod, vztahují se všechna nástrojová data k

tomuto novému vztažnému bodu obrobku.

Názorné příklady k tomu najdete počínaje stránkou 19.

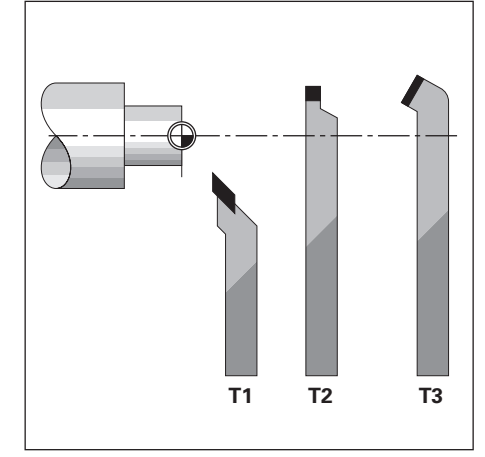

Obr. 5: Zobrazené nástroje mají různá nástrojová data.

#### Cílová poloha, aktuální poloha a zbývající dráha

Polohy, do nichž se má nástrojem dojet, se nazývají **cílové** polohy; poloha, v níž se nástroj právě nachází, se nazývá **aktuální** poloha (obr. 6). Dráha od aktuální polohy do cílové polohy je zbývající **dráha**.

#### Znaménko zbývající dráhy

Zbývající dráha má **kladné znaménko**, pojíždí-li se z aktuální do cílové polohy v záporném směru osy.

Zbývající dráha má **záporné znaménko**, pojíždí-li se z aktuální do cílové polohy v kladném směru osy.

#### Absolutní polohy na obrobku

Každá poloha na obrobku je jednoznačně definována svými absolutními souřadnicemi (obr. 7).

**Příklad**: Absolutní souřadnice polohy  $(1)$ :

 $X = 5$  mm  $Z = -35$  mm

Absolutní souřadnice polohy $(2)$ :

- $X = 15$  mm  $Z = +65$  mm
- Jestliže pracujete podle výkresu obrobku s absolutními souřadnicemi, pak najed<sup>t</sup>e nástrojem **na** tyto souřadnice.

#### **Inkrementální polohy na obrobku**

Určitá poloha se může též vztahovat na předchozí cílovou polohu (obr. 8). Nulový bod kótování pak leží na předchozí cílové poloze. Potom hovoříme o *inkrementálních souřadnicích* (inkrement = přrůstek) resp.

o inkrementálních mírách nebořetězcových kótách (protože poloha se udává v mírách na sebe navazujících).

Inkrementální souřadnice se označují písmenem I.

**Příklad**: Inkrementální souřadnice polohy 3 vztažené na polohu $(1)$  $IX = 10$  mm<br> $IZ = 0$  mm 0 mm Inkrementální souřadnice polohy (2) vztažené na polohu (3)  $IZ = +30$  mm Inkrementální souřadnice polohy  $(2)$  vztažené na polohu $(1)$  $IX = 10$  mm  $IZ = +30$  mm

Jestliže pracujete podle výkresu obrobku s inkrementálním kótováním, pak najed<sup>t</sup>e nástrojem **o** tento rozměr dále.

#### **Znaménka při inkrementálnm kótován**

Inkrementální rozměrový údaj má kladné znaménko, jestliže se pojíždí v kladném směru osy.

Inkrementální rozměrový údaj má záporné znaménko, jestliže se pojíždí v záporném směru osy.

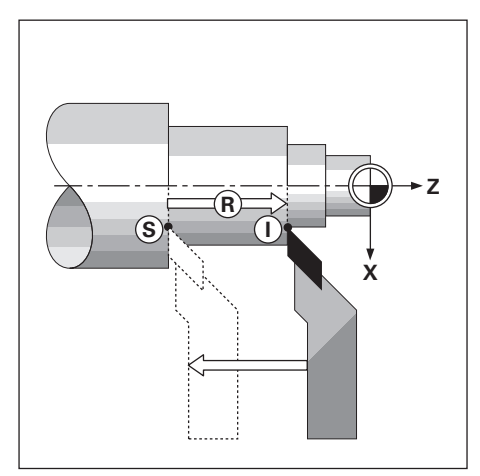

Obr. 6: Cílová poloha  $\circledS$ , aktuální poloha  $\circledD$ a zbývající dráha ®

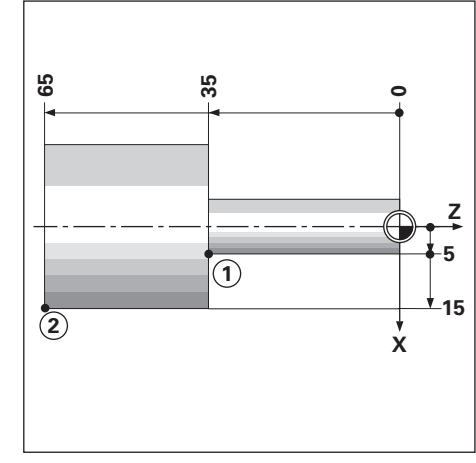

Obr. 7: Polohy  $(1)$  a  $(2)$  jsou "absolutní polohy obrobku"

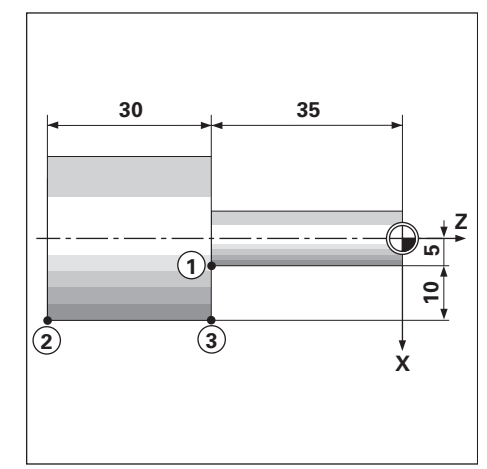

Obr. 8: Polohy  $(1)$  a  $(3)$  jsou "inkrementální polohy obrobku"

Příklad: Výkres obrobku s absolutním kótováním **(podle DIN 406, část 11)**

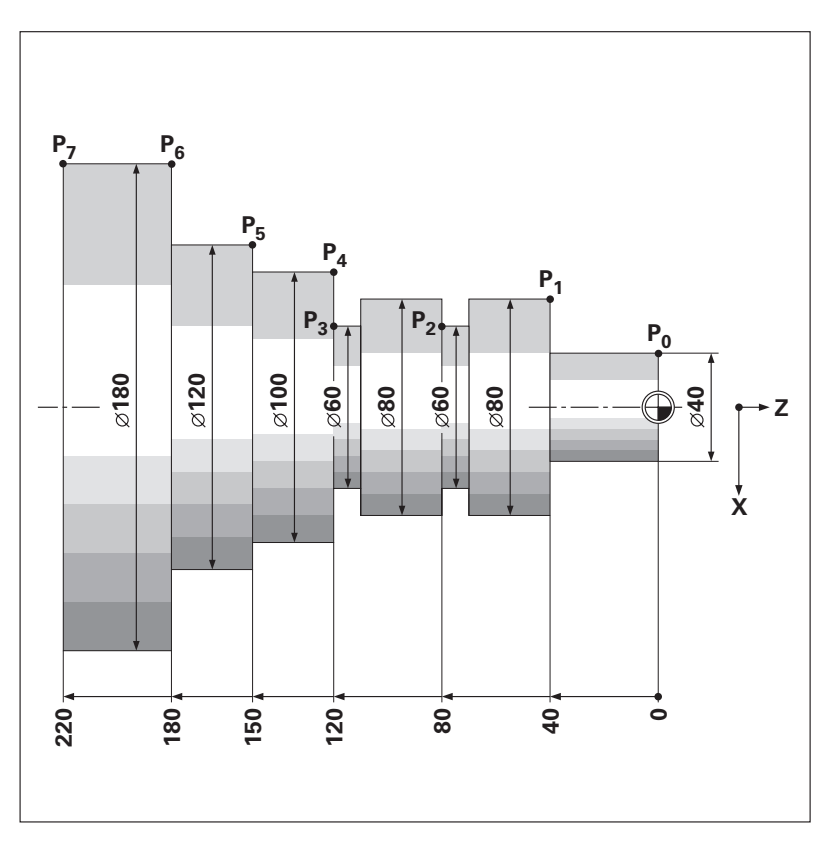

Tabulka souřadnic podle tohoto příkladu je výhodná při práci v provozním režimu ULOŽENÍ PROGRAMU.

Pro všechny souřadnice X znamenají údaje zde zapsané průměr.

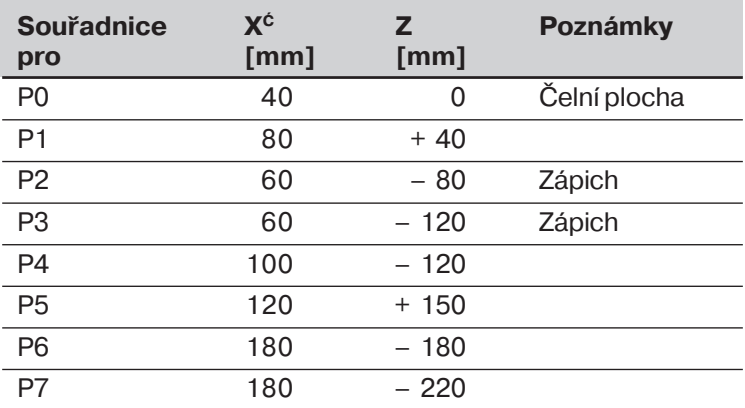

#### **Odměřovací systémy**

Odměřovací systémy převádějí pohyby strojních os na elektrické signály. POSITIP tyto signály vyhodnocuje, zjišťuje aktuální polohu strojních os a tuto polohu indikuje jako číselnou hodnotu na obrazovce.

Při výpadku napájení dojde ke ztrátě přiřazení mezi polohou saní stroje a vypočtenou aktuální polohou. Pomocí referenčních značek odměřovacích systémů a REF-automatiky POSITIPu můžete po zapnutí toto přiřazení opět obnovit.

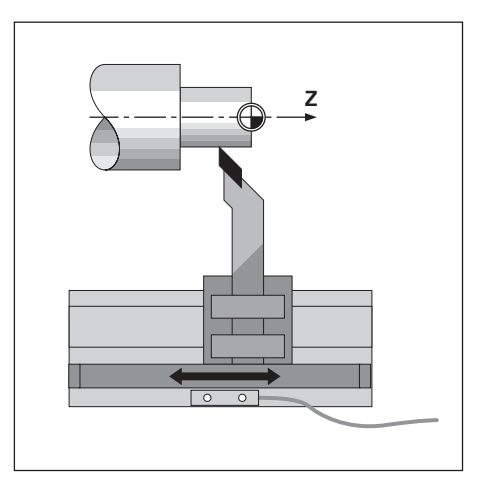

Obr. 9: Odměřovací systém pro lineární osu, např. pro osu Z

# **Referenčn značky**

Na měřítkách odměřovacích systémů je umístěna jedna nebo několik referenčních značek. Tyto referenční značky generují při přejetí signál, který označuje pro POSITIP určitou polohu měřítka jako referenční bod (vztažný bod měřítka = pevný vztažný bod stroje).

Při přejetí těchto referenčních bodů zjistí POSITIP pomocí REFautomatiky opět ta přiřazení mezi polohou saní a indikovanými hodnotami, která jste naposledy definovali. U lineárních odměřovacích systémů s distančně kódovanými referenčními značkami musíte za tím účelem pojet strojními osami jen maximálně o 20 mm.

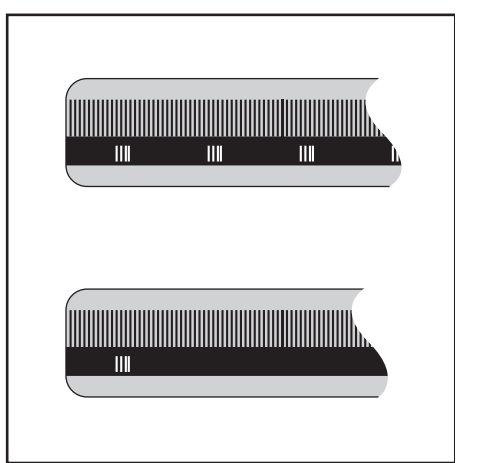

Obr. 10: Měřítka - nahoře s distančně kódovanými referenčními značkami, dole s jednou referenční značkou

# **POZNÁMKY**

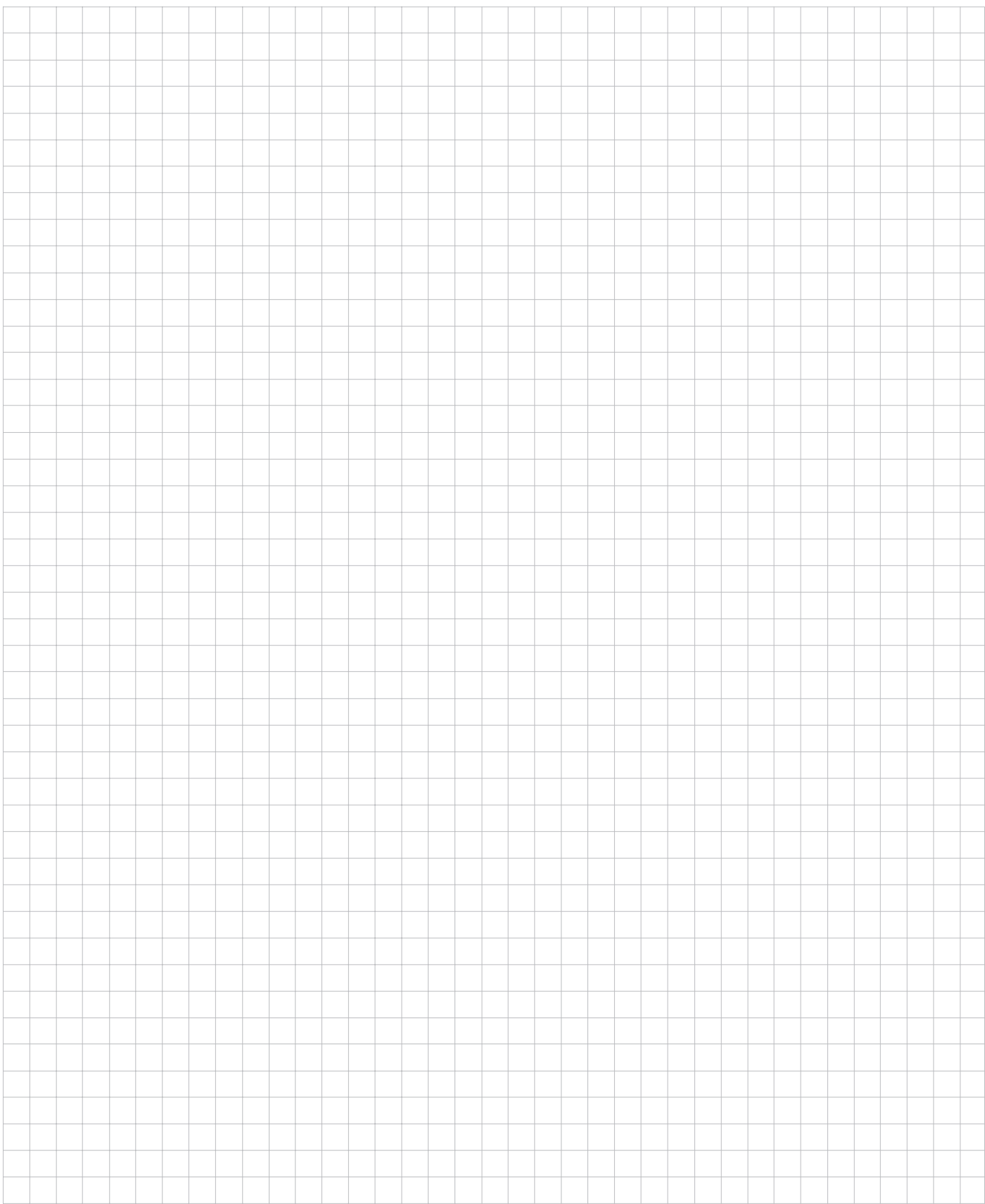

# <span id="page-11-0"></span> $I - 2$ **Práce s řízením POSITIP – první kroky**

# **Než začnete**

Po každém zapnutí můžete přejet **referenční značky:** Ve vstupním řádku nahoře na obrazovce se objeví hlášení REF, jakmile jste přejeli všechny referenční značky. Jakmile nastavíte nový vztažný bod, uloží si POSITIP do paměti tím nově definovaná přiřazení zcela automaticky.

#### Práce bez vyhodnocování referenčních značek

POSITIP můžete ovšem též použít, aniž byste předtím přejeli referenční značky, když stisknete softklávesu NO REF .

щĻ

Jestliže iste referenční značky**nepřejeli**, POSITIP si nově nastavený vztažný bod do paměti neulož.

Po přerušení napájení (vypnutí) už potom přiřazení mezi polohami saní jednotlivých os a indikovanými hodnotami **nelze obnovit**.

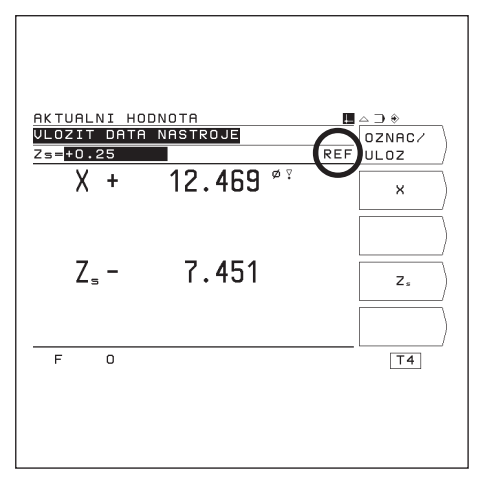

Obr. 11:Indikace REF na obrazovce

# **Zapnutí POSITIPu**

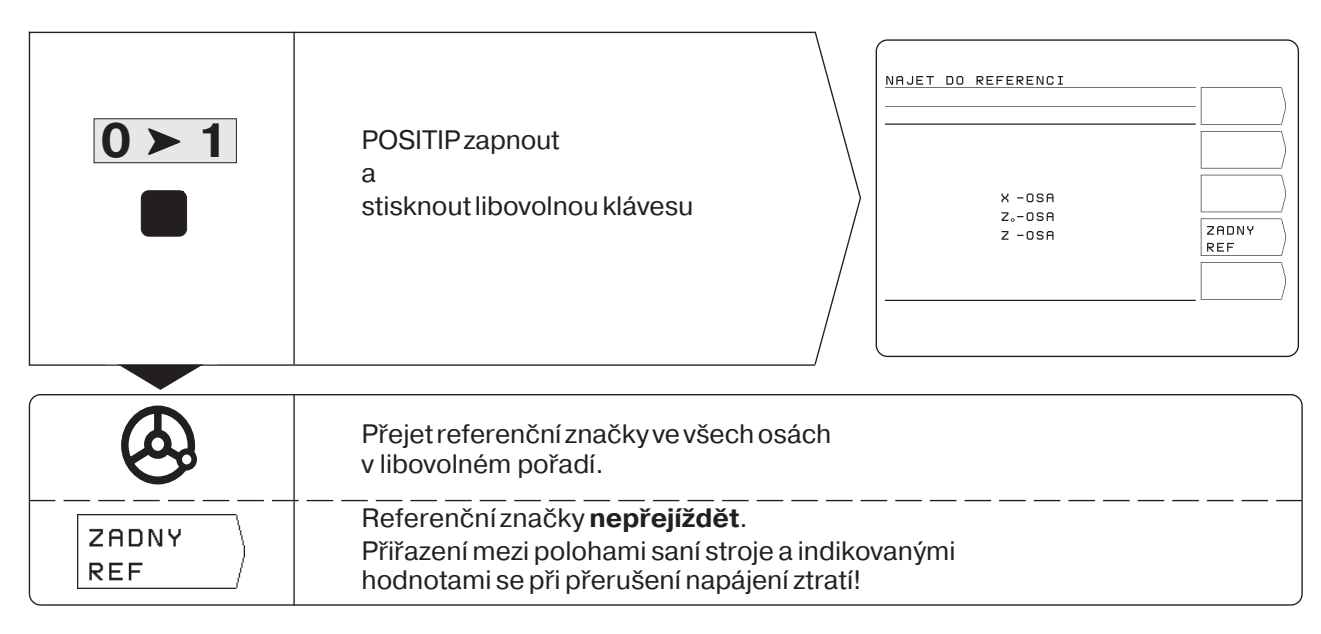

Řízení POSITIP je nyní připraveno k provozu v provozním režimu AKT.HODNOTA.

# <span id="page-12-0"></span>**Provozní režimy POSITIP**

Výběrem provozního režimu určujete, které funkce POSITIPu chcete použít.

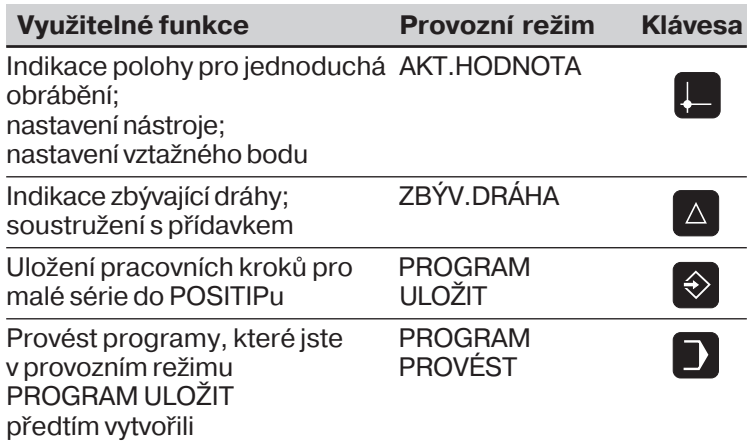

Můžete **kdykoli** provozní režim změnit tím, že stisknete klávesu toho provozního režimu, do něhož chcete přejít.

# **Tři funkce HELP, MOD a INFO**

Funkce POSITIPuHELP, MOD a INFO můžete vyvolat **kdykoli**.

#### Vyvolán **funkce**:

➤ Stiskněte klávesu funkce.

# Zrušení **funkce**:

➤ Znovu stiskněte klávesu funkce.

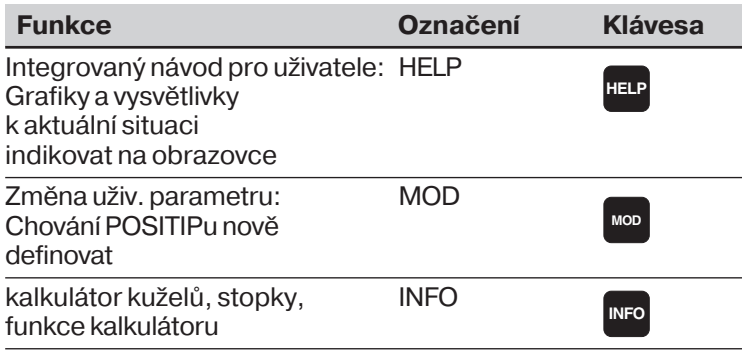

# <span id="page-13-0"></span>**Volba funkcí softkláves**

Funkce softkláves jsou sestaveny do jedné nebo několika lišt softkláves. POSITIP indikuje počet těchto lišt symbolem na obrazovce vpravo nahoře.

Jestliže se tam tento symbol neobjevuje, jsou všechny volitelné funkce v právě zobrazované liště softkláves.

Aktuální lišta softkláves je v symbolu zobrazena plným obdélníkem.

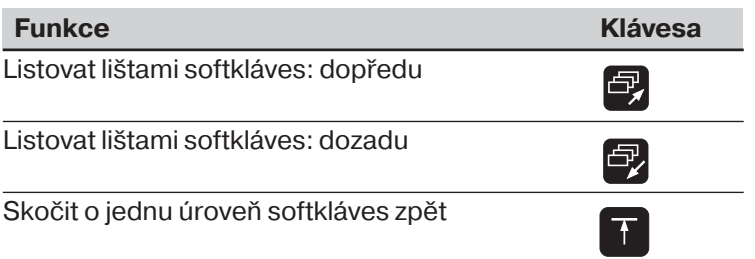

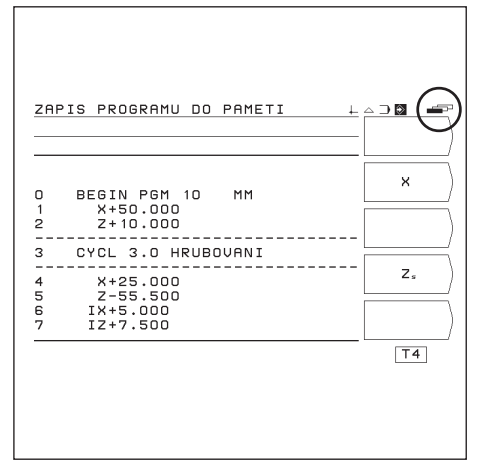

Obr. 12:Symbol lišt softkláves nahoře vpravo na obrazovce; zobrazena je první lišta softkláves

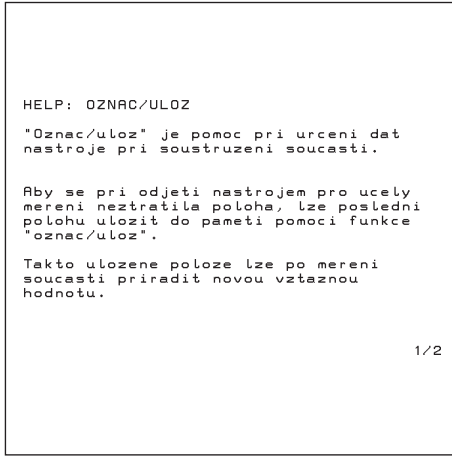

Obr. 13:Integrovaný návod pro uživatele k ULOŽ/NASTAV , str. 1/2

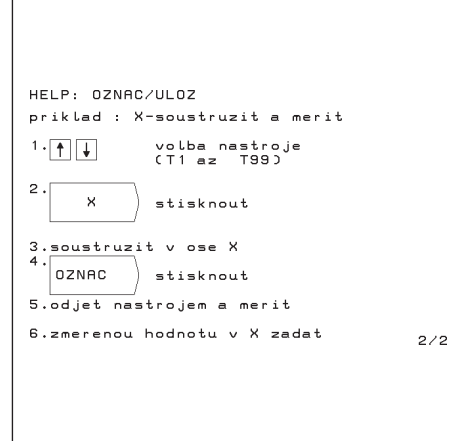

Obr. 14:Integrovaný návod pro uživatele k ULOŽ/NASTAV , str. 2/2

# **Integrovaný návod pro uživatele**

щĻ

Integrovaný návod pro uživatele Vám pomůže v každé situaci potřebnými informacemi.

POSITIP zobrazí softklávesy s hlavními

funkcemi určitého provozního režimu vždy tehdy, když stisknete klávesu provozního režimu.

Integrovaný návod pro uživatele - vyvolání:

- ➤ Stiskněte klávesu **HELP**.
- ► Listujte "listovacími" klávesami, je-li situace vysvětlena na několika stránkách obrazovky.

Integrovaný návod pro uživatele - **opuštění**:

➤ Stiskněte klávesu **HELP** znovu.

#### **Přklad: Integrovaný návod pro uživatele k ULOŽ/NASTAV**

Funkce ULOŽ/NASTAV je v této přručce popsána od stránky 21.

Zvolte provozní režim ULOŽ/NASTAV.

► K tomu stiskněte v provozním režimu AKT.HODNOTA softklávesu Ulož/Nastav.

➤ Stiskněte klávesu HELP.

Na obrazovce se objeví první stránka integrovaného návodu pro uživatele k funkci ULOŽ/NASTAV. Na obrazovce vpravo dole je identifikace stránky: před lomítkem zvolená stránka a za ním celkový počet stran.

Integrovaný návod pro uživatele obsahuje nyní na dvou stránkách obrazovky tyto informace k tématu ULOŽ/NASTAV:

- Všeobecné vysvětlivky k této funkci (str. 1/2)
- Kroky zadávání při této funkci (str. 2/2)

Opětné opuštění integrovaného návodu pro uživatele:

➤ Stiskněte znovu klávesu HELP. Na obrazovce POSITIPu se opět objeví nabídka (menu) k funkci ULOŽ/NASTAV.

# <span id="page-14-0"></span>**Chybová hlášen**

Vyskytne-li se při práci s POSITIPem chyba, objeví se na obrazovce hlášení v textovém tvaru.

**Vyvolání vysvětlivek** k hlášené chybě :

➤ Stiskněte klávesu **HELP**.

**Smazání chybového hlášení:** 

➤ Stiskněte klávesu **CE**.

#### **Blikající chybová hlášení**

**P O Z O R !**

Při blikajících hlášeních je funkční spolehlivost POSITIPu ohrožena.

Při blikajícím chybovém hlášení:

- ▶ Poznamenejte si chybové hlášení indikované na obrazovce.
- ▶ Vypněte síťové napětí POSITIPu.
- ▶ Pokuste se při vypnutém síťovém napětí chybu odstranit.
- ▶ Obrat'te se na zákaznický servis, budou-li se blikající chybová hlášení opakovat.

# **Volba měrové soustavy**

Polohy můžete dát indikovat v milimetrech nebo v palcích (inch). Jestliže jste zvolili Linch, objeví se nahoře na obrazovce vedle REF indikace inch.

Měrová soustava - **přepnutí:** 

- ➤ Stiskněte klávesu MOD.
- ➤ Listujte k liště softkláves s uživatelským parametrem mm nebo inch.
- ➤ Stiskněte softklávesu mm nebo inch. Systém přepne do druhého stavu.
- ➤ Stiskněte znovu klávesu MOD.

Více informací k uživatelským parametrům najdete v kapitole I - 6.

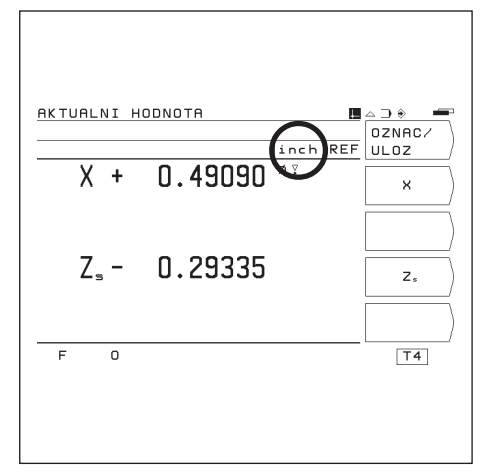

Obr. 15:Indikace inch na obrazovce

# <span id="page-15-0"></span>**Volba indikací polohy**

#### **Volba indikace radiusu nebo průměru**

Na výkresech obrobků jsou soustružené předměty zpravidla kótovány průměrem. Při obrábění však přisouváte nástroj v přčné ose o hodnoty radiusu (poloměru). POSITIP může indikovat jak hodnoty průměru, tak i hodnory radiusu. Indikuje-li POSITIP pro danou osu průměr, objeví se za hodnotou polohy symbol " $\varnothing$ ".

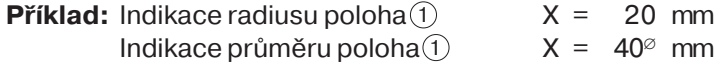

#### **Přepínání indikace:**

- ➤ Stiskněte klávesu MOD.
- ▶ Listujte "listovacími" klávesami k liště softkláves se softklávesou Radius nebo softklávesou Průměr.
- ➤ Jestiže si přejete druhou formu indikace, stiskněte softklávesu: Přeskočí automaticky do druhého stavu.

# **Volba oddělené nebo úhrnné indikace**

#### **Oddělená indikace:**

POSITIP indikuje polohy podélných a horních saní odděleně. Indikace se vztahují k nulovým bodům, které jste pro dané osy nastavili. Mění se pouze indikace polohy té osy, jejíž saně se pohybují. POSITIP indikuje horní saně s malým "O", např.  $Z_{\Omega}$ .

#### **Úhrnná indikace:**

POSITIP sčítá hodnoty poloh saní obou os a respektuje přitom znaménka. Úhrnná indikace udává absulotní polohu nástroje vztaženou k nulovému bodu obrobku. Jestliže POSITIP indikuje úhrn, objeví se vedle označení osy malé "S", např. Z.

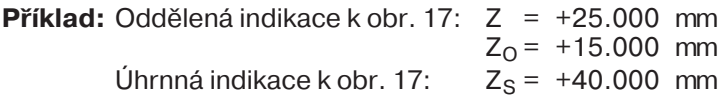

POSITIP indikuje úhrnnou hodnotu správně pouze tehdy, щĻ jestliže při nastavení vztažného bodu pro "úhrn" byly hodnoty poloh jednotlivých osových saní skutečně správně sloučeny s ohledem na znaménka a tak zadány.

#### **Přepínání indikace:**

- ➤ Stiskněte klávesu MOD.
- ► Listuite "listovacími" klávesami k liště softkláves se softklávesou Úhrn nebo softklávesou Odděl..
- ➤ Jestiže si přejete druhou formu indikace, stiskněte softklávesu: Přeskočí automaticky do druhého stavu.

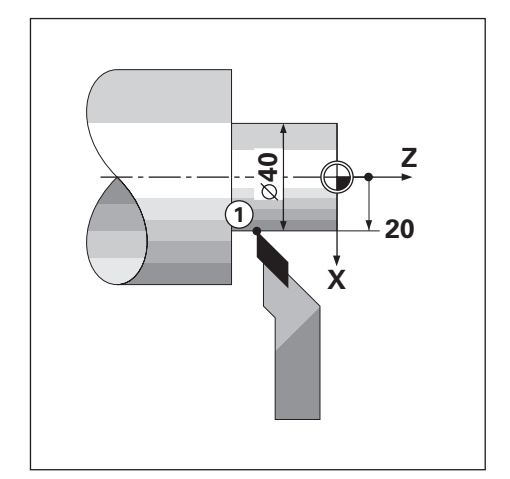

Obr. 16:Obrobek k příkladu "Indikace průměru a radiusu"

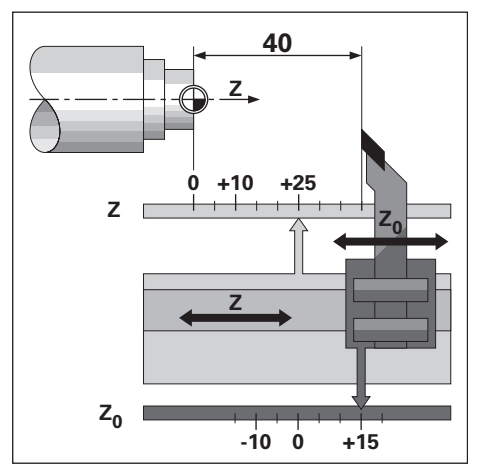

Obr. 17: Obrobek k příkladu "Oddělená a úhrnná indikace"

# <span id="page-16-0"></span>Zadání dat nástroje a nastavení vztažného bodu

Než nasadte nástroj, muste zadat **data nástroje** (polohu břitu nástroje) do POSITIPu . Zadat můžete data až pro 99 nástrojů. Pro obrábění musí být definován též vztažný bod obrobku. Zpravidla se nastaví hodnota  $Z = 0$  pro čelní plochu obrobku.

#### **"Zmrazen" polohy při osoustružen**

Chcete-li po osoustružení změřit průměr obrobku, můžete aktuální polohu uložit do paměti ("zmrazit"), ještě než odjedete s nástrojem.

To se provede v provozním režimu AKT.HODNOTA pomocí funkce Ulož/Nastav. Na stránce 21 je tato funkce vysvětlena na příkladu.

#### **Tabulka nástrojů**

POSITIP ukládá nástrojová data při nastavení nástroje automaticky do tabulky nástrojů.

Tabulku nástrojů můžete otevřít pomocí uživatelského parametru. Změníte-li hodnoty v této tabulce, pak již indikace polohy nebude odpovídat indikaci po nastavení nástroje.

#### **Výběr nástroje**

Číslo aktuálního nástroje je uvedeno v malém políčku na obrazovce vpravo dole vedle pmena T (angl. **T**ool: nástroj). Jiný nástroj zvolíte jednoduše klávesami se svislými šipkami.

#### Příklad: Nastavení vztažného bodu (nulového bodu) obrobku

Pro úhrnnou indikaci se vztažný bod osy Z nastaví na nulu. POSITIP vztáhne všechna zadaná data nástrojů automaticky k tomuto vztažnému bodu.

# Příprava:

► Zvolte číslo nástroje (nástrojová data) pomocí kláves se svislými šipkami.

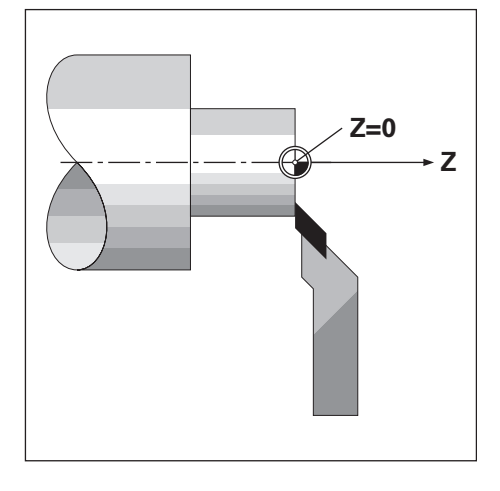

# Provozní režim: AKTUÁLNÍ HODNOTA

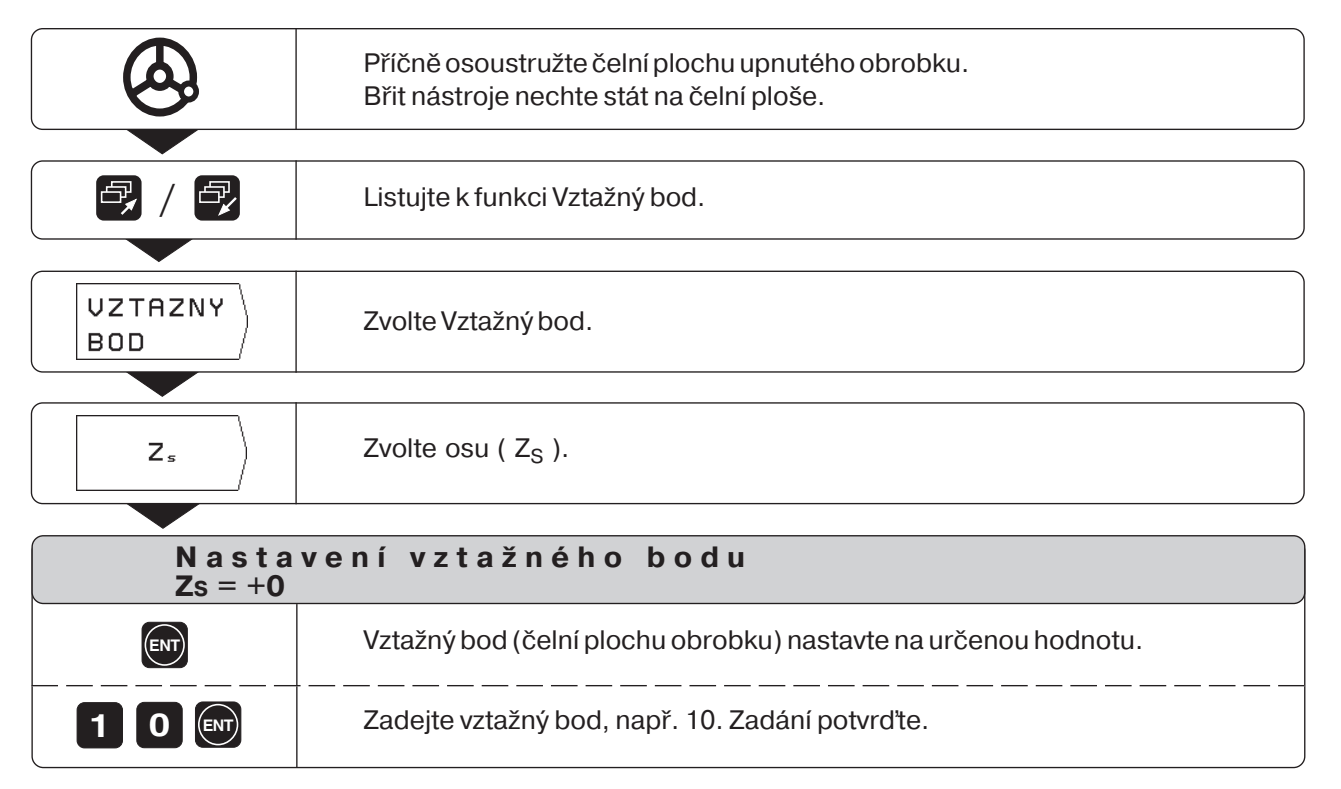

Zadání dat nástroje a nastavení vztažného bodu

# Příklad: Zadání dat nástroje při známém

# **průměru obrobku**

# **Příprava**

► Zvolte číslo nástroje klávesami se svislými šipkami.

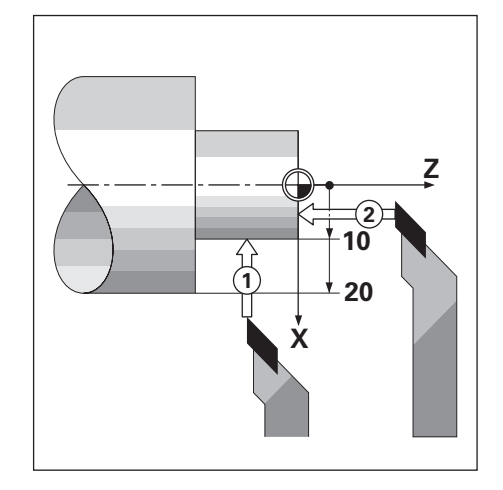

# Provozní režim: AKTUÁLNÍ HODNOTA

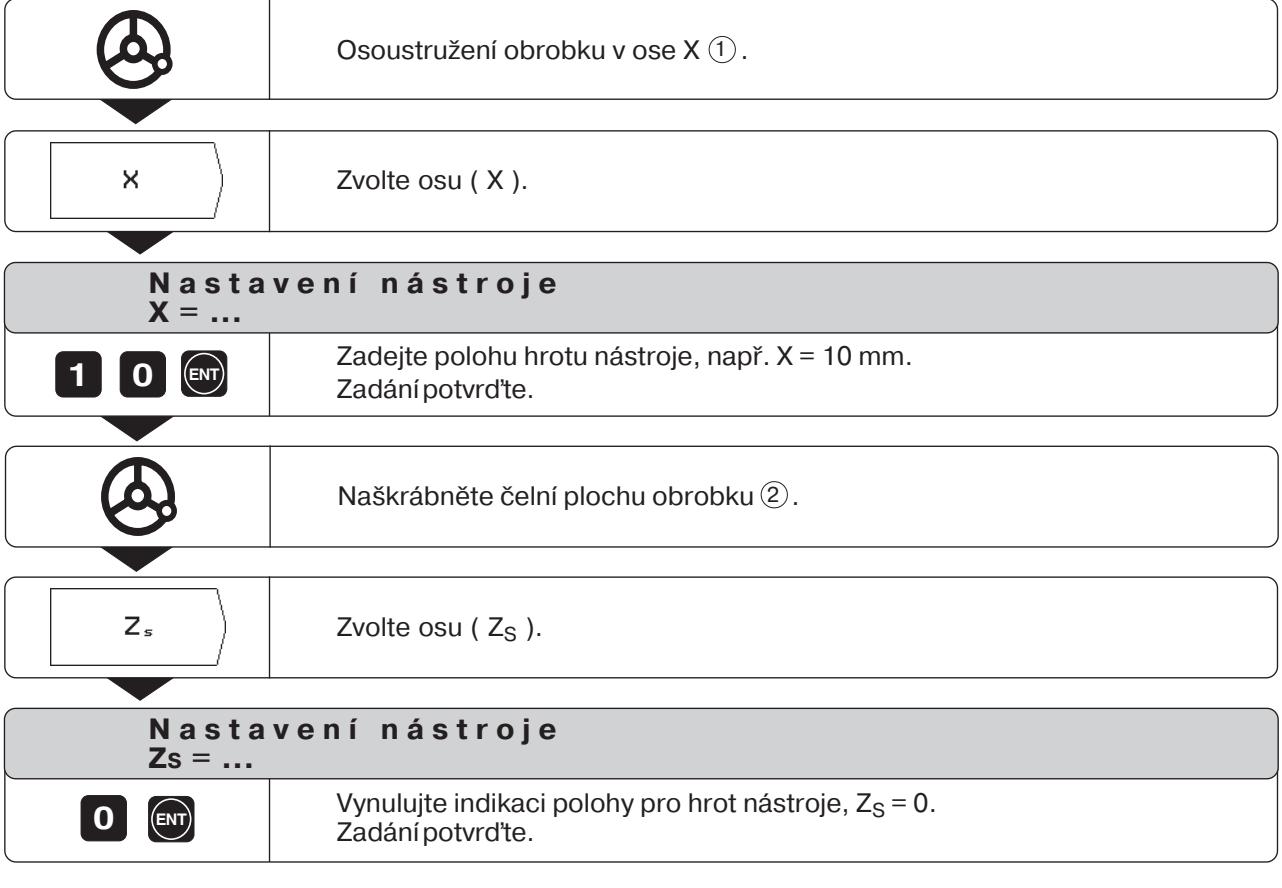

POSITIP uloží nástrojová data pod číslem nástroje v tabulce nástrojů.

Pro všechny další nástroje nastavte nástrojová data tak, jak je zde popsáno.

Zadání dat nástroje a nastavení vztažného bodu

# Příklad: Zadání dat nástroje při neznámém

# **průměru obrobku**

U tohoto příkladu postupujte takto:

Osoustružíte obrobek a zmrazíte polohu nástroje pomocí funkce Ulož .

Pak s nástrojem odjedete, změříte průměr a nastavíte zmrazenou polohu na změřenou hodnotu.

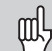

Hodnota, kterou musíte zadat, závisí na tom, zde jste zvolili indikaci radiusu nebo průměru.

#### Příprava:

► Zvolte číslo nástroje klávesami se svislými šipkami.

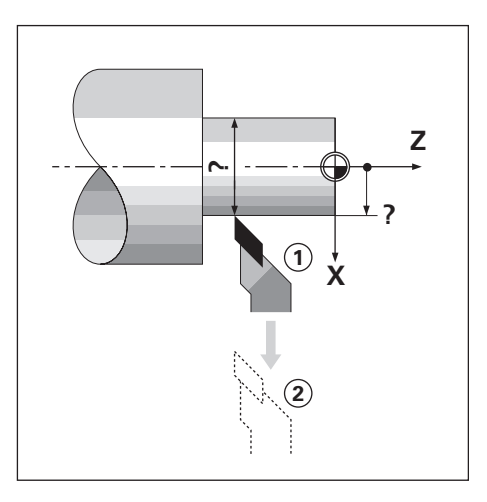

Provozní režim: AKTUÁLNÍ HODNOTA

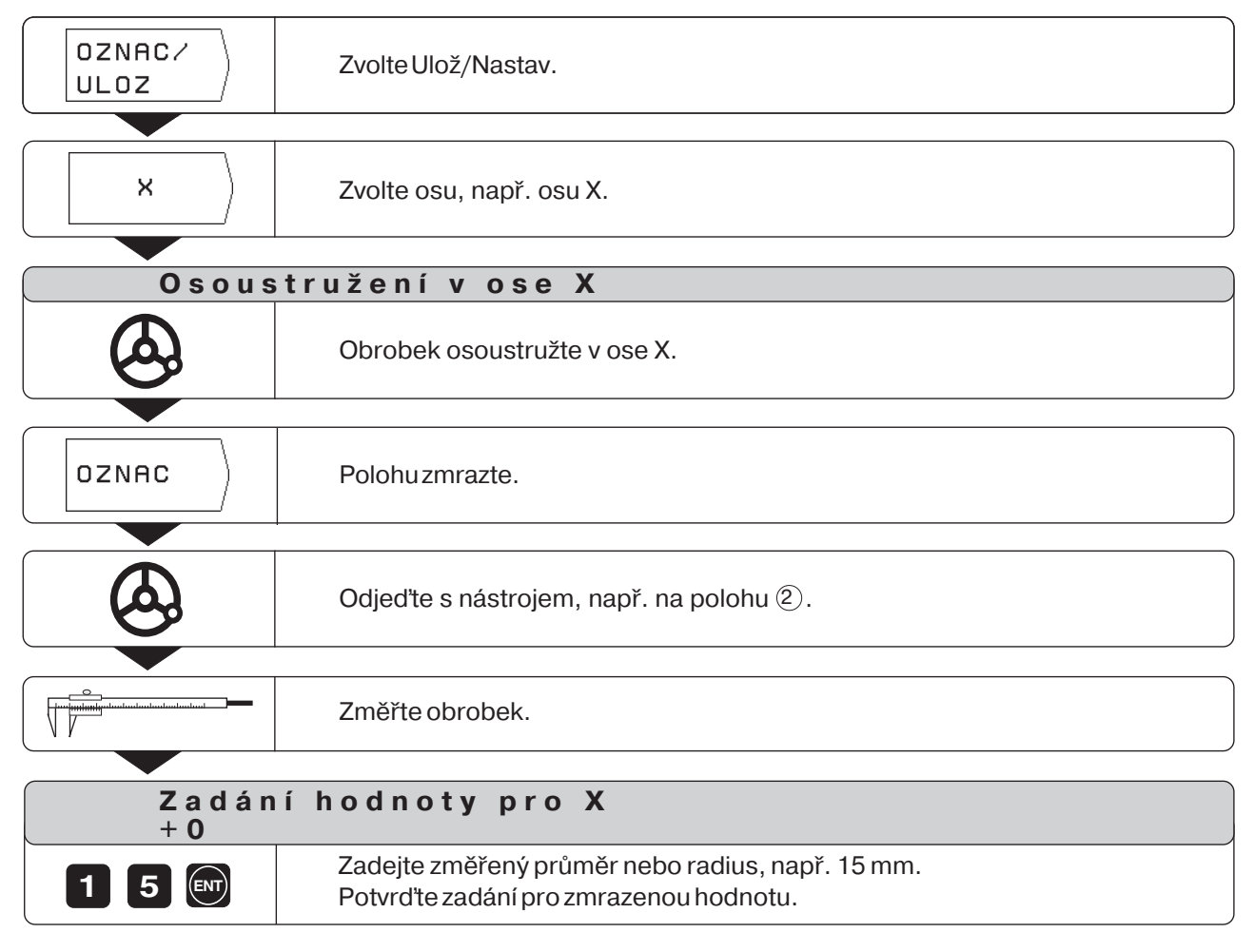

POSITIP uloží nástrojová data pod číslem nástroje v tabulce nástrojů.

#### **Zrušení funkce Ulož/Nastav**

Softklávesou Zrušit můžete funkci Ulož/Nastav kdykoli zrušit.

# <span id="page-20-0"></span>Zobrazení poloh a najetí na ně

#### Zobrazení zbývající dráhy

Často postačí, ukáže-li POSITIP souřadnice **aktuální polohy** nástroje. Většinou je však výhodnější, dáte-li si zobrazit zbývající dráhu. Pak polohujete jednoduše najetím na indikovanou hodnotu nula. I když pracujete s indikací zbývající dráhy, můžete zadávat absolutní nebo inkrementální souřadnice.

#### Grafická polohovací pomůcka

Při "najetí na nulu" Vás POSITIP podporuje tím, že zobrazí grafickou polohovací pomůcku (viz obr. 18).

POSITIP zobrazí grafickou polohovací pomůcku v úzkém obdélníkovém okénku pod tou osou, v níž najíždíte na nulu. Dvě trojúhelníkové značky uprostřed okénka symbolizují polohu, na niž se má najet.

Malý čtvereček symbolizuje saně dané osy. Při pojíždění osou se ve čtverečku objeví šipka udávající směr. Tak vidíte na první pohled, zda jedete na cílovou polohu nebo omylem pryč od ní. Čtvereček sám se začne pohybovat teprve tehdy, když se saně osy dostanou do blízkosti cílové polohy.

POSITIP může namísto grafické polohovací pomůcky ttle indikovat absolutní polohu osy. Mezi těmito dvěma možnostmi můžete přepínat provozním parametrem P 91 (viz kapitola II - 2).

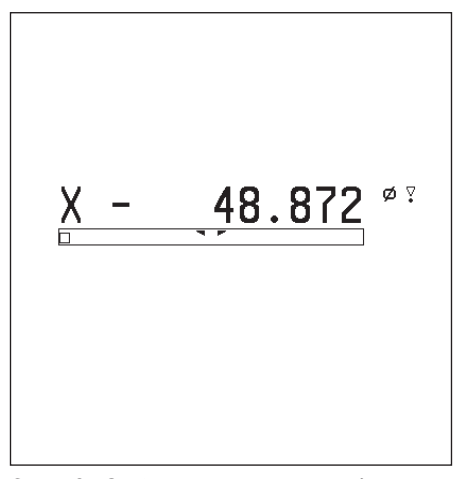

Obr. 18: Grafická polohovací pomůcka

# **Soustružení s přídavkem**

Přídavky zadáváte v uživatelských parametrech (viz kapitola I - 6). Při indikaci zbývající dráhy bere POSITIP zřetel na přídavek automaticky. Když POSITIP indikuje zbývající dráhu "0", zůstává na obrobku ještě zbytek na dokončení.

Jestliže jste uživatelský parametr Přdavek ZAP/VYP nastavili na ZAP, objeví se za indikovanou hodnotou symbol " $\nabla$ ".

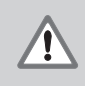

# **P O Z O R !**

Symbol " " se objeví též tehdy, jestliže jste pro danou osu aktivovali faktor změny měřtka. Pokud již přesně nevíte, zda " $\,\nabla\,$ " symbolizuje přídavek nebo změnu měřítka, překontrolujte si nastavení uživatelských parametrů.

# **Zadávané hodnoty pro přdavek nebo záporný přdavek**

Přídavek: kladná hodnota do 999.999 mm. Záporný přdavek: záporná hodnota do –999.999 mm.

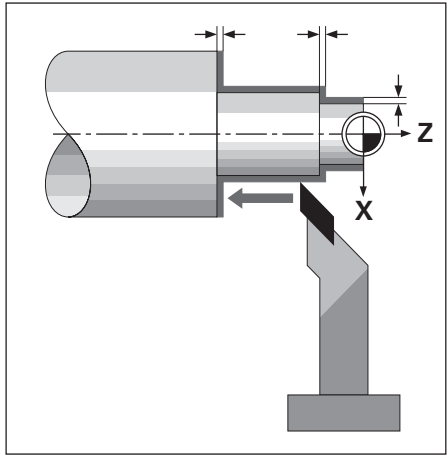

Obr. 19: Přdavky pro X a Z

Indikace poloh a najíždění na ně

#### Zadání přídavku

- ➤ Stiskněte klávesu MOD.
- ➤ Listujte k uživatelským parametrům Přdavek.
- ➤ Stiskněte (např.) softklávesu Přdavek X.
- ➤ Zadejte přdavek pro osu X se správným znaménkem.
- ➤ Stiskněte klávesu ENT. Objeví se opět hlavní nabídka uživatelských parametrů.
- ➤ Zadejte pokud je třeba přdavek pro druhou osu.
- ➤ Nastavte softklávesu Přdavek ZAP / VYP na Přdavek ZAP. Tím jsou zadané přídavky aktivovány.
- $\triangleright$  Opust'te uživatelské parametry: Stiskněte klávesu MOD.

POSITIP bere nyní při "najíždění na nulu" zřetel na zadané přídavky.

#### Zrušení přídavků

Jestliže chcete opět pracovat bez přdavku:

▶ Nastavte softklávesu Přídavek ZAP / VYP na Přídavek VYP **nebo** zadejte pro přdavky hodnotu nula.

# Příklad: Působení přídavku v ose X

1 .Indikace průměru pro X, poloha 1 Poloha břitu nástroje ... ... bez přídavku  $X^{\emptyset} = +40.000$  mm ... s přídavkem (+2.000 mm)  $X^{\emptyset} = +44.000$  mm ... se záporným přídavkem (–2.000 mm)  $X^\emptyset$  = +36.000 mm 2. Indikace radiusu pro X, poloha 2 Poloha břitu nástroje ... ... bez přídavku  $X = +50.000$  mm ... s přídavkem  $(+2.000 \text{ mm})$   $X = +52.000 \text{ mm}$ ... se záporným přídavkem  $(-2.000 \text{ mm})$   $X = +48.000 \text{ mm}$ 

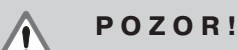

Přídavky působí pro **každou** polohu, na kterou najedete funkcí ZBÝV. DRÁHA, dokud je softklávesa Přdavek ZAP / VYP nastavena na Přdavek ZAP.

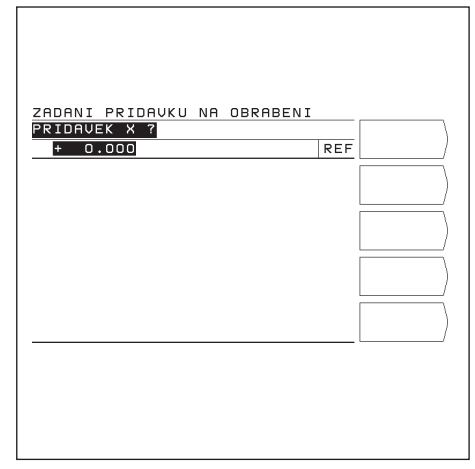

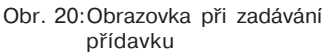

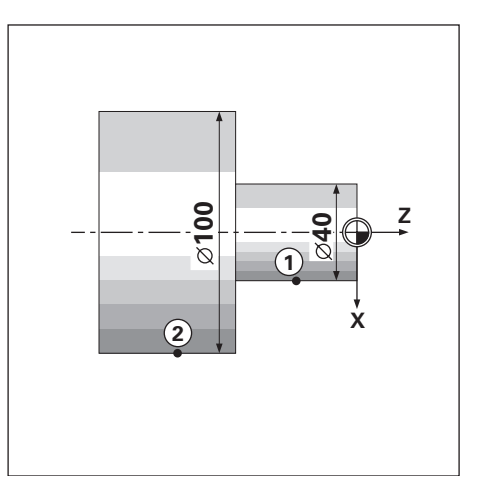

Obr. 21: Výkres obrobku k příkladu "Přídavky"; polohy nástroje bez (kladného nebo záporného) přdavku

Indikace poloh a najíždění na ně

# Příklad: Soustružení osazení "najetím na nulu"

V tomto příkladu se zadávané hodnoty udávají jak absolutně, tak i inkrementálně.

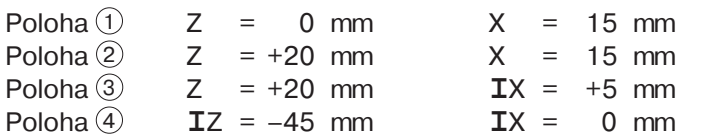

# Příprava:

- ➤ Nastavte nástroj a vztažný bod obrobku, jak bylo již dříve v této kapitole popsáno.
- ➤ Nastavte uživatelské parametry (viz kapitola I G 6):
	- $\cdot$  úhrnná indikace Z<sub>S</sub> nebo pro obě osy (X<sub>S</sub> a Z<sub>S</sub>)
	- indikace radiusu pro obě osy X a Z
	- Přdavek ZAP / VYP na Přdavek VYP
- ➤ Předpolohujte vhodně nástroj

(např.  $X = +20$  mm,  $Z = +10$  mm).

Chcete-li soustružit větší osazení: použijte m! úběrový cyklus (viz kapitola I - 3). Můžete pak osazení osoustružit libovolným počtem přísuvů, aniž byste museli pro každý přísuv zadávat souřadnice.

### Provozní režim: ZBÝV. DRÁHA

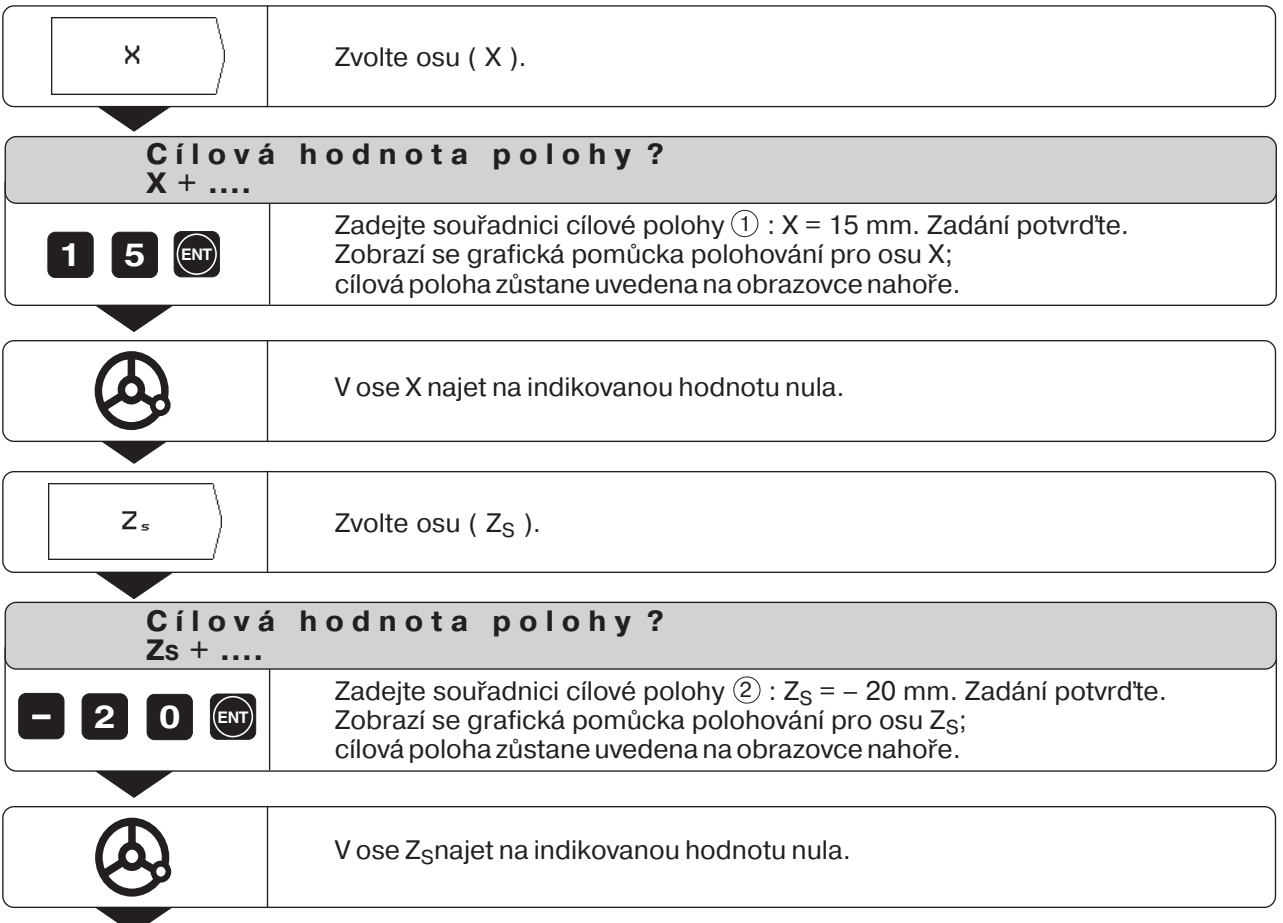

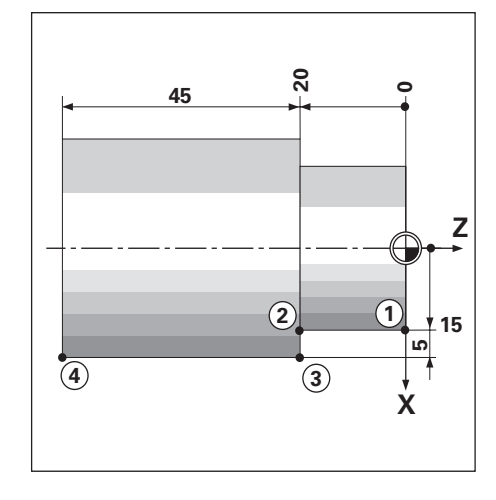

Indikace poloh a najíždění na ně

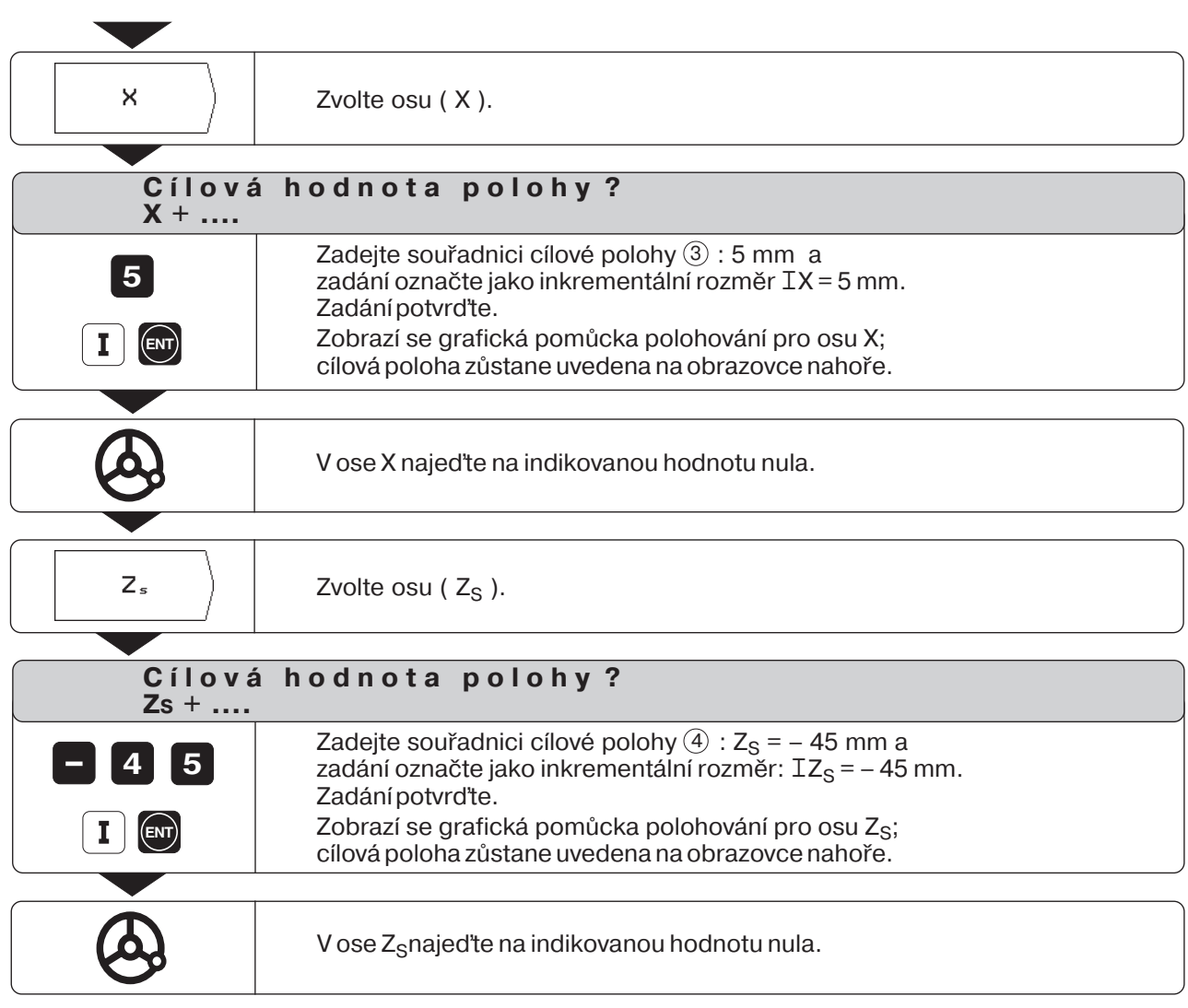

 $\Delta$ 

# **POZNÁMKY**

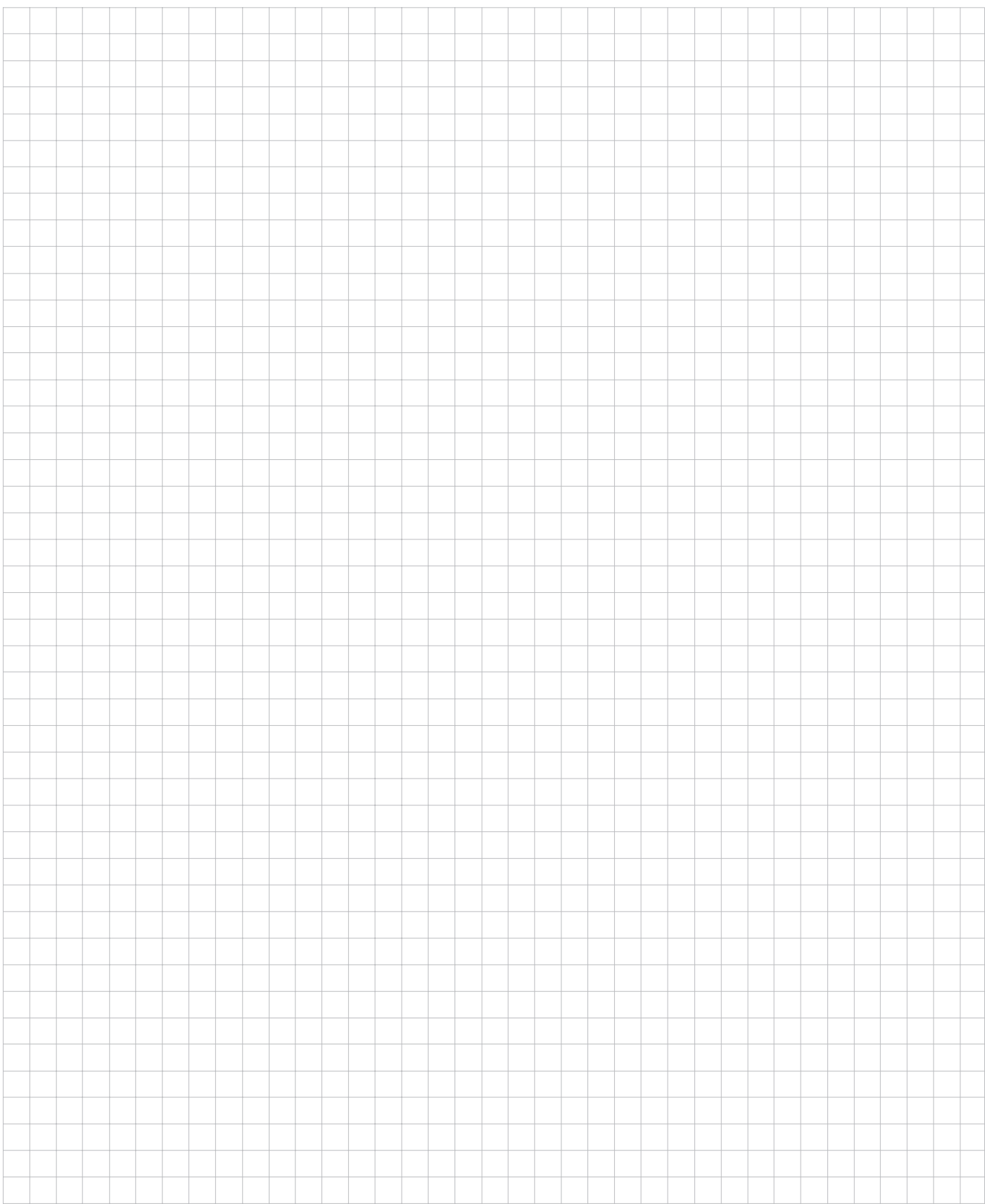

# <span id="page-25-0"></span>**POSITIP programován**  $I - 3$

# POSITIP v provozním režimu ULOŽENÍ PROGRAMU

Funkce v provozním režimu ULOŽENÍ PROGRAMU lze rozdělit do čtyř skupin:

- Programovací činnost:
- Zadávání, provádění a změny programů
- Provoz Teach-In
- Externí: Přenos programů do externích datových pamětí
- Vymazání programů

V programech ukládá POSITIP pracovní kroky pro obráběn. Programy můžete měnit, doplňovat a libovolně často provádět.

POSITIP si uloží do paměti současně až 20 programů s celkem 2000 cílovými polohami.

Jeden program smí obsahovat maximálně 1000 cílových poloh.

Pomocí funkce Externí se programy ukládají např. na disketovou jednotku HEDENHAIN FE 401 a v případě potřeby se opět zavedou do POSITIPu.

Nemusíte tedy pak program znovu naťukávat. Programy lze přenášet též do osobního počítače (PC)

nebo na tiskárnu.

#### **Programovatelné funkce**

- Cílové hodnoty poloh (u os s podélnými a horními saněmi: úhrnná cílová hodnota polohy, viz kapitola I - 2: "Volba indikace polohy")
- Přerušení programu
- Úběrový obráběcí cyklus: Obrobení několika libovolně volitelnými přísuvy.
- Opakování částí programu: Část programu se naprogramuje pouze jednou a lze ji provádět až 999krát bezprostředně po sobě.
- Podprogramy: Část programu se naprogramuje pouze jednou a lze ji provádět libovolně často na různých místech programu.

# **Převzetí poloh: provoz Teach-In**

Aktuální polohy nástroje a cílové polohy můžete při obrábění přímo přebírat do programu. Funkce Teach-In Vám v mnoha případech uspoří velmi mnoho práce při naťukávání číselných hodnot.

### **Co s hotovým programem?**

V kapitole I - 4 se vysvětluje provozní režim PROVÁDĚNÍ PROGRAMU, v němž se program obrábění obrobku uskutečňuje.

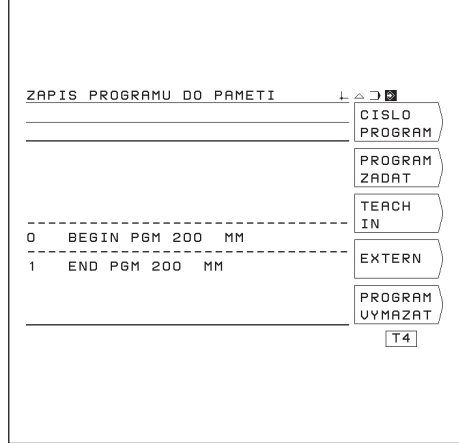

Obr. 22: Hlavní menu provozního režimu ULOŽENÍ PROGRAMU

# <span id="page-26-0"></span>**Volba programu**

Každý program musíte označit číslem od 0 do 99 999 999.

Provozní režim: ULOŽENÍ PROGRAMU

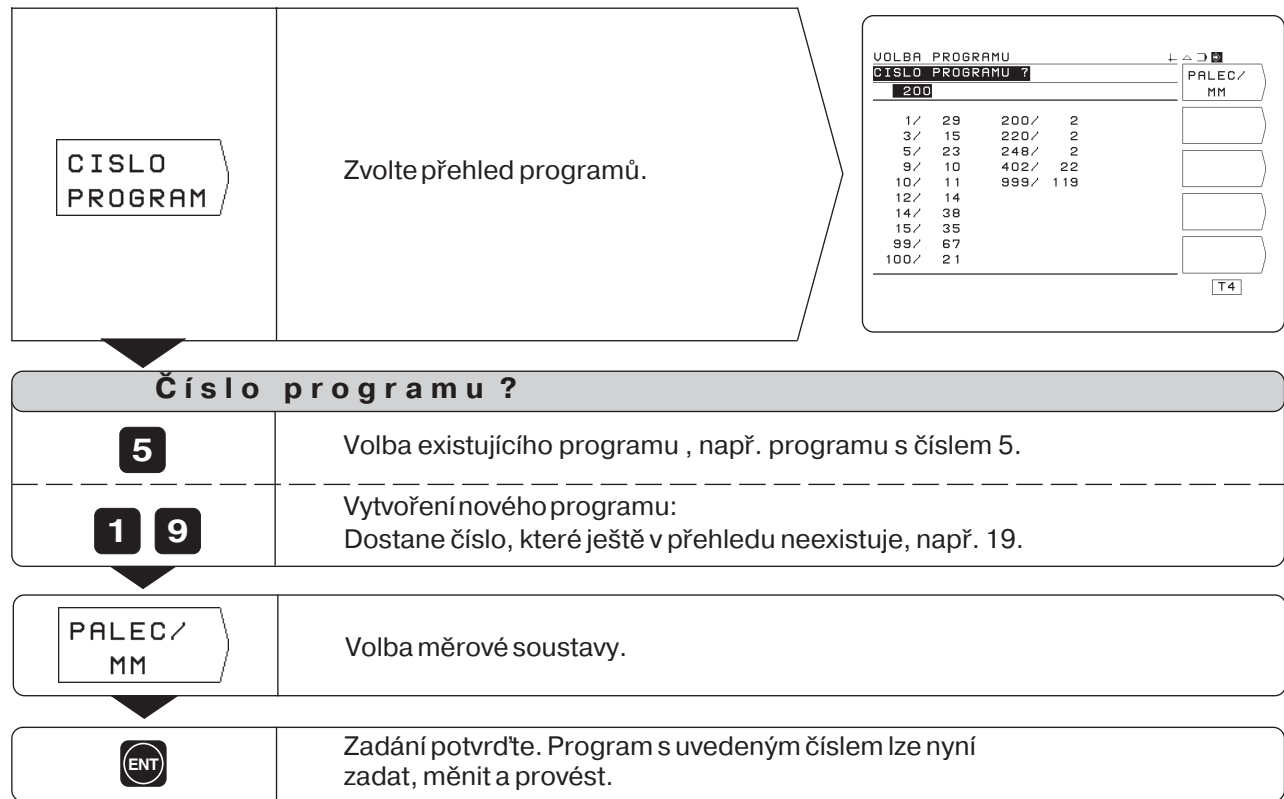

#### **Přehled programů**

Přehled programů se objeví, stisknete-li softklávesu Číslo programu. Číslo před lomítkem je číslo programu, čslo za lomtkem udává počet bloků v tomto programu.

Program se skládá vždy nejméně ze dvou bloků.

# **Smazání programu**

Jestliže už některý program nepotřebujete anebo pamě^ POSITIPu již nestač, můžete programy **smazat**:

- $\triangleright$  Stiskněte softklávesu Smazat programv hlavním menu provozního režimu ULOŽENÍ PROGRAMU.
- ► Zadejte číslo programu.
- ► K smazání zvoleného programu stiskněte klávesu ENT.

# <span id="page-27-0"></span>Zadání programu

Provozní režim: ULOŽENÍ PROGRAMU

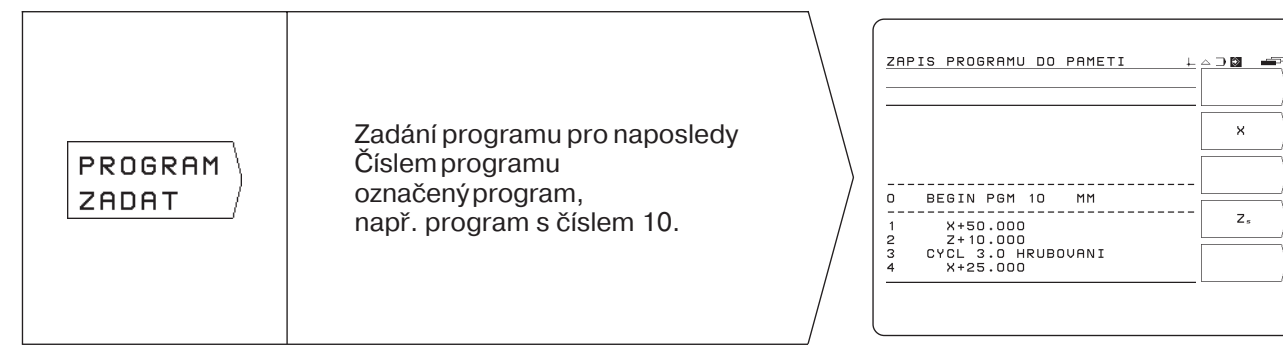

Pomocí "listování" si zobrazíte programovatelné funkce v liště softkláves. Obrazovky, které se objeví, obsahují již některé programové bloky. Počínaje další stránkou se popisuje, jak můžete programové bloky zapisovat.

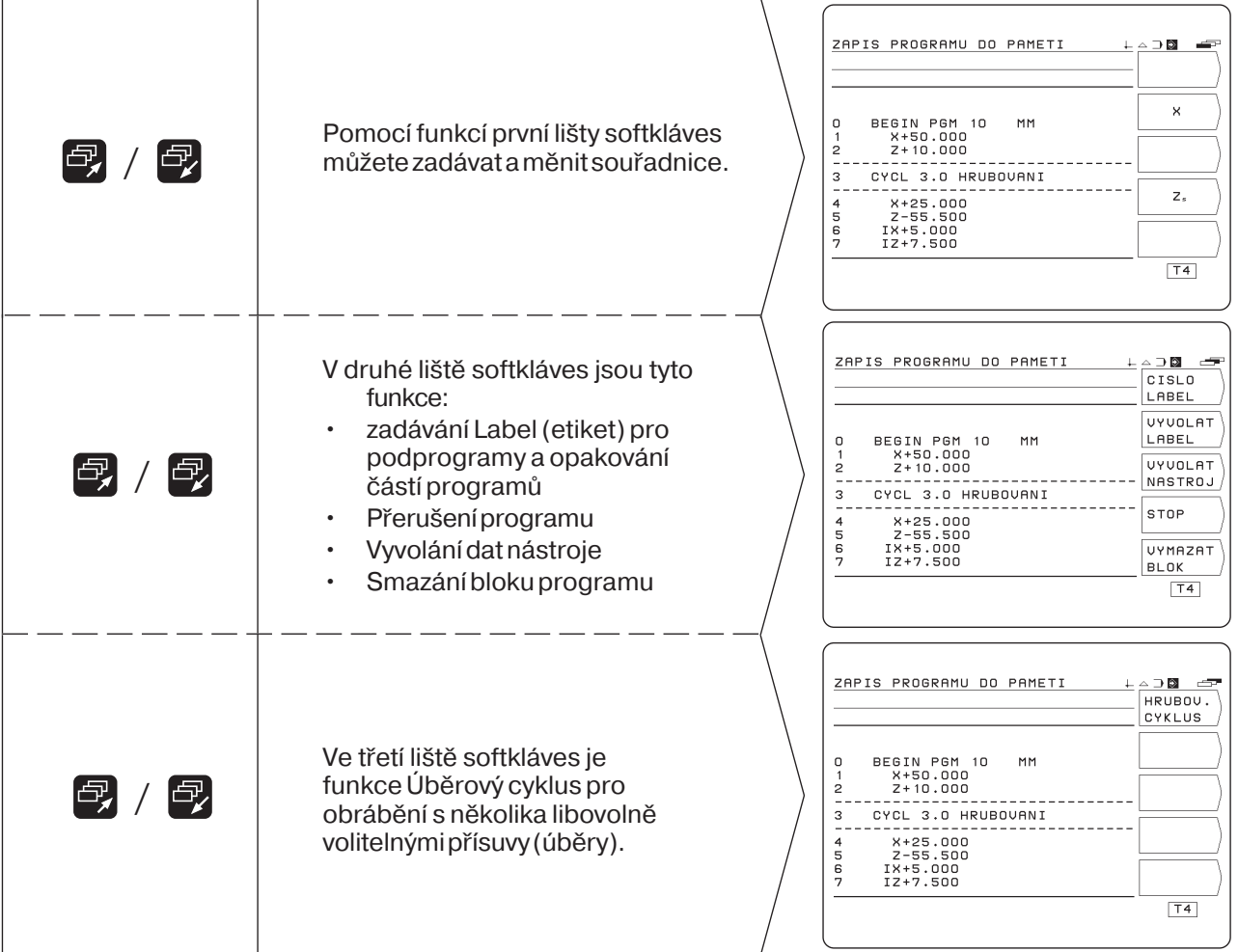

# <span id="page-28-0"></span>Zadávání bloků programu

# **Aktuální blok**

Aktuální blok stojí mezi čárkovanými čarami. Nové bloky vkládá POSITIP za aktuální blok. Stojí-li mezi čárkovanými čarami blok END PGM pak již nelze připojit žádný nový blok.

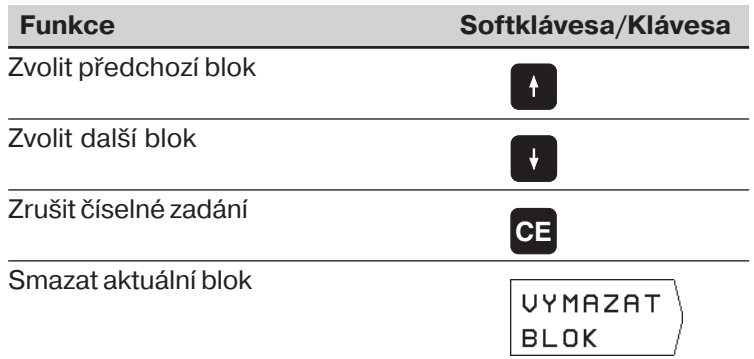

# **Přmá volba programového bloku**

Jestliže zpracováváte větší program, nemusíte volit každý blok pomocí kláves se šipkami. Pomocí GOTO zvolíte přímo ten blok, který chcete změnit nebo za něj vložit další bloky.

Provozní režim: ULOŽENÍ PROGRAMU

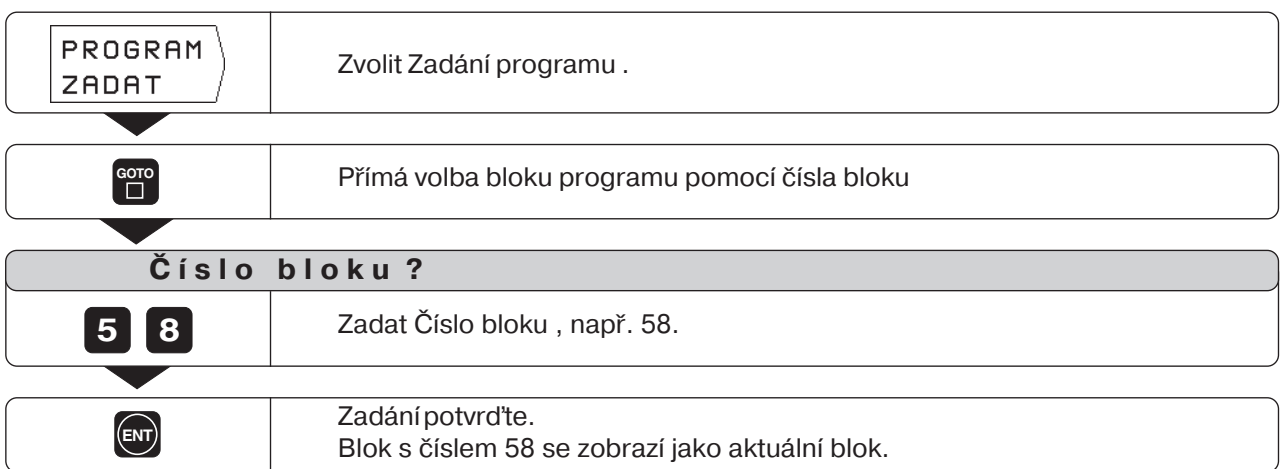

 $\Leftrightarrow$ 

Zápis programových bloků

#### Příklad programu: Soustružení osazení

Vztažným bodem je nulový bod obrobku.

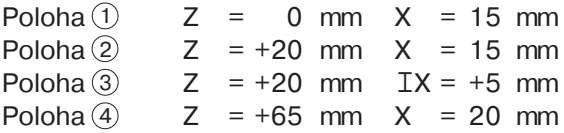

#### Souhrn všech programovacích kroků

- ▶ V hlavním menu ULOŽENÍ PROGRAMU zvolte softklávesou Čís. programu přehled programů.
- ► Zadejte číslo toho programu, který chcete zpracovávat a stiskněte klávesu ENT.
- ► V hlavním menu ULOŽENÍ PROGRAMU zvolte Zadání programu.
- ▶ Zadejte cílové polohy.

# **Proveden hotového programu**

Hotový program pak realizujete v provozním režimu PROVÁDĚNÍ PROGRAMU (viz kapitola I - 4).

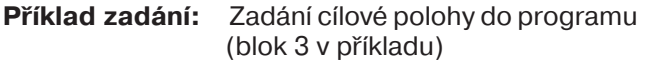

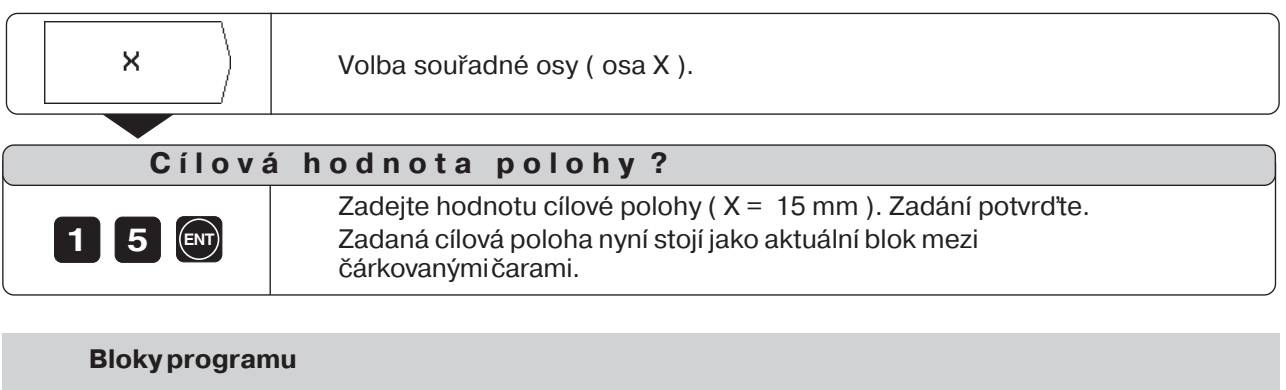

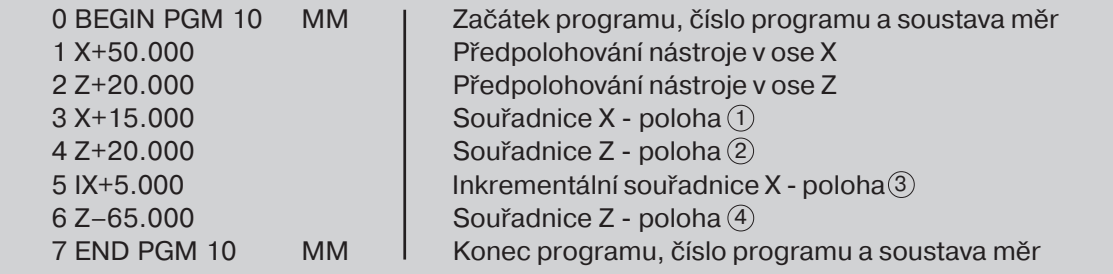

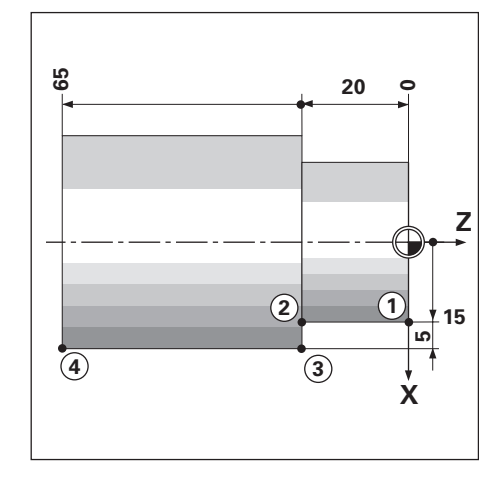

 $\Leftrightarrow$ 

щĻ

# <span id="page-30-0"></span>**Vyvolání dat nástrojů v programu**

V kapitole I - 2 bylo vysvětleno, jak zapíšete délky nástrojů do tabulky nástrojů POSITIPu.

Data nástrojů uložená v tabulce můžete si též vyvolat z programu. Jestliže při provádění programu vyměníte nástroj, nemusíte pokaždé volit nový nástroj pomocí kláves se svislými šipkami.

Příkazem TOOL CALL vyvolá POSITIP z tabulky délky nástrojů automaticky.

> Zadáte-li do programu jinou osu nástroje, než jaká je uvedena v tabulce, uloží POSITIP do tabulky tuto novou osu nástroje.

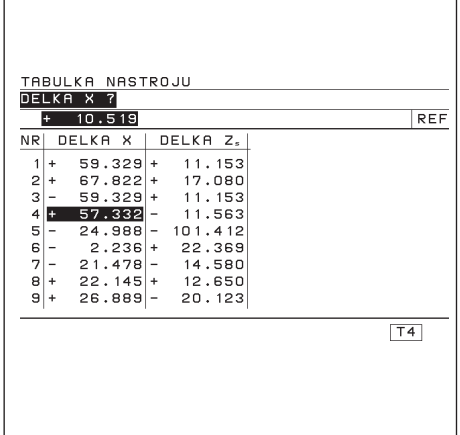

Obr. 23:Tabulka nástrojů na obrazovce POSITIPu

# Provozní režim: ULOŽENÍ PROGRAMU

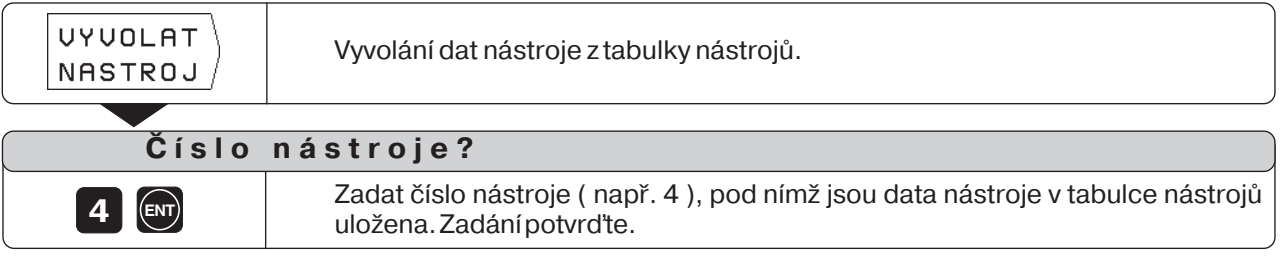

# <span id="page-31-0"></span>**Převzetí poloh: provoz Teach-In**

Při programování Teach-In existují tyto dvě možnosti:

- · Zadání cílové polohy, převzetí cílové polohy do programu, najetí na polohu pomocí "najetí na nulu": TEACH-IN / ZBÝVAJÍCÍ DRÁHA
- Najetí na polohu a převzetí aktuální polohy do programu: TEACH-IN / AKTUÁLNÍ POLOHA

Pomocí TEACH-IN / PROGRAM můžete převzaté polohy dodatečně měnit.

# **Příprava**

- ➤ Zvolte přes Čslo programu ten program, do něhož chcete polohy převzít.
- ► Zvolte číslo nástroje (nástrojová data) pomocí kláves se svislými šipkami.

# Příklad programu k TEACH-IN / ZBÝVAJÍCÍ DRÁHA :

#### Soustružení osazení a vytvoření programu **během obráběn**

Při této funkci Teach-In obrábíte obrobek podle rozměrů na výkresu. POSITIP přímo přenáší souřadnice cílových poloh do programu.

Předpolohování a pohyby naprázdno můžete volit libovolně a zadávat jako výkresové rozměry.

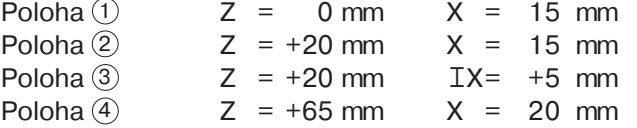

Provozní režim: ULOŽENÍ PROGRAMU

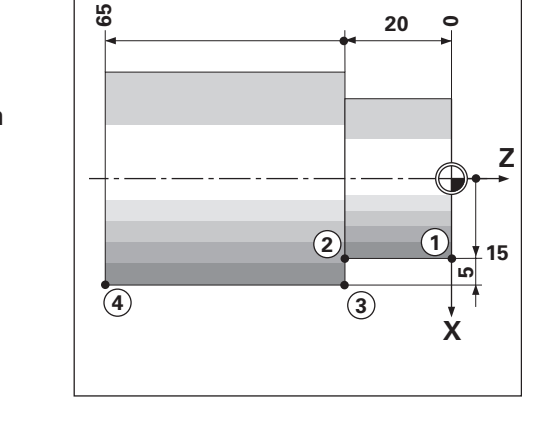

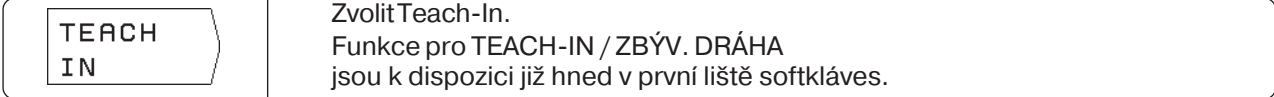

**Příklad**: Převzetí souřadnice X bodu 1 do programu

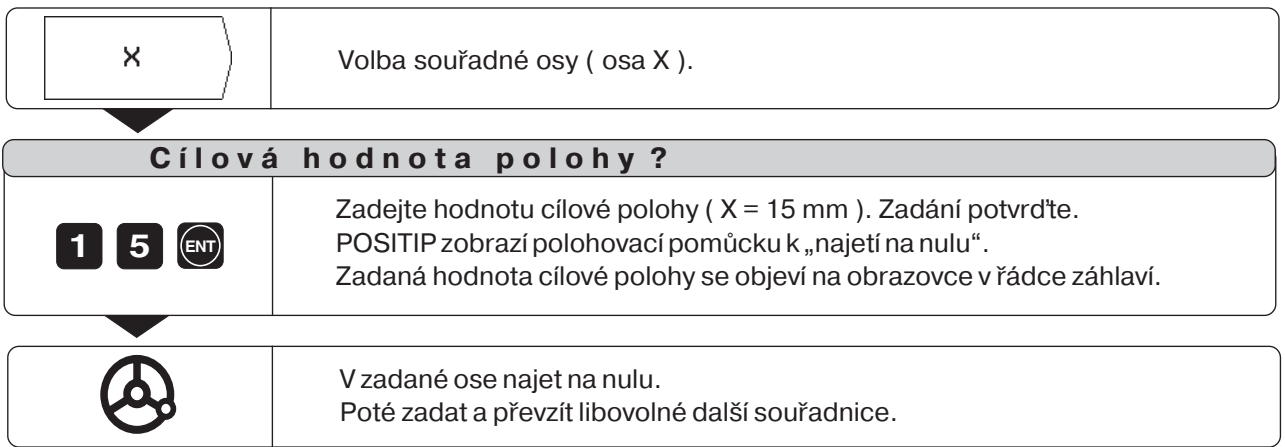

Převzetí poloh: režim Teach-In

# Příklad programu k TEACH-IN / AKT. POLOHA: Přenesení polohy a hloubky zápichů do

# **programu**

Pomocí TEACH-IN / AKT. POLOHA vytvoříte program, který obsahuje aktuální polohy nástroje.

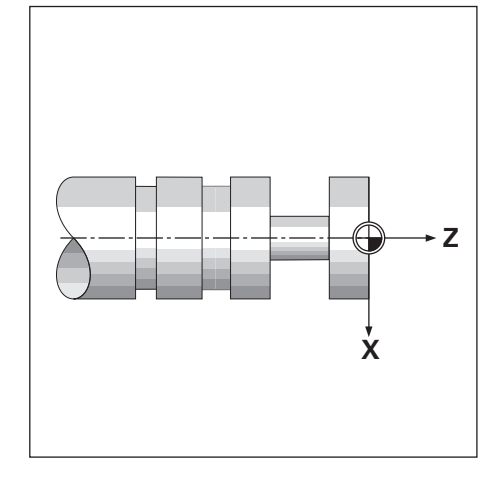

# Provozní režim: ULOŽENÍ PROGRAMU

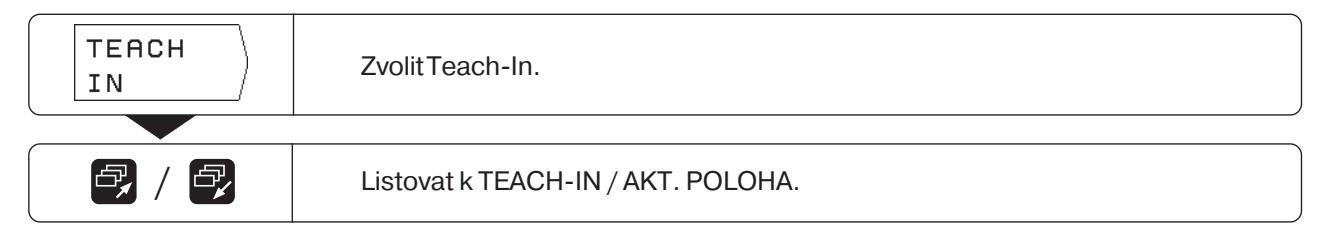

# Příklad: Převzetí hloubky zápichu

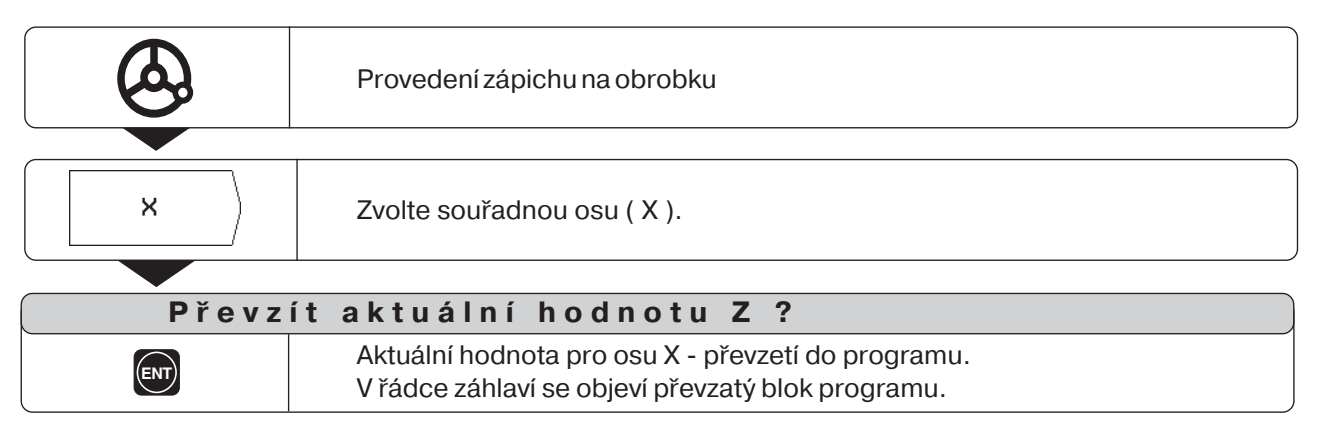

 $\Leftrightarrow$ 

Převzetí poloh: provozní režim Teach-In

#### **Dodatečná změna clové polohy**

Polohy, které jste přenesli do programu pomocí Teach-In, můžete dodatečně měnit. K tomu nemusíte režim Teach-In opustit.

Novou hodnotu zadáte do vstupního řádku.

#### Příklad: Změna libovolného bloku přeneseného pomocí Teach-In

Provozní režim: ULOŽENÍ PROGRAMU, Teach-In

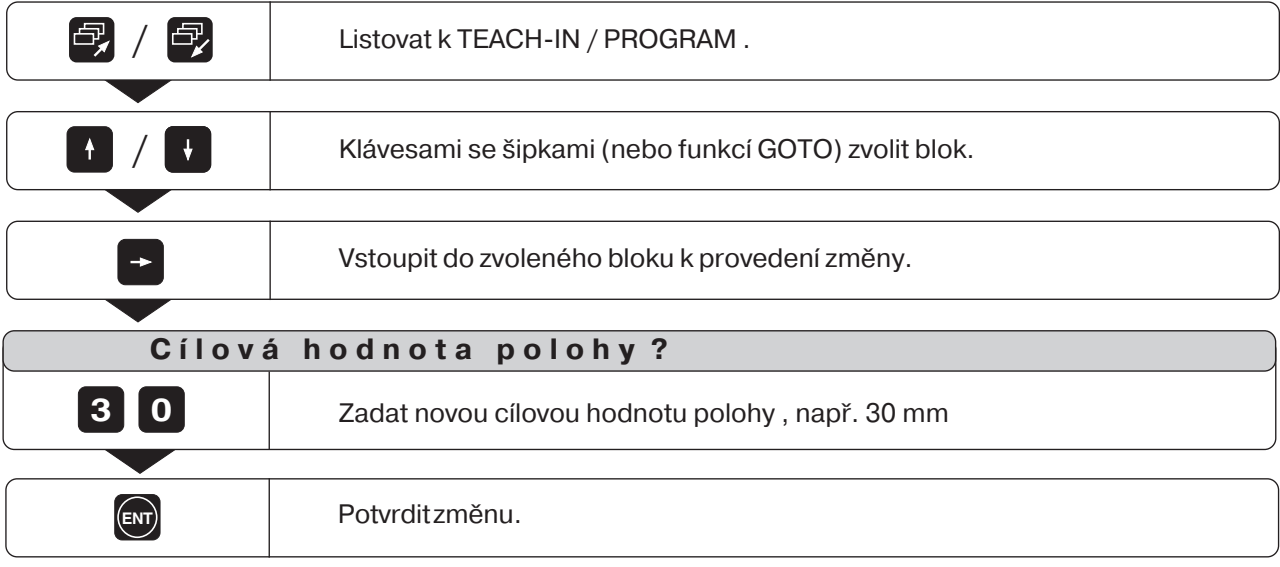

# Funkce při změně programu Teach-In

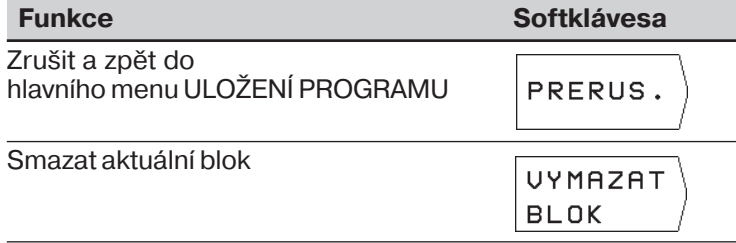

 $\Leftrightarrow$ 

# <span id="page-34-0"></span>**Úběrový cyklus**

Úběrovým cyklem osoustružíte osazení libovolným počtem přísuvů. K tomu potřebujete zadat do programu pouze tři bloky:

- $\cdot$  CYCL-blok
- souřadnici X
- souřadnici Z

CYCL je zkratka anglického "cycle", což odpovídá českému "cyklus". V úběrovém cyklu jsou soustředěny všechny pro dané obrábění potřebné údaje.

Z kompletního cyklu nesmíte vymazat žádný blok. Po bloku CYCL indikuje POSITIP při provádění vždy zbývající dráhu k oběma cílovým polohám, které stojí v programu hned za ním.

# Příklad programu: Osoustružení osazení libovolným počtem přísuvů

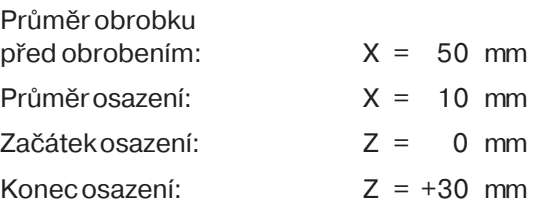

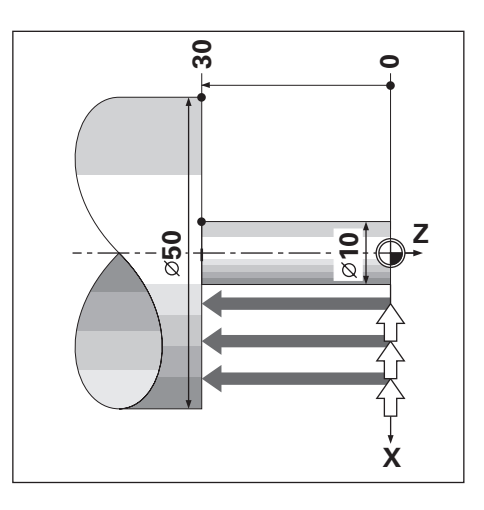

♤

Příklad: Zadání úběrového cyklu do programu

# Provozní režim: ULOŽENÍ PROGRAMU

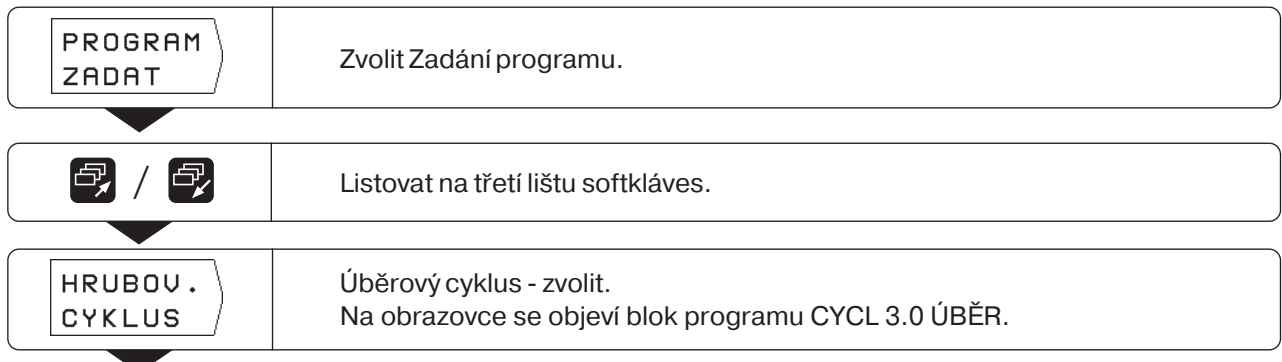

Úběrový cyklus

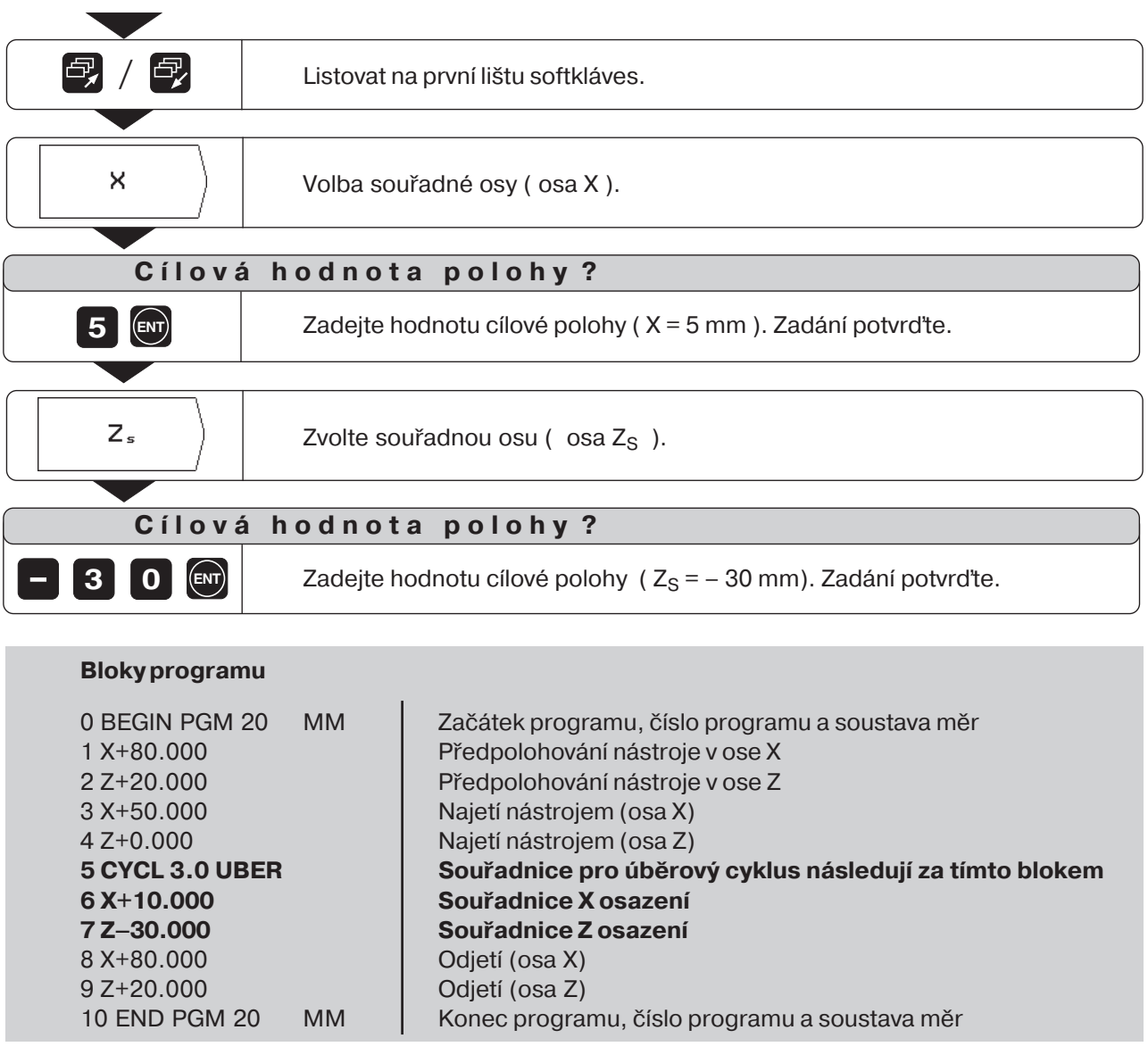

Cyklus se provede v provozním režimu PROVÁDĚNÍ PROGRAMU (viz kapitola I - 4) "najetím na nulu" libovolným počtem přísuvů.

 $\left| \diamondsuit \right|$
# Zadání přerušení programu

Program můžete členit značkami zastaven (STOP): POSITP pak provede další blok programu teprve tehdy, když stisknete softklávesu další blok.

# Provozní režim: ULOŽENÍ PROGRAMU

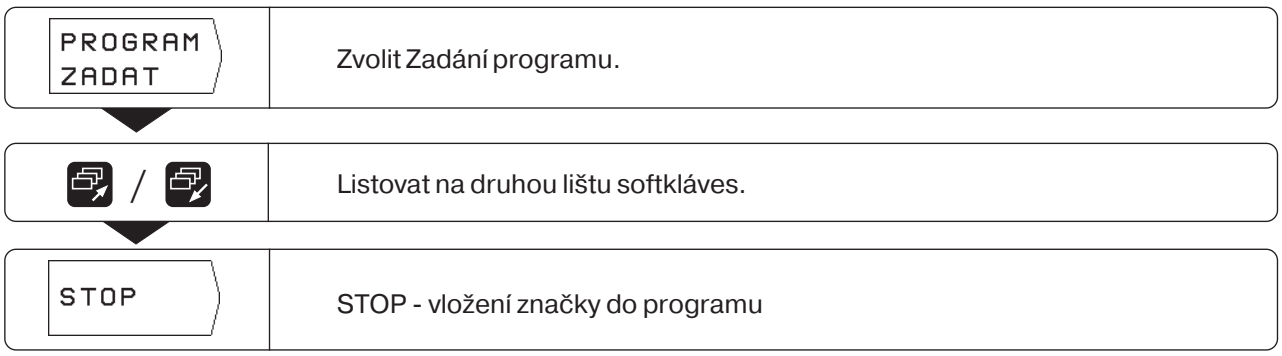

 $\left| \diamond \right|$ 

Podprogramy a opakování části programu zadáváte vždy do programu pouze jednou; lze je však provádět až 999krát za sebou. Podprogramy se provádějí na libovolném místě programu; opakování částí programu se provedou přímo několikrát po sobě.

### **Vkládánznaček do programu: Label**

Podprogramy a opakování částí programu označujete tzv. "labely" (label: angl. "značka", "označení", Lnávěstí). V programu se pro Label používá zkratka LBL.

### **Čslaznaček LBL**

Značka LBL s číslem od 1 do 99 označuje začátek podprogramu nebo části programu, která se má opakovat.

### **Čslo Label 0**

Značka LBL s číslem 0 označuje vždy konec podprogramu.

### **Vyvoláníznačky LBL**

Podprogramy a části programu se vyvolávají příkazem CALL LBL(call: angl. "volat", "vyvolat") v programu. Přkaz **CALL LBL 0 je zakázaný**! Podprogram: Po bloku CALL LBLv programu se jako prvn provede vyvolaný podprogram. Opakování částí programu: POSITIP zopakuje tu část programu, která je před blokem CALL LBL-. Spolu s příkazem CALL LBLmusíte zadat počet opakování.

### **Vnořování částí programu**

Podprogramy a opakování částí programu lze též "vnořovat". Tak například můžete z podprogramu vyvolat další podprogram nebo provést opakování části programu.

Maximální hloubka vnořování: 8krát

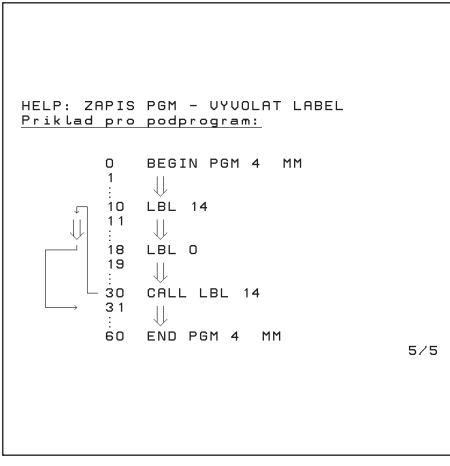

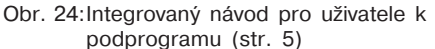

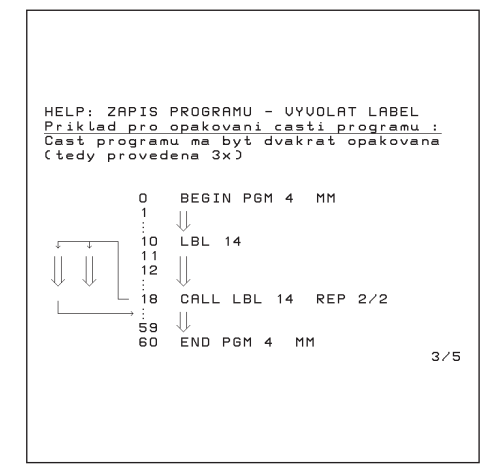

Obr. 25:Integrovaný návod pro uživatele k opakování části programu (str. 3)

### **Přklad programu: Podprogram pro výměnu nástroje**

Souřadnice polohy výměny nástroje se zapšou do podprogramu. Pro výměnu nástroje se tento podprogram jednoduše vyvolá.

Souřadnice

polohy výměny  $\circled{w}$  :  $X = +30$  mm  $Z = +5$  mm

**Upozorění** k příkladu programu:

Pro zápich se zařadí upichovací nůž (šířka = 4 mm). Po provedení zápichu tento nástroj opět odjede zpět do polohy pro výměnu nástroje.

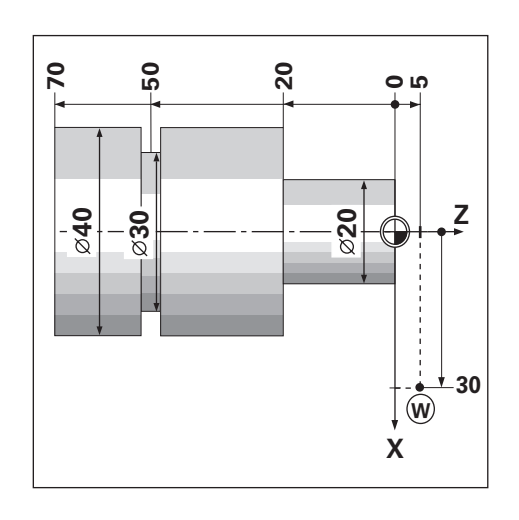

Příklad: Vložení značky Label pro podprogram

Provozní režim: ULOŽENÍ PROGRAMU

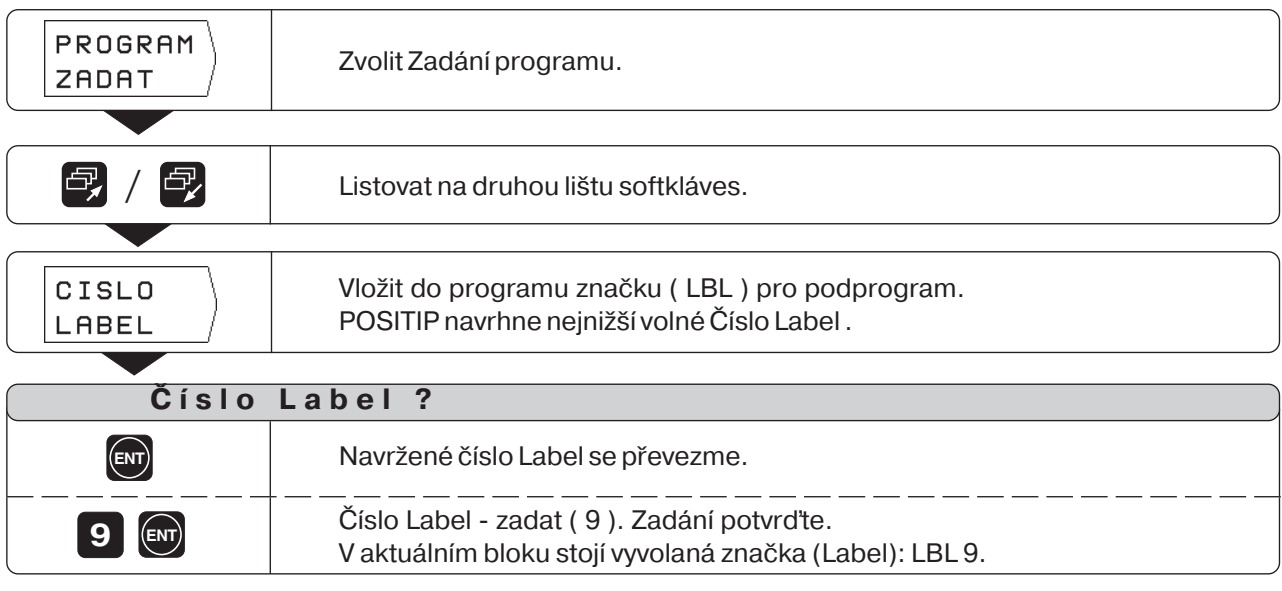

Značkou Label je nyní označen začátek podprogramu (nebo opakován části programu) . Bloky programu pro podprogram zadáte za blok LBL.

Label 0 ( LBL 0 ) označuje **vždy** konec podprogramu!

### Příklad: Zadání vyvolání podprogramu – CALL LBL

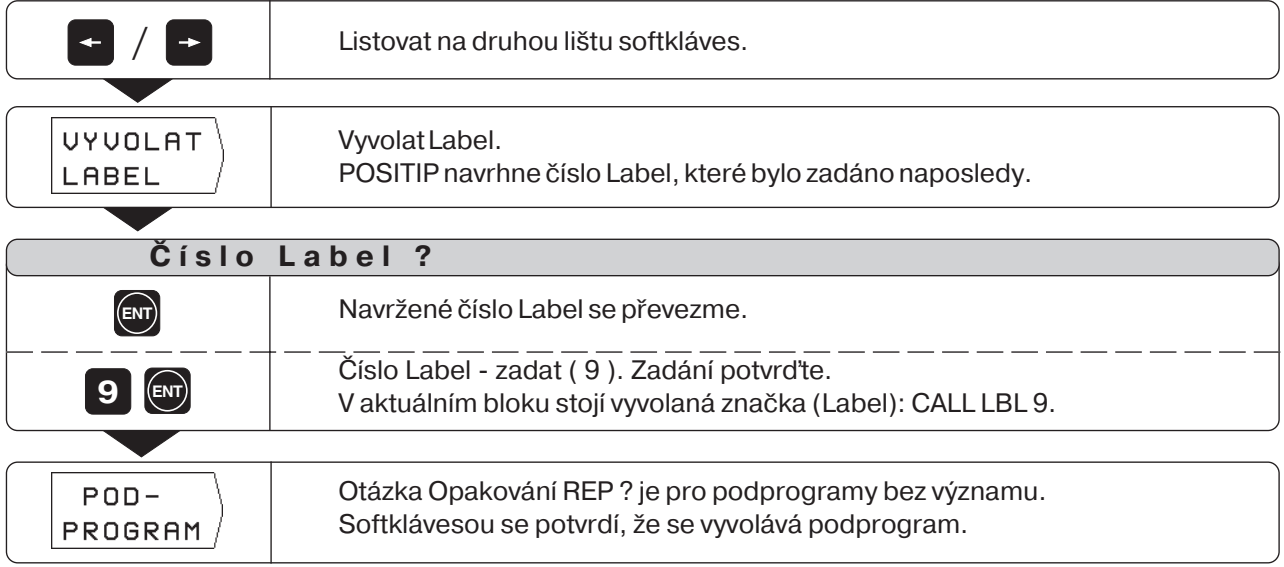

Po bloku CALL LBLse v provozním režimu PROVÁDĚNÍ PROGRAMU provedou ty bloky programu, které jsou v podprogramu mezi blokem LBL s vyvolaným číslem a nejbližším blokem s označením LBL 0. Podprogram se provede i bez bloku CALL LBL **nejméně jednou**.

### **Bloky programu**

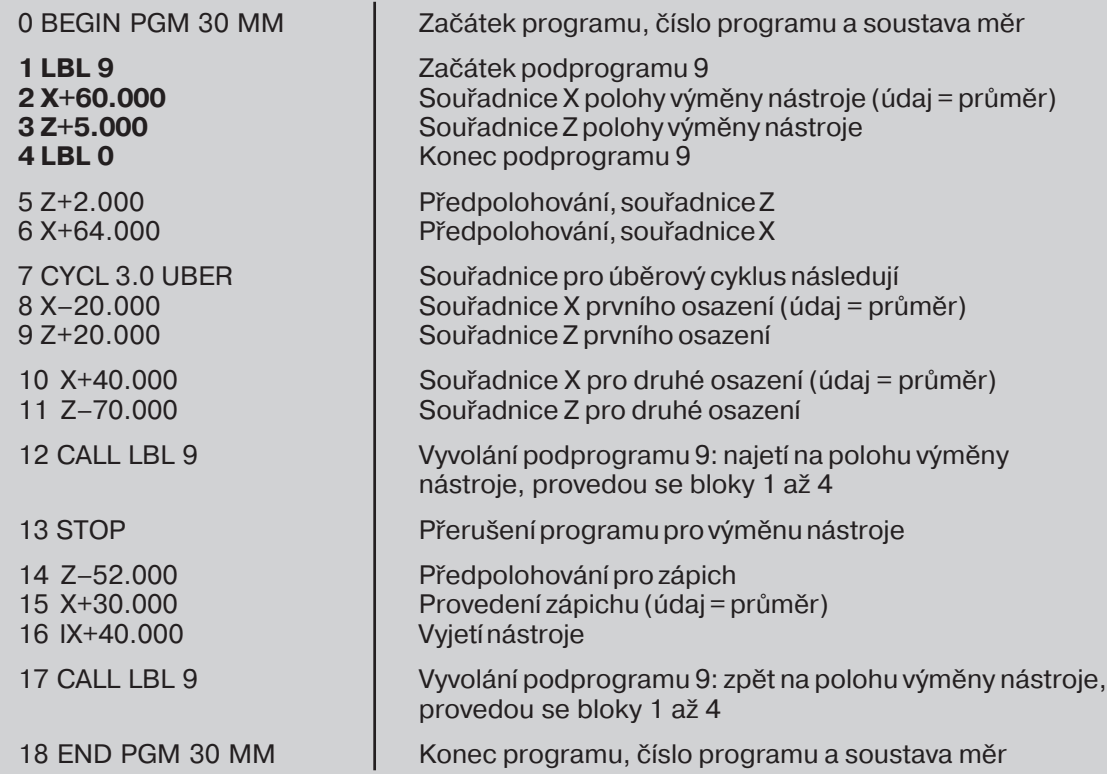

### Zadání a vyvolání opakování části programu

Opakování části programu zadáte podobně jako podprogram. Konec části programu je označen CALL LBL a je vyznačen počet opakování. Label 0 se tedy nevkládá.

### Indikace bloku CALL LBL při opakování části programu

Na obrazovce stojí např. CALL LBL 6 REP 10 / 10.

Dvě čísla, mezi nimiž je lomítko, ukazují, že se jedná o opakování části programu. Číslo před lomítkem je zadaná hodnota počtu opakování. Číslo za lomítkem udává při provádění programu počet ještě zbývajících opakování.

### Příklad programu: Opakování části programu pro několik **stejných zápichů**

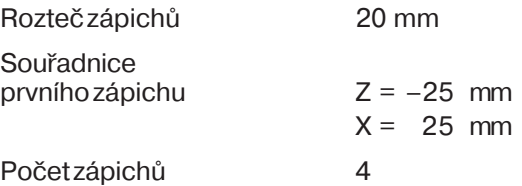

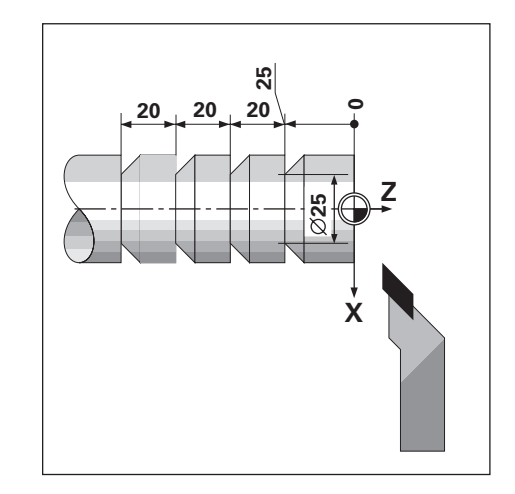

Příklad: Vložení značky Label pro opakování části programu

### Provozní režim: ULOŽENÍ PROGRAMU

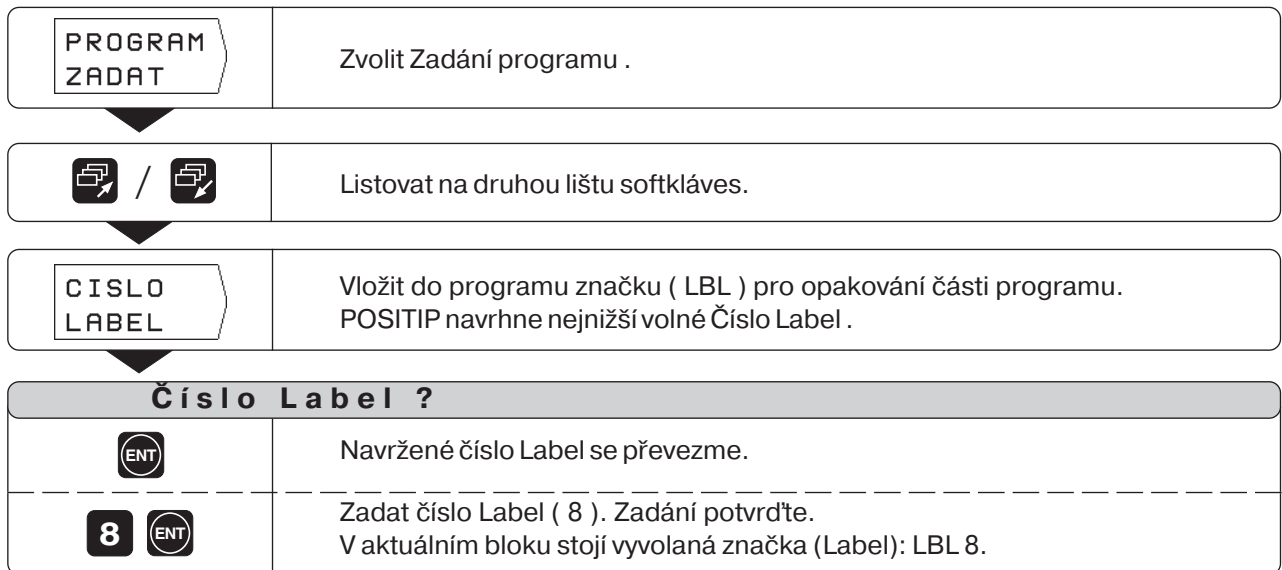

Programové bloky pro opakování části programu zadejte za blok LBL.

### Příklad: Zadání opakování části programu - CALL LBL

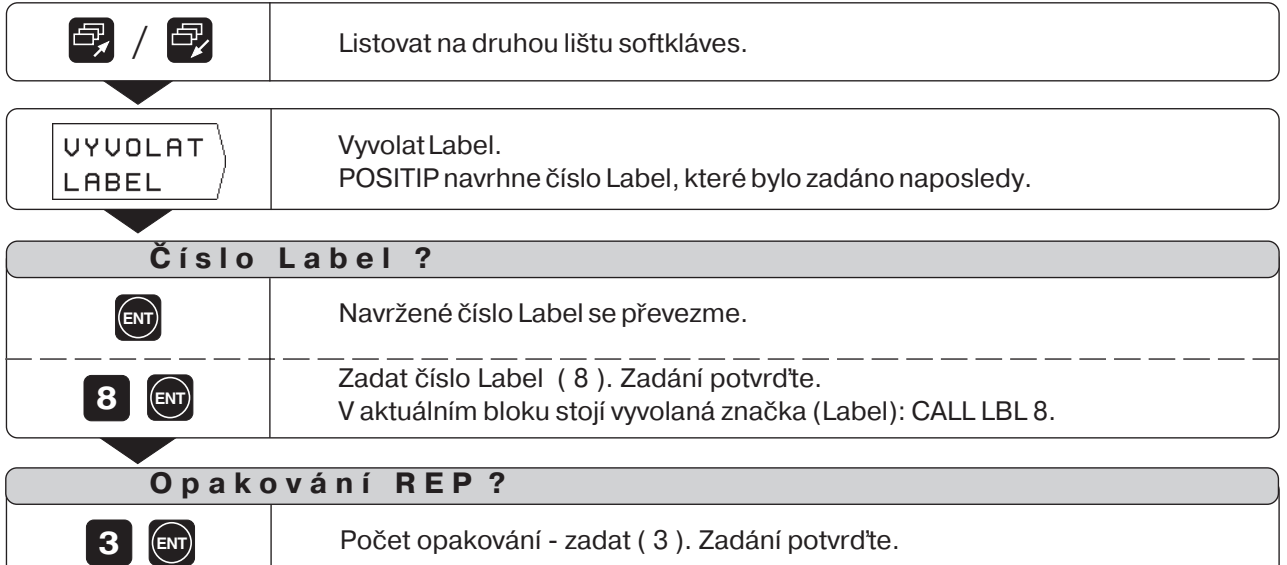

Po bloku CALL LBLse v provozním režimu PROVÁDĚNÍ PROGRAMU opakují ty bloky programu, které jsou **za** blokem LBL s vyvolaným čslem a **před** blokemCALL LBL. Část programu se provede vždy o jedenkrát více, než kolik je naprogramováno opakován.

### **Bloky programu**

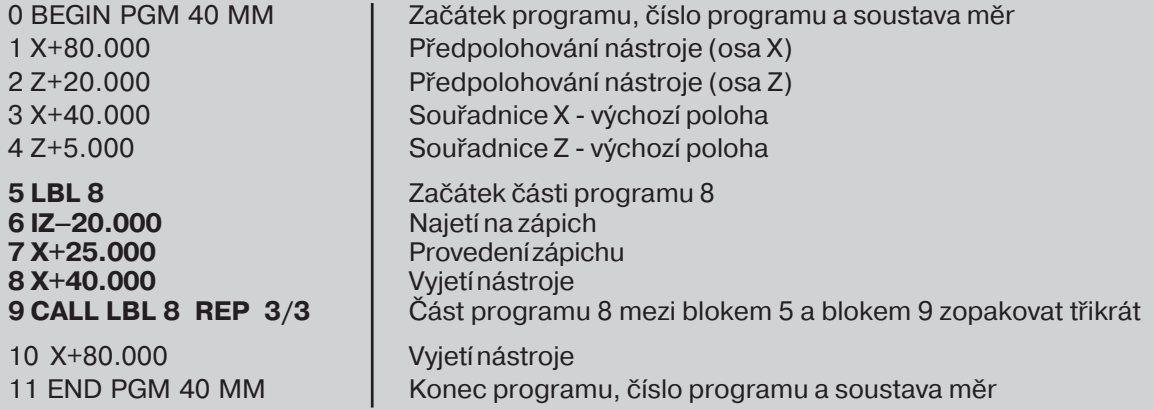

# **Změna programových bloků**

Údaje v programu můžete dodatečně měnit, napřklad k opravě překlepů. POSITIP Vám přitom opět pomáhá svými popisnými dialogy. Rovněž čísloprogramu je možno změnit, je-li jako aktuální blok navolen počáteční (BEGIN) nebo koncový (END) blok a zadá se nové číslo programu.

### Převzetí změny

Každou změnu **muste** potvrdit klávesou ENT, jinak nebude účinná!

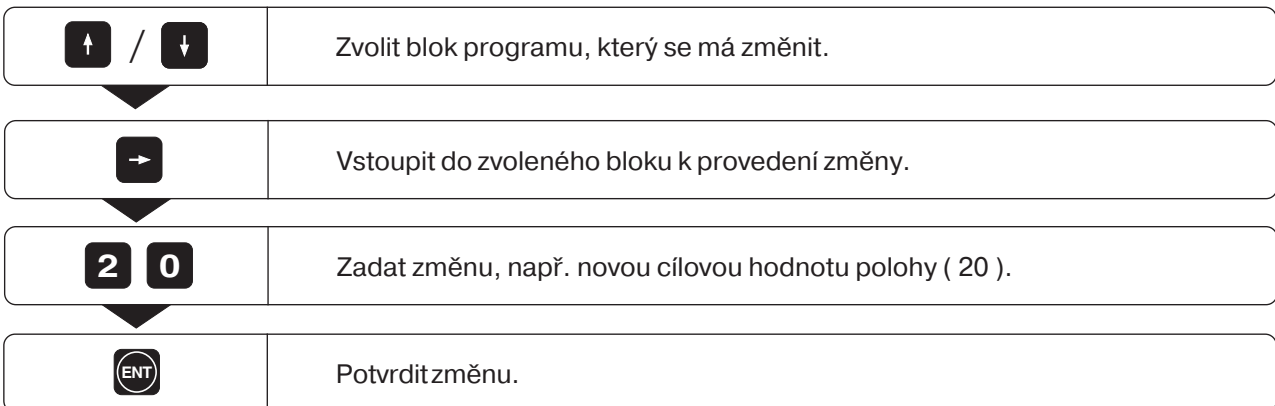

### **Přklad**: Změna bloku programu

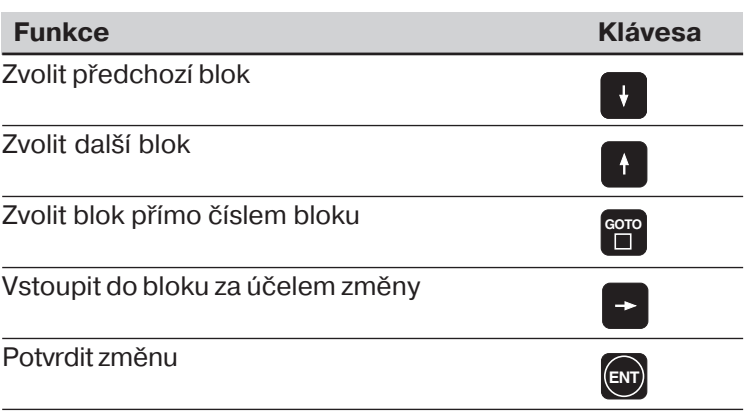

## **Smazání bloků programu**

Bloky v programu lze kdykoli opět smazat.

Po smazání POSITIP automaticky znovu uspořádá čísla bloků a jako aktuální blok zobrazí programový blok **před** smazaným blokem.

Bloky BEGIN a ENDjsou proti smazání chráněny.

Příklad: Smazání libovolného bloku programu

Provozní režim: ULOŽENÍ PROGRAMU

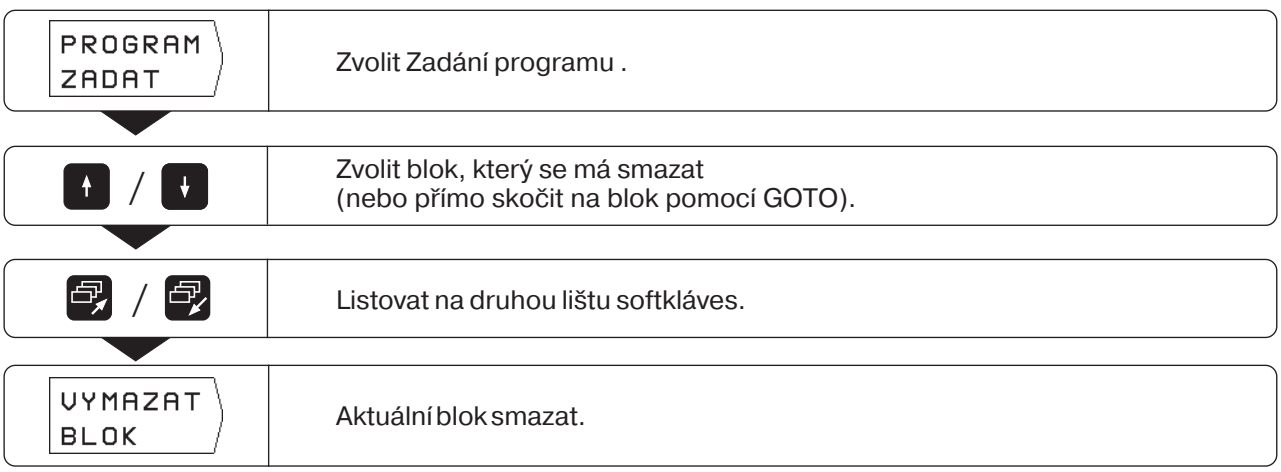

I větš souvislou **část programu** můžete bez problému **smazat**:

► Navolte si poslední blok této části programu.

➤ Stiskněte softklávesu Smazat blok tolikrát, až se smažou všechny bloky části programu.

# **Přenosy programů přes datové rozhran**

Přes rozhraní V.24 na zadní straně skřínky můžete používat například disketovou jednotku FE 401 nebo osobní počítač PC jako externí paměť pro POSITIP.

Programy je možno archivovat na disketách a v případě potřeby je opět přehrát do POSITIPu.

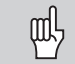

Uspořádání vývodů, propojení a možnosti připojení jsou popsány v kapitole II - 4.

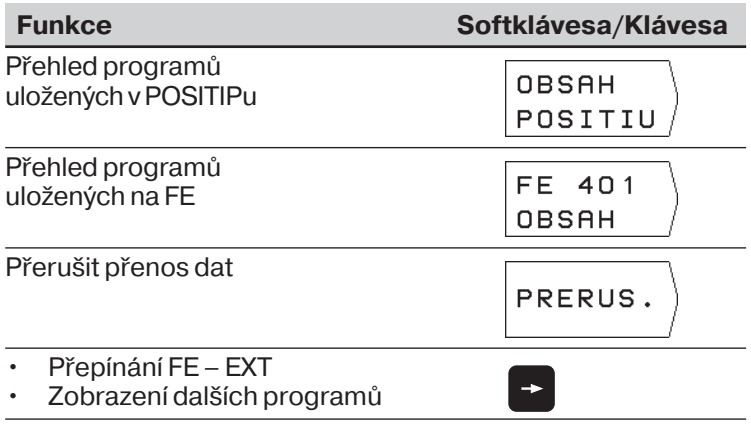

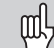

Přehled programů uložených v PC není možno si dát zobrazit.

### **Přklad: Přenos programu do POSITIPu**

### Provozní režim: ULOŽENÍ PROGRAMU

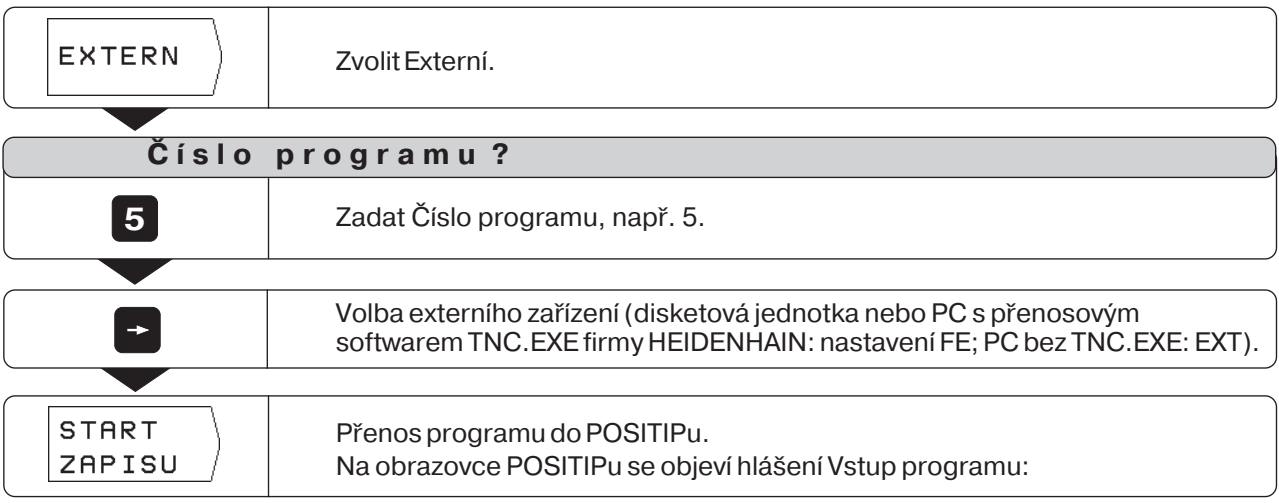

Přenášíte-li programy z PC do POSITIPu, (nastavení EXT), musí PC tyto programy **vyslat**.

Nachází-li se v paměti POSITPu již program se stejným číslem, objeví se hlášení PROGRAM JIŽ EXISTUJE na obrazovce.

V tomto případě musíte před přenosem dat program v paměti POSITIPu **přejmenovat** nebo **smazat.**

Přenosy programů přes datové rozhran

Pro přenos programů zobrazí POSITIP na obrazovce automaticky všechny programy, které má uloženy.

### **Přklad: Přenést program z POSITIPu**

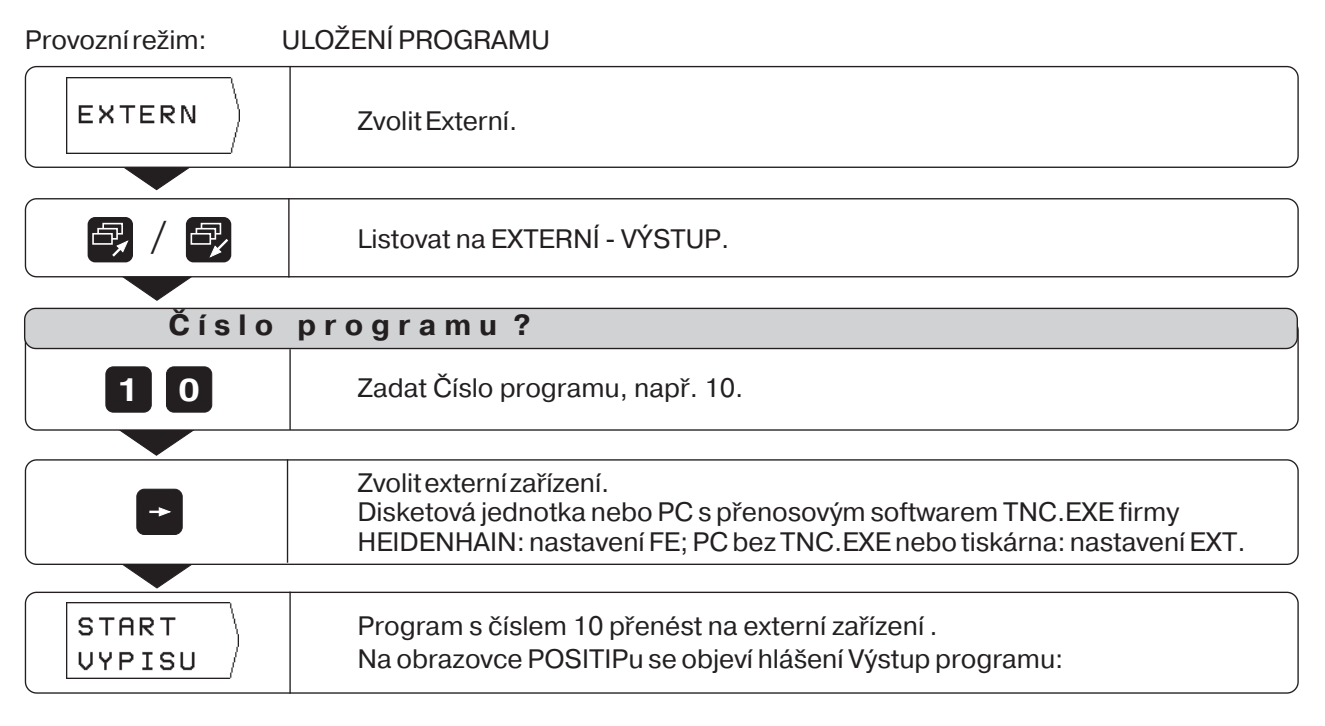

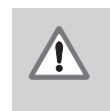

# **P O Z O R !**

Existuje-li na externím paměťovém médiu již program se stejným číslem, pak bude bez výstrahy přepsán!

### **Přenos všech programů z paměti POSITIP**

Chcete-li přenést ven z paměti POSITIP všechny programy:

➤ Stiskněte softklávesu Výstup všechno

# **POZNÁMKY**

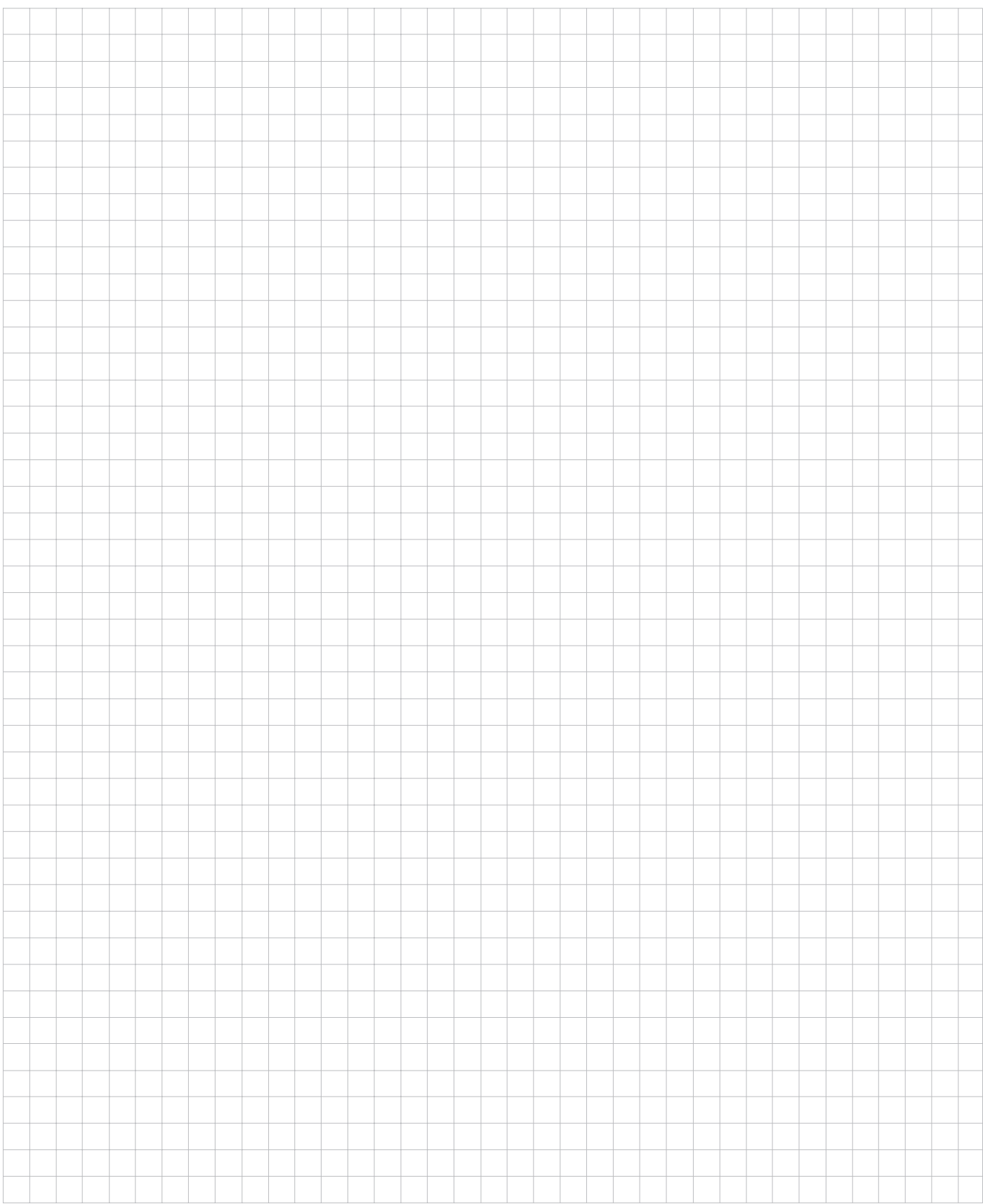

# $I - 4$ Provádění programů

Programy provádíte v provozním režimu PROVÁDĚNÍ PROGRAMU. POSITIP přitom zobrazuje aktuální blok programu na obrazovce nahoře.

POSITIP poskytuje dvě možnosti, jak programy provádět:

### **Po bloku**

Po najetí na indikovanou polohu vyvoláte softklávesou další blok následující blok. Po bloku se doporučuje zejména tehdy, když se program provádí poprvé.

### **Plynule**

Po najetí na indikovanou polohu zobrazí POSITIP ihned automaticky další blok programu. Plynule používejte tehdy, když chcete bezvadný program provést v jednom sledu.

### **Příprava**

- ➤ Upněte soustružený předmět.
- ➤ Stiskněte klávesu MOD.
- ► Překontrolujte nastavení uživatelských parametrů Přídavek a Změna měřítka. Standardní nastavení: VYP.
- ➤ Zvolte uživatelské parametry pro indikaci polohy vhodné pro hodnoty zadávané do programu. Standard: Úhrn Z, Radius Z, Průměr X
- ➤ Stiskněte znovu klávesu MOD.
- ▶ Zvolte nástroj klávesami se svislýmí šipkami.
- ➤ Definujte vztažný bod obrobku.
- ► Zvolte program, který se má provést, číslem programu v hlavním menu PROVÁDĚNÍ PROGRAMU.

# **Po bloku**

Provozní režim: PROVÁDĚNÍ PROGRAMU

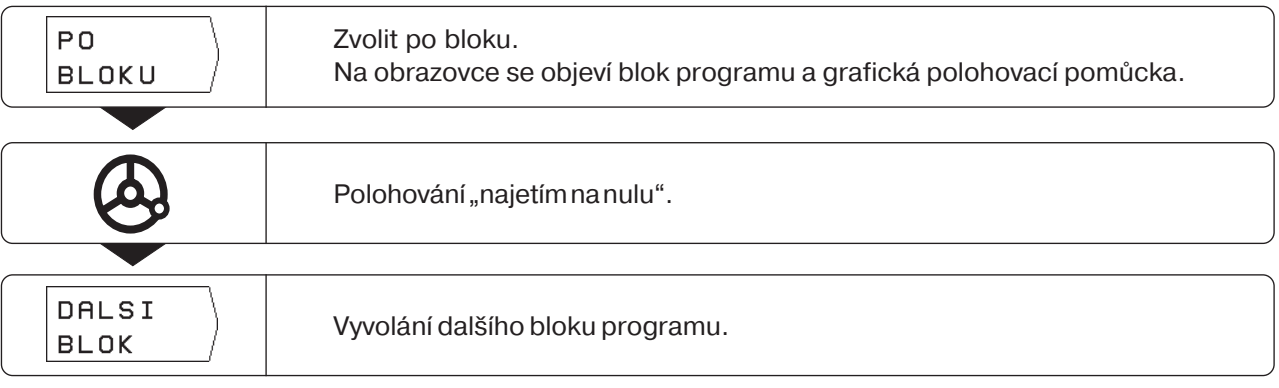

Programové bloky vyvolávejte softklávesou další blok tak dlouho, až se obrábění dokončí.

Přehled funkcí najdete na další stránce pod Plynule.

# **Plynule**

Provozní režim: PROVÁDĚNÍ PROGRAMU

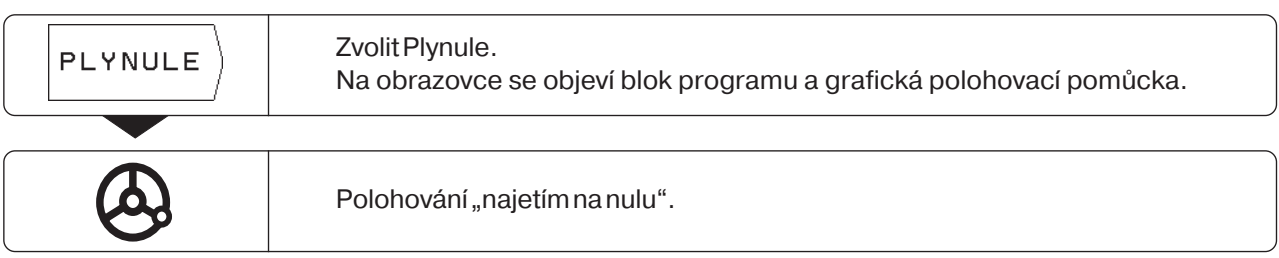

Jakmile se dosáhne programované polohy, indikuje POSITIP automaticky další blok programu. Přitom přepne polohovací pomůcku automaticky na tu osu

souřadnic, která je vyznačena v tomto bloku.

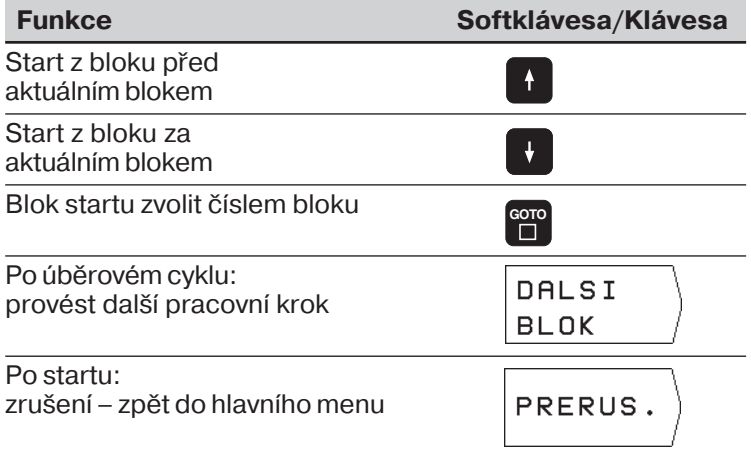

7

# **Kalkulátor, stopky a kalkulátor kuželů: Funkce INFO**  $I - 5$

Po stisknutí klávesy INFO můžete použít tyto funkce:

- **Kalkulátor kuželů** Výpočet polovičního úhlu kužele k nastavení horních saní nebo vodicího pravítka. Zadán: Kuželovitost nebo průměr a délka.
- **Stopky**
- **Funkce kalkulátoru** Základní početní operace  $+$ ,  $-$ ,  $x$ ,  $\div$ ; Trigonometrické funkce sin, cos, tan (výpočet trojúhelníku); Cyklometrické funkce; Odmocniny a mocniny; Reciproké hodnoty ("1 děleno ..."); Číslo p  $( = 3, 14...).$

# **Volba funkce INFO**

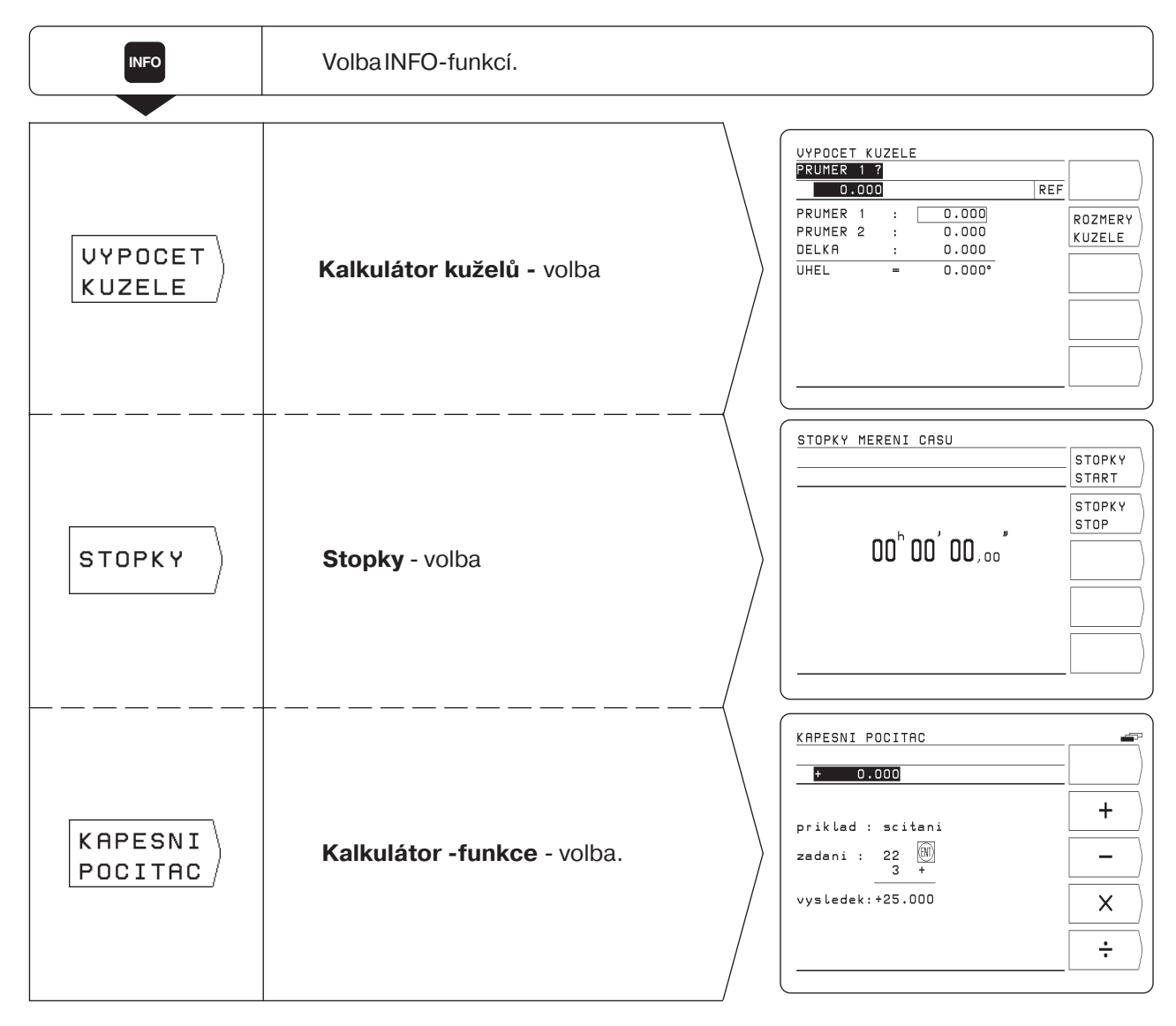

**INFO**

POSITIP vypočte poloviční úhel kužele a zobrazí grafiku pro vypočtený výsledek. Jakmile potvrdíte zadání klávesou ENT, vyžádá si POSITIP automaticky další zadání.

### **Zadávané hodnoty**

Výpočet z kuželovitosti:

- radius kužele
- délka kužele

Výpočet z dvou průměrů a délky:

- počáteční průměr
- koncový průměr
- délka kužele

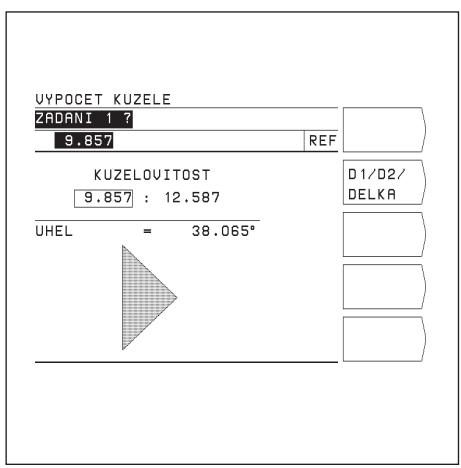

Obr. 26:Výpočet úhlu kužele z kuželovitosti

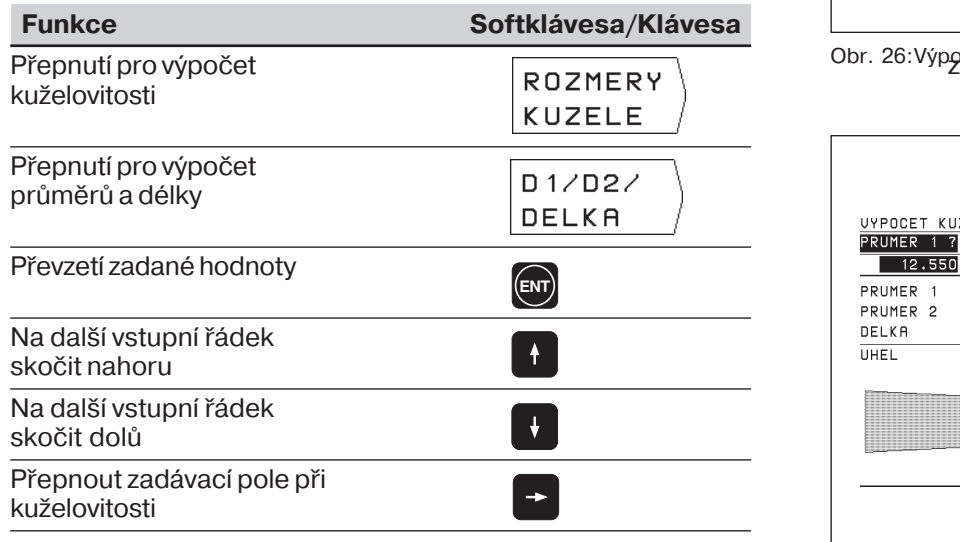

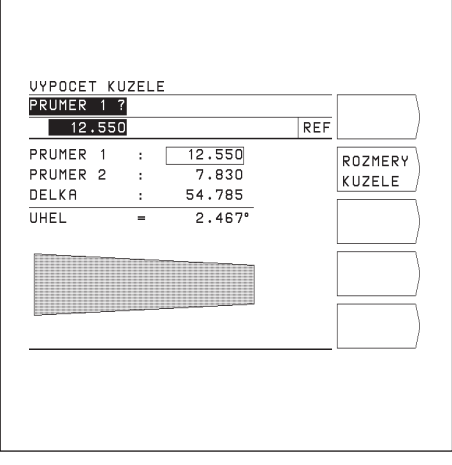

Obr. 27:Výpočet úhlu kužele z průměrů a délky kužele

**INFO**

# **Stopky**

Stopky ukazují hodiny (h), minuty ('), sekundy ('') a setiny sekund.

Stopky běží dále i tehdy, když INFO-funkce jinou volbou opustíte. Při přerušení napájení (vypnutí) POSITIP stopky vynuluje.

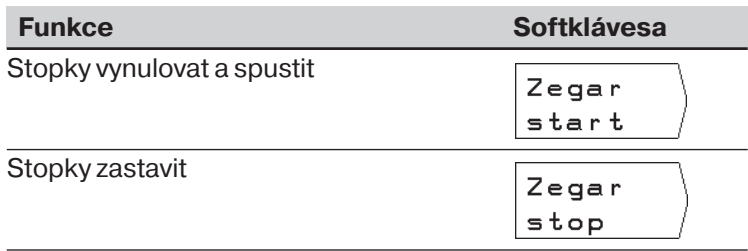

# **Funkce kalkulátoru**

Funkce kalkulátoru jsou v POSITIPu shrnuty do tří lišt softkláves:

- · základní početní operace (první lišta softkláves)
- trigonometrie (druhá lišta softkláves)
- odmocniny, mocniny, reciproké hodnoty, číslo p (třetí lišta softkláves)

Lišty softkláves můžete přepínat "listovacími" klávesami.

Pro početní operace ukazuje POSITIP příklad zadávání, aniž by se musela stisknout klávesa HELP.

### Převzetí vypočtené hodnoty

I když funkci kalkulátoru opět opustíte, zůstane výsledek výpočtu uveden ve vstupním řádku.

Vypočtenou hodnotu pak můžete přmo převzt např. jako clovou hodnotu do programu a nemusíte ji znovu naťukávat.

### **Logika zadáván**

Při výpočtech s **dvěma** hodnotami (např. sčítání, odčítání):

- $\blacktriangleright$  Zadejte první hodnotu.
- ➤ Hodnotu převezměte: stiskněte ENT.
- ➤ Zadejte druhou hodnotu.
- ► Stiskněte softklávesu příslušné početní operace. POSITIP ukáže výsledek této početní operace ve vstupním řádku na obrazovce.

Při výpočtech s **jednou** hodnotou (např. sinus, reciproká hodnota):

- ➤ Zadejte hodnotu.
- ▶ Stiskněte softklávesu příslušné početní operace. POSITIP ukáže výsledek této početní operace ve vstupním řádku na obrazovce.

Příklad: Příklad najdete na další stránce.

# Funkce kalkulátoru

# **Přklad: Výpočet (3x4+14) ÷ (2x6+1) = 2**

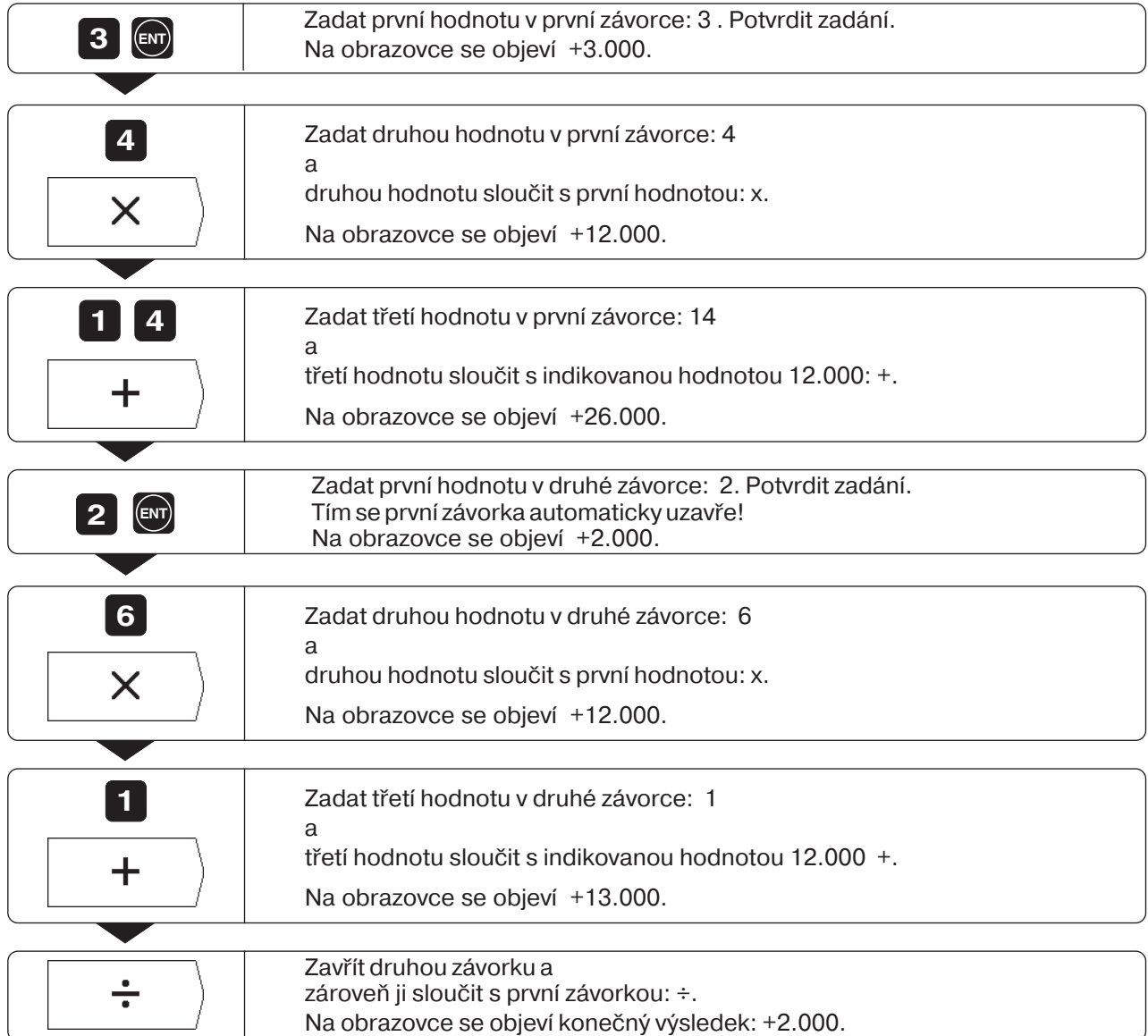

**INFO**

# $I - 6$ **Uživatelské parametry: funkce MOD**

Uživatelské parametry jsou provozní parametry, které můžete při práci s POSITIPem měnit, aniž byste museli zadávat číslo klíče (heslo).

Výrobce stroje určuje, které provozní parametry jsou Vám jako uživatelské parametry přístupné a jak jsou tyto uživatelské parametry rozmístěny na lištách softkláves.

Funkce uživatelských parametrů je popsána v kapitole II - 2.

### **Volba menu uživatelských parametrů**

➤ Stiskněte klávesu MOD.

Uživatelské parametry se objeví na obrazovce.

- ➤ Listujte na lištu softkláves s požadovaným uživatelským parametrem.
- ▶ Stiskněte softklávesu příslušného uživatelského parametru.

### **Opuštěn menu uživatelských parametrů**

➤ Stiskněte klávesu MOD.

# **Faktor změny měřtka**

Uživatelským parametrem Faktor změny měřtka obrobek zvětšte nebo zmenšíte. POSITIP vydělí zobrazení zadaným faktorem změny měřtka.

Faktory změny měřítka mění velikost obrobku souměrně k nulovému bodu. Nulový bod obrobku má proto při práci s faktory změny měřtka ležet na některé hraně obrobku.

**Rozsah zadán:** 0,1 až 9,999 999

### **Aktivace faktorů změny měřtka**

➤ Nastavte uživatelský parametr Faktor změny měřitka ZAP / VYP na ZAP.

### Vypnutí faktorů změny měřítka

➤ Nastavte uživatelský parametr Faktor změny měřitka ZAP / VYP na VYP.

Jak zadáte hodnotu faktoru změny měřtka, je popsáno na dalš stránce.

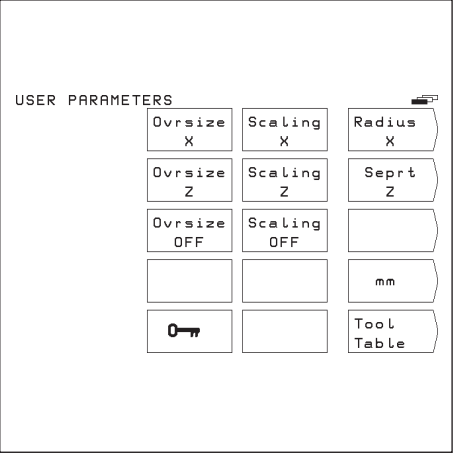

Obr. 28:Uživatelské parametry na obrazovce POSITIP

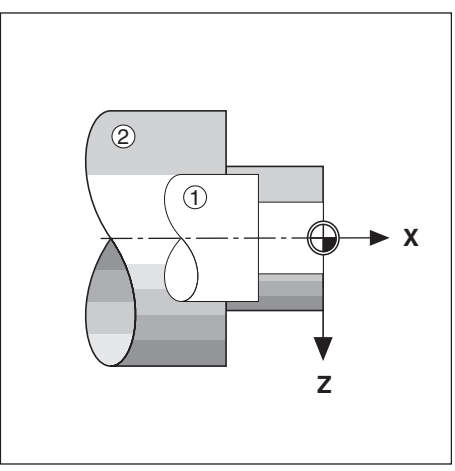

Obr. 29: Původní obrobek ① a zvětšení faktory změny měřítka 2

# **Zadávání uživatelských parametrů**

### Přepínání uživatelských parametrů

Některé uživatelské parametry se přepínají přímo softklávesou: přepnete na druhý ze dvou přípustných stavů.

- **Příklad**: Přepnutí mezi indikací radiusu a průměru (osa X)
- ➤ Stiskněte klávesu MOD. Hlavní menu MOD nyní ukazuje buď softklávesu Průměr X nebo softklávesu Radius X.
- ➤ Stiskněte zobrazenou softklávesu. Softklávesa přepne do druhého stavu, např. z Průměr X do Radius X.
- ➤ Stiskněte znovu klávesu MOD. Tím iste ukončili MOD-funkci. Změna indikace je nyní účinná.

### Zadávání uživatelských parametrů

Pro některé uživatelské parametry se zadává určitá hodnota nebo se volí nějaký stav z několika předem určených stavů. K tomu nabídne POSITIP po stisknutí softklávesy daného parametru příslušné menu.

**Příklad**: Zadání faktoru změny měřítka v ose Z

- ➤ Stiskněte klávesu MOD.
- ➤ Stiskněte softklávesu Faktor změny měřtka Z. POSITIP nyní zobrazí zadávací obrazovku pro faktor změny měřítka.
- ➤ Zadejte faktor změny měřtka, např. 0,75.

➤ Stiskněte klávesu ENT. Chcete-li, aby tento faktor platil pro všechny souřadné osy, pak stiskněte softklávesu Nastavit všechny na zadávací obrazovce. POSITIP převezme faktor změny měřítka a zobrazí opět hlavní menu MOD.

➤ Stiskněte znovu klávesu MOD. Tím jste ukončili MOD-funkci. Zadaný faktor změny měřítka je nyní účinný. **MOD**

# **II Část II: Technické informace**

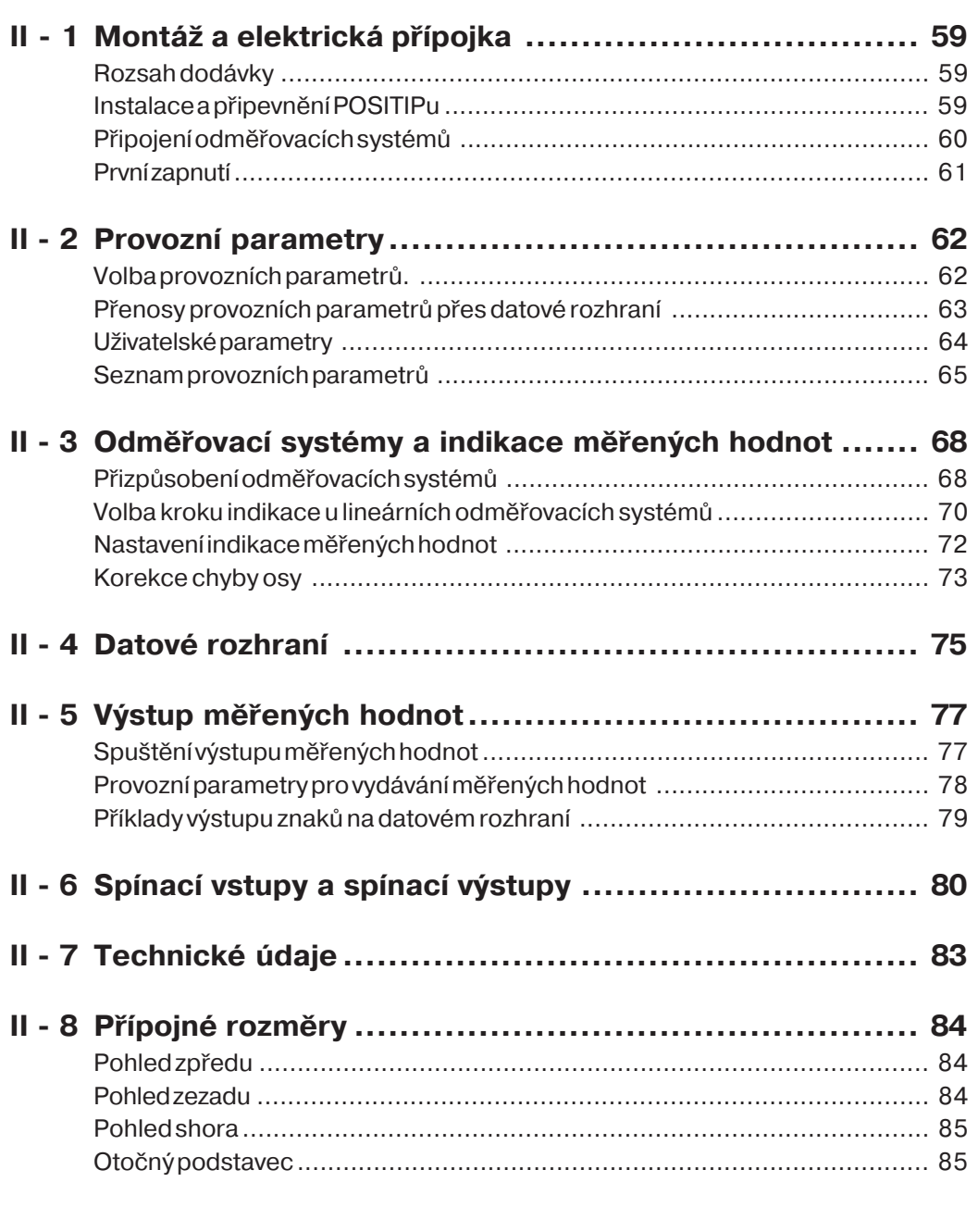

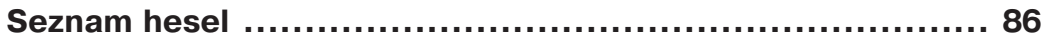

# <span id="page-56-0"></span>**II 8 1 Montáž a elektrická přípojka**

# **Rozsah dodávky**

- Indikace polohy POSITIP 855
- Síťová přípojka
- Přručka pro uživatele

# **Instalace a připevnění POSITIPu**

POSITIP lze připevnit šrouby M4 na spodní straně krytu nebo na naklápěcím podstavci HEIDENHAIN (Id. čs. 281 619 01). Rozteč děr je zakreslena u připojovacích rozměrů (viz kapitola II - 8).

### **Elektrická přípojka**

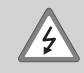

### **Nebezpeč úrazu proudem!**

Před otevřením přístroje vytáhněte síťovou zástrčku! Připojte ochranný vodič! Ochranný vodič nesmí být nikdy přerušen!

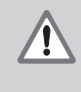

# **Nebezpečí pro součástky přístroje!**

Konektory zasouvejte nebo vytahujte pouze při vypnutém přístroji! Při náhradě používejte pouze originální pojistky!

### **Připojení na síť**

POSITIP můžete připojit na střídavé napětí v rozmezí od 100 V do 240 V (48 Hz až 62 Hz). Na dané napětí nemusíte POSITIP přepínat.

### Kabeláž síťové přípojky

Viz obr. 30: Síťové vodiče na kontakty  $\overline{L}$  a  $\overline{N}$ Ochranný zemnič na kontakt

Minimální průřez síťového kabelu: 0.75 mm<sup>2</sup>

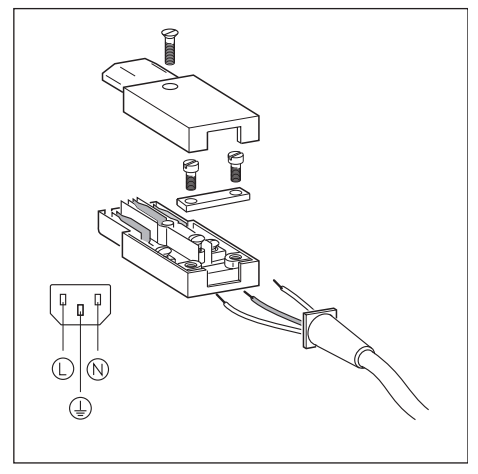

Obr. 30:Kabeláž síťové přípojky

### <span id="page-57-0"></span>**Uzemněn**

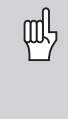

K zvýšení odolnosti proti rušení spojte uzemňovací přípojku na zadní straně krytu s centrálním uzemňovacím bodem stroje! (minimální průřez 6 mm<sup>2</sup>)

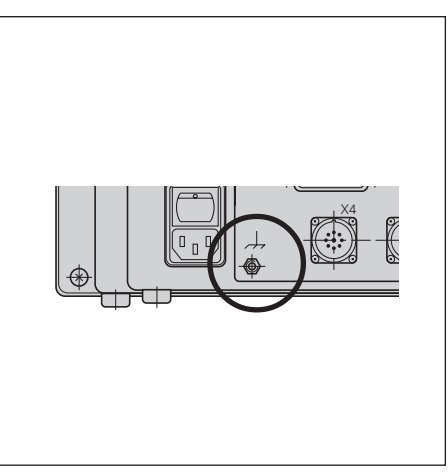

Obr. 31: Přípoj uzemnění na POSITIPu

# Připojení odměřovacích systémů

POSITIP pracuje s lineárními odměřovacími systémy HEIDENHAIN se sinusovými výstupními signály. Přípojky odměřovacích systémů na zadní straně krytu jsou označeny X1, X2, X3 a X4. Připojovací kabely mohou být dlouhé až 30 m.

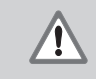

**Nebezpečí pro součástky přístroje!** Konektory zasouvejte nebo vytahujte pouze při vypnutém přístroji!

### Uspořádání vývodů připojení odměřovacích systémů

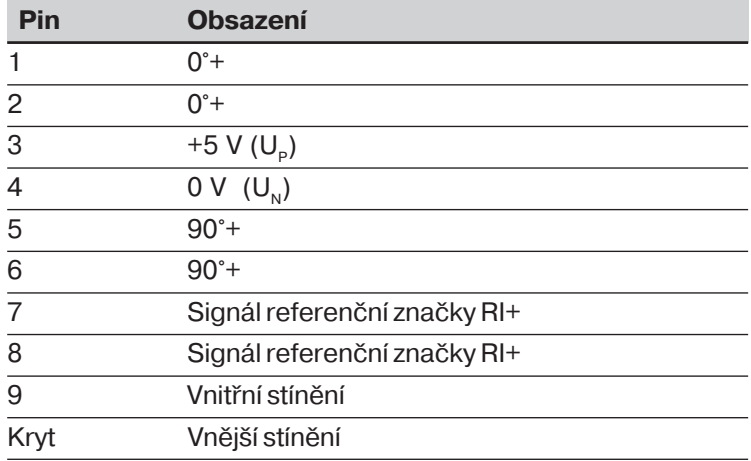

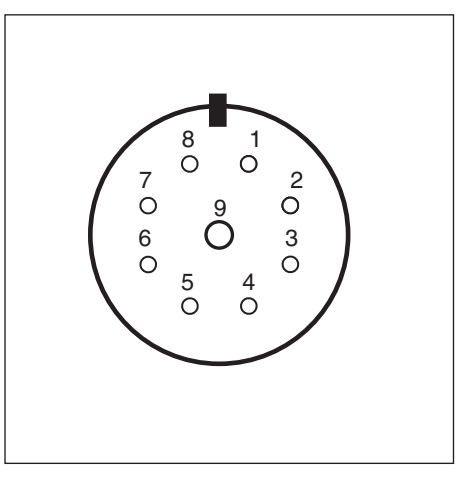

Obr. 32:Zásuvka konektoru na POSITIPu pro připojení odměřovacího systému

<span id="page-58-0"></span>Přípojky odměřovacích systémů jsou pevně přiřazeny čtyřem osám. Provozním parametrem P49.\* stanovíte, jak budou tyto osy označeny, např. osa 1 = osa X, osa 2 = osa Y.

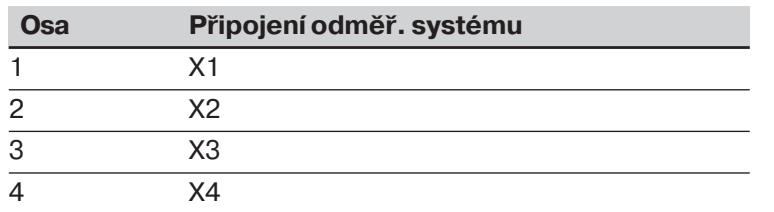

щĻ

Rozhraní X1, X2, X3 a X4 splňují "bezpečné oddělení od sítě" podle VDE 0160, 5.88.

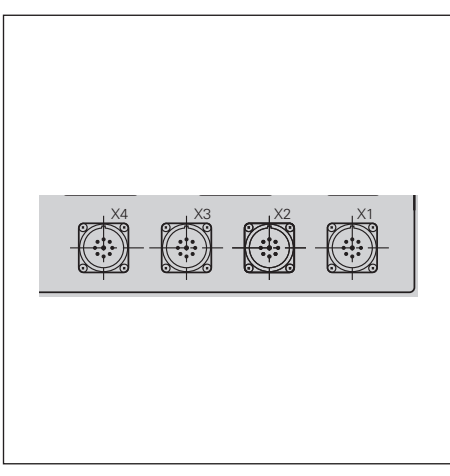

Obr. 33: Přípojky odměřovacích systémů na POSITIPu

# **První zapnutí**

Při prvním zapnutí po dodání POSITIPu se objeví obrazovka vyobrazená na obr. 34. Nyní si zvolíte použití POSITIPu stisknutím klávesy.

POSITIP pro **soustružen**:

➤ Stiskněte klávesu 1.

POSITIP pro **frézován**: ➤ Stiskněte klávesu 0.

POSITIP Vám automaticky dá k dispozici funkce potřebné pro zvolenou aplikaci.

Tuto aplikaci můžete později zvolit nově tím, že změníte provozní parametr P 99.

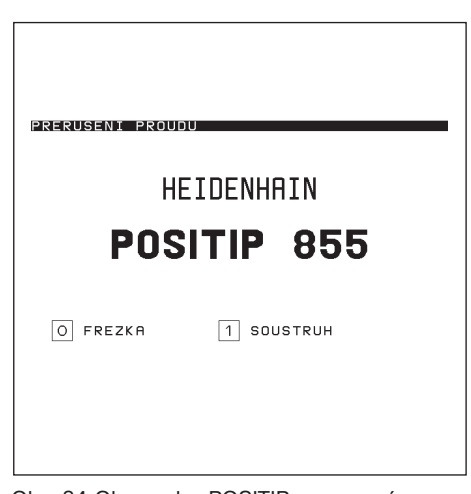

Obr. 34: Obrazovka POSITIPu po prvním zapnut

# <span id="page-59-0"></span>**Provozní parametry**  $II - 2$

Provozní parametry přizpůsobují POSITIP stroji. Provozní parametry jsou označeny písmenem P, třímístným číslem parametru a jménem.

## **Provozní parametry vázané na osy stroje**

Některé parametry musíte zadávat pro každou osu zvlášť. Tyto parametry jsou v dalšch popisech označeny znakem **"**∗**"** ! **Příklad:** Provozní parametr pro směr čítání: P30.∗ U POSITIPu zadáváte směr čítání pro každou připojenou osu zvlášť do parametrů P30.1, P30.2, P30.3 a P30.4.

### **Nastavení provozních parametrů z výroby**

V přehledu na dalších stránkách je nastavení provozních parametrů z výrobního závodu vyznačeno tučnou kurzivou.

# **Čselné a textové zadán**

Na obrazovce POSITIPu je v seznamu provozních parametrů zobrazeno nastavení každého provozního parametru přímo pod ním v textové formě.

Kromě toho je nahoře v zadávacím řádku ke každému nastavení provozního parametru uvedeno číslo. Jestliže přenášíte provozní parametry přes datové rozhraní, přenáší POSITIP tyto číselné hodnoty.

# **Volba provozních parametrů.**

- ➤ Stiskněte klávesu MOD.
- ► Listujte na softklávesu Číslo klíče (softkklávesa se symbolem klíče).
- ► Stiskněte softklávesu Číslo klíče.
- ► Zadeite Číslo klíče 95148.
- ▶ Potvrďte zadání klávesou ENT.
- ▶ Dejte si postupně zobrazit provozní parametry pomocí kláves se svislými šipkami; **nebo**
- ▶ Zvolte některý provozní parametr přímo: stiskněte GOTO, zadejte číslo parametru a zadání potvrďte klávesou ENT.

### **Změna provozních parametrů**

Provozní parametry se mění přepínáním nebo tím, že zadáte číselnou hodnotu.

- ▶ Přepínání: Stiskněte klávesu s vodorovnou šipkou. **nebo**
- ➤ Zadejte čselnou hodnotu a a potvrďte zadání klávesou ENT. Jestliže pro některý provozní parametr **muste** zadat čselnou hodnotu, je klávesa s vodorovnou šipkou vyřazena z funkce.

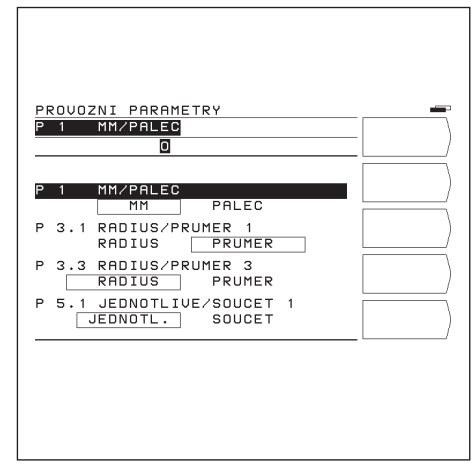

Obr. 35: Výřez ze seznamu provozních parametrů

# <span id="page-60-0"></span>Přenosy provozních parametrů přes datové rozhraní

Provozní parametry můžete archivovat pomocí disketové jednotky FE 401 B nebo na osobním počítači PC a podle potřeby je opět zavést do POSITIPu.

Další informace k datovému rozhraní a přenosu dat najdete v kapitole II - 4.

### **Příprava**

- ► Zvolte provozní parametr, jak je výše popsáno.
- ➤ Listujte na druhou lištu softkláves.

### **Vydání provozních parametrů**

- ► Zadejte číslo programu, pod kterým mají být provozní parametry uloženy.
- ► Stiskněte softklávesu Vydání parametrů. POSITIP nyní vydá všechny provozní parametry.

### Zavedení provozních parametrů

- ► Zadejte číslo programu, pod kterým jsou provozní parametry uloženy na disketě.
- ► Stiskněte softklávesu Zavedení parametrů. POSITIP nyní nahradí všechny provozní parametry v paměti POSITIPu provozními parametry z externího nosiče dat.

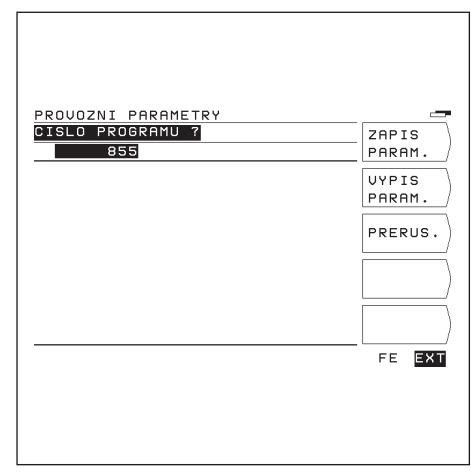

Obr. 39:Obrazovka POSITIPu při přenosu provozních parametrů

# <span id="page-61-0"></span>**Uživatelské parametry**

Výrobce stroje definuje některé provozní parametry jako parametry uživatelské. Uživatelské parametry můžete měnit, aniž byste museli zadávat číslo klíče (viz Návod pro uživatele, kapitola I - 6).

### **Poloha uživatelských parametrů v menu**

Výrobce stroje určuje provozními parametry (P100 až P120), jak jsou uživatelské parametry rozmstěny na lištách softkláves. Pole 15 je rezervováno pro softklávesu Číslo klíče. Parameter se v menu uživatelských parametrů ne objeví, je-li číslo pole 0.

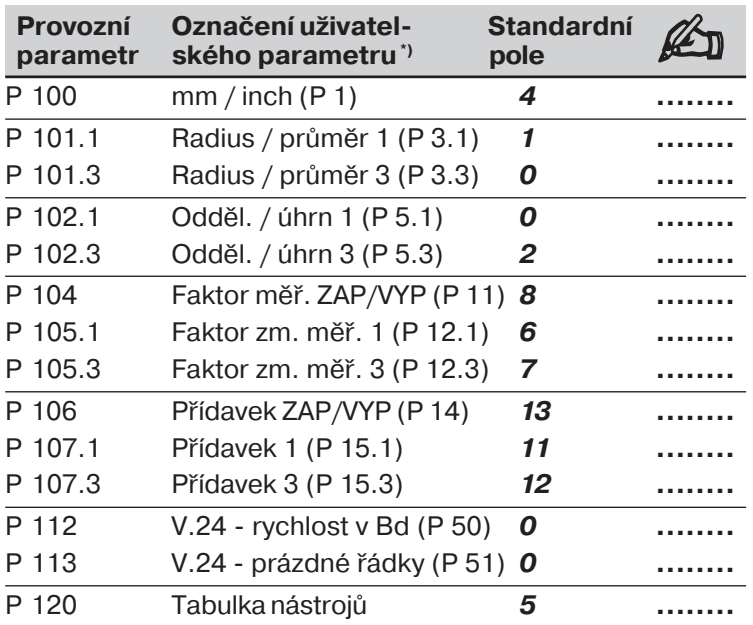

| مس             |
|----------------|
|                |
| $\overline{2}$ |
| 3              |
| 4              |
| 5              |
|                |
|                |
|                |

Obr. 37: Číslování polí pro uživatelské parametry.

\*) V závorkách je uvedeno číslo provozního parametru, který odpovdá uživatelskému parametru.

# <span id="page-62-0"></span>Seznam provozních parametrů

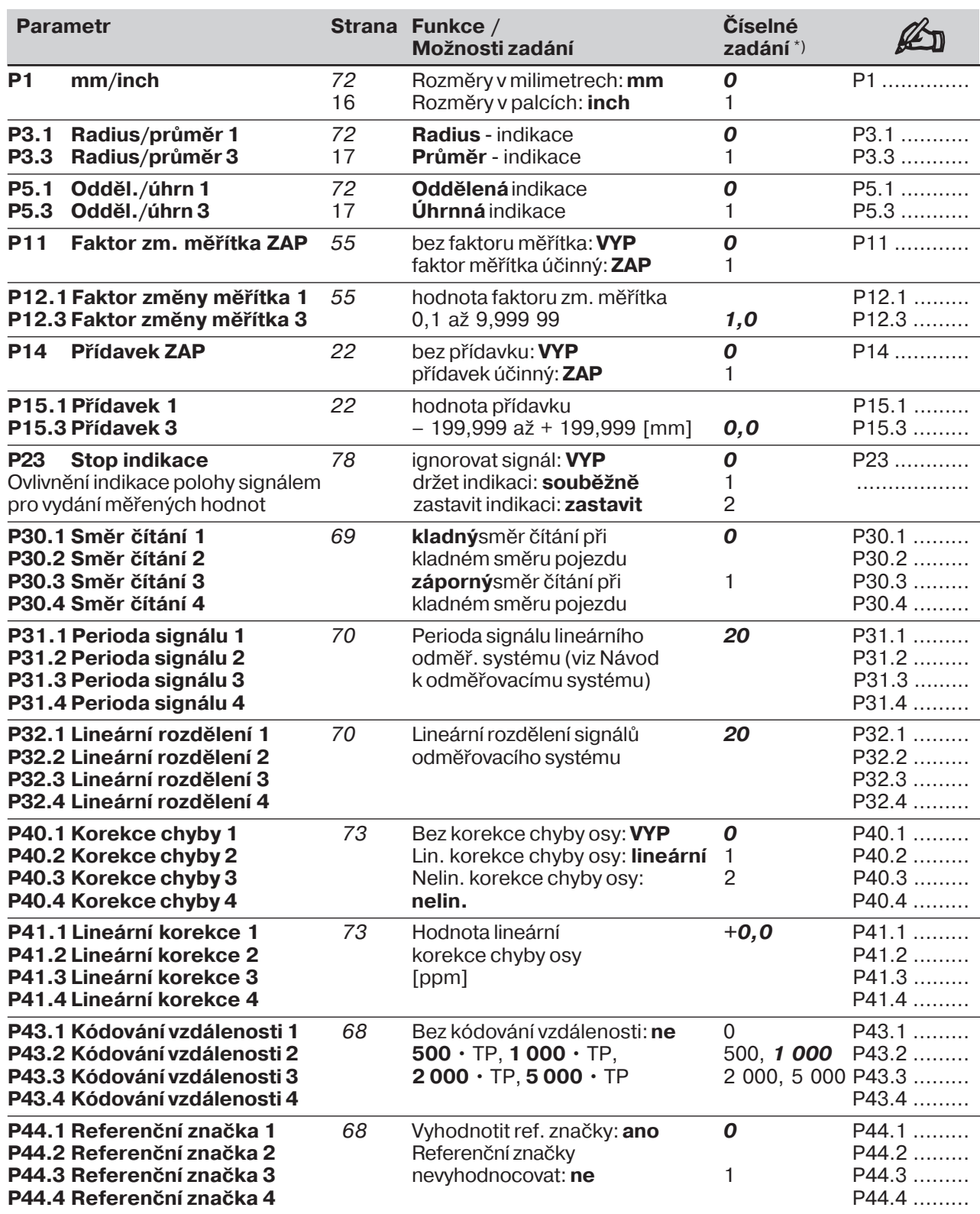

\*) *tučnou kurzivou* tištěné hodnoty: provozní parametry nastavené z výrobního závodu

# Seznam provozních parametrů

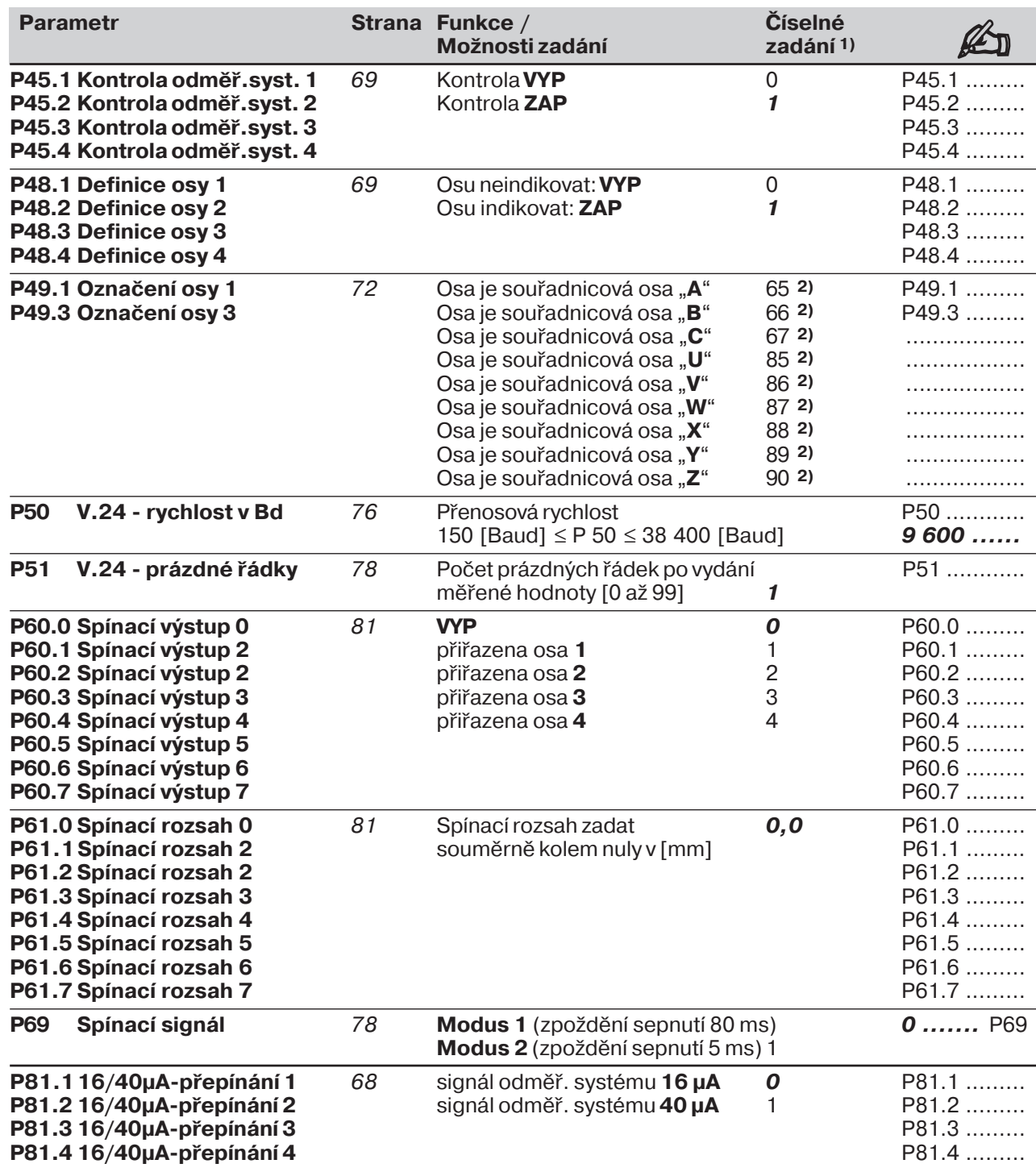

1) *Tučnou kurzivou* tištěné hodnoty: provozní parametry nastavené z výrobního závodu

2) Nastavení z výrobního závodu pro P 49.<sup>∗</sup>: P49.1 = 88; P 49.3 = 90

# Seznam provozních parametrů

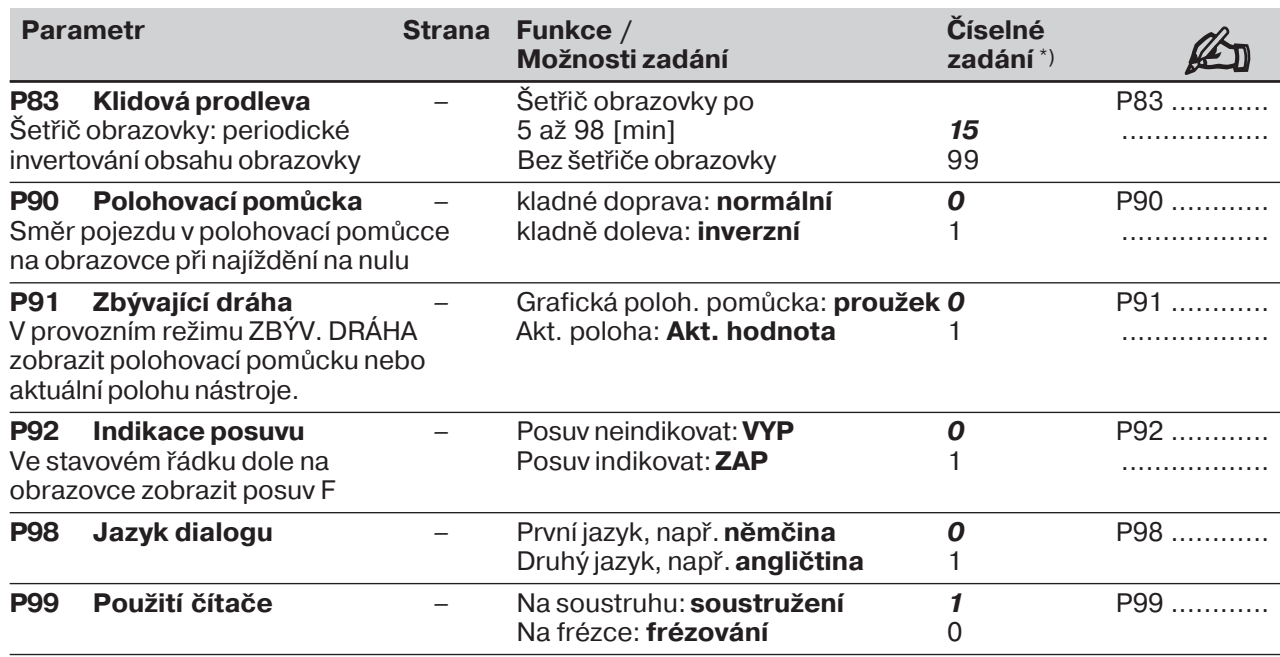

\*) *Tučnou kurzivou* tištěné hodnoty: provozní parametry nastavené z výrobního závodu Provozní parametry **P 100 bis P 120** jsou uvedeny na straně 64.

# <span id="page-65-0"></span> $II - 3$ **Odměřovací systémy a indikace měřených hodnot**

V této kapitole jsou uvedeny všechny provozní parametry, které musíte nastavit pro odměřovací systémy a indikaci měřených hodnot. Většinu zadání naleznete v uživatelské příručce k Vašemu odměřovacímu systému.

V kapitole II - 2 najdete seznam provozních parametrů. Tam si též můžete zapsat svá nastavení.

### Přizpůsobení odměřovacích systémů

- Výstupní signál odměř. systému 16 µA nebo 40 µA
- Referenční značky na odměřovacím systému: distančně kódované nebo jedna referenční značka
- Vypnutí vyhodnocování referenčních značek
- Definice souřadnicových os
- Směr čítání signálů odměřovacího systému
- Kontrola odměřovacího systému
- Lineární kompenzace chyby osy
- **Volba kroku indikace**
	- **Nastavení indikace měřených hodnot**
	- Označení souřadnicových os
	- Měrová soustava
	- Indikace radius / průměr
	- Indikace odděleně / úhrnně

# Přizpůsobení odměřovacích systémů

## Výstupní signálodměřovacího systému: P81.<sup>\*</sup>

Odměřovací systém s výstupním signálem 16 µA: P81.<sup>∗</sup> = 0 Odměřovací systém s výstupním signálem 40 µA: P81.<sup>∗</sup> = 1

Na dráhovém odměřovacím systému stroje může být umístěna jedna nebo několik - distančně kódovaných - referenčních značek.

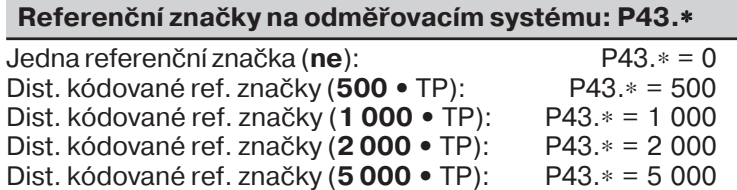

Vyhodnocování referenčních značek lze vypnout pro každou osu. Vztažné body se pak neukládají do paměti pro případ výpadku sítě.

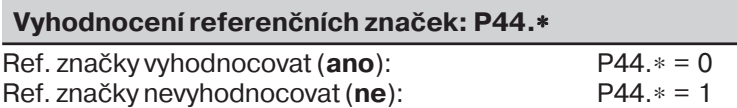

# II - 3 Odměřovací systémy a indikace měřených hodnot

Přizpůsobení odměřovacích systémů

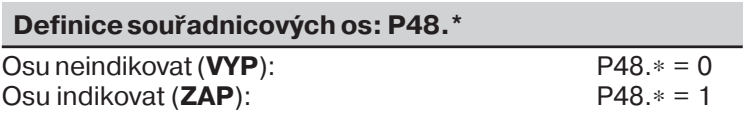

Pro každou osu lze nastavit, zda se signály odměřovacího systému v kladném směru pojezdu budou čtat kladně nebo záporně.

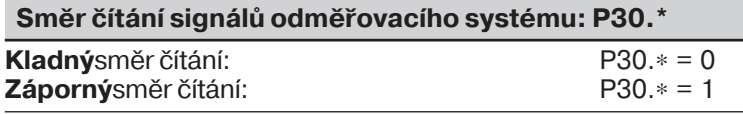

Kontrola odměřovacího systému sleduje

- kabely a konektory
- rychlost pojezdu
- měřicí signál

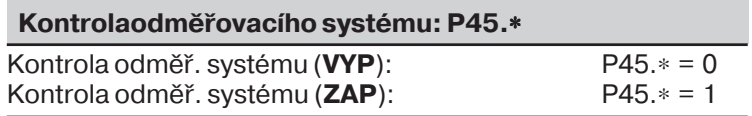

# <span id="page-67-0"></span>Volba kroku indikace u lineárních odměřovacích systémů

U lineárních odměřovacích systémů závisí krok indikace na

- periodě signálu odměřovacho systému (**P31**.∗) a na
- lineárnm dělen (**P32.**∗).

Oba parametry se zadávají pro každou osu zvlášť. Lineární dělení lze volit od 0,1 do 128 podle toho, jakou periodu signálu má Váš odměřovací systém.

Při lineárním odměřování přes vřeteno a snímač úhlové polohy vypočtete periodu signálu podle tohoto vzorce:

Perioda signálu [µm] =  $\frac{\text{stoupání vřetena [mm] · 1000}}{2000}$ počet rysek

### Krok indikace, perioda signálu a lineární dělení pro lineární odměřovací systémy

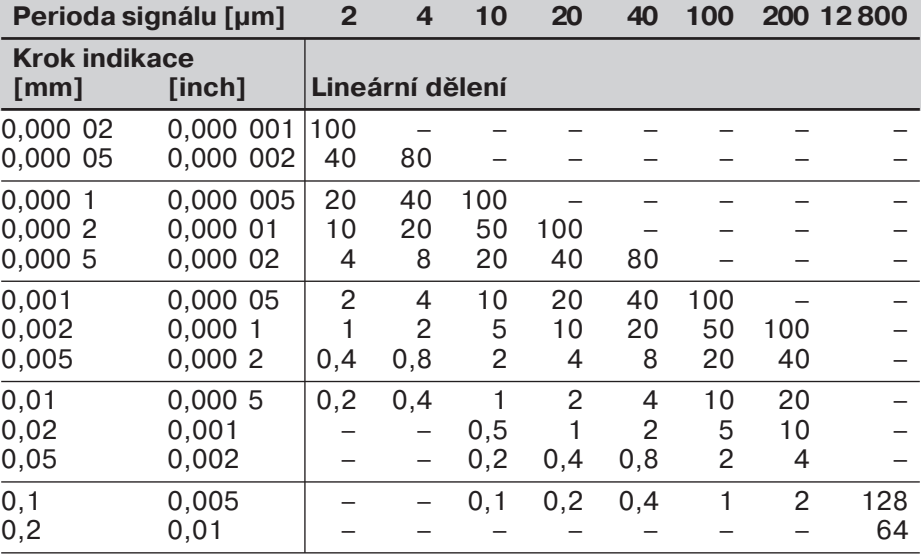

Volba kroku indikace u lineárních odměřovacích systémů

# Příklady nastavení pro lineární odměřovací systémy HEIDENHAIN

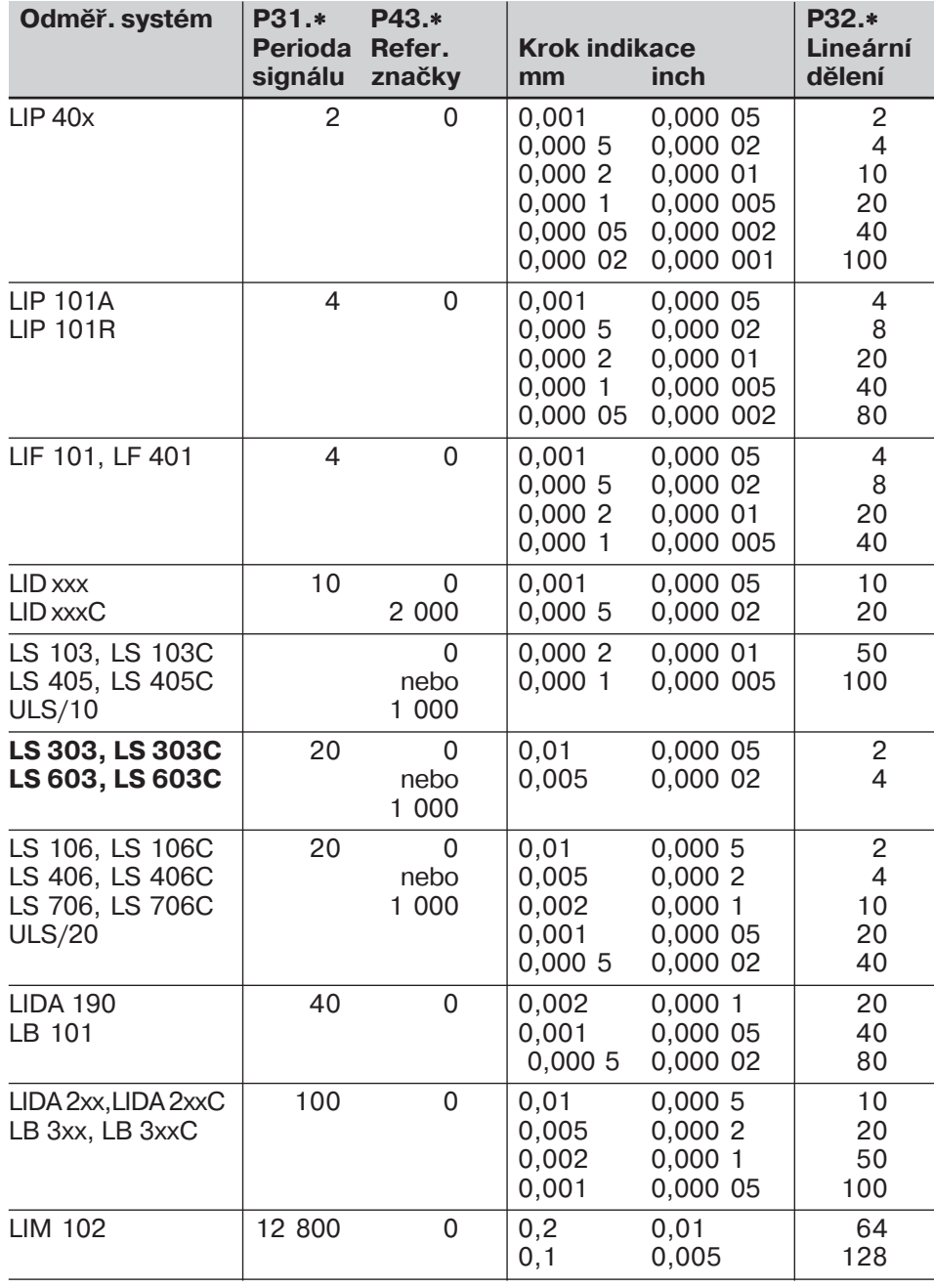

# <span id="page-69-0"></span>**Nastavení indikace měřených hodnot**

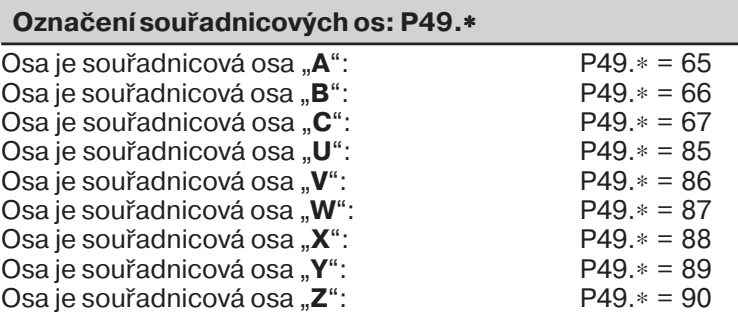

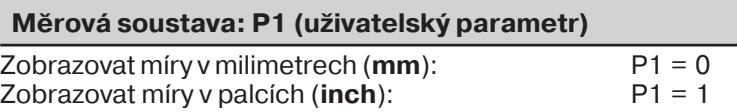

Zobrazuje-li POSITIP "průměr", objeví se vedle hodnoty polohy symbol "Ř" a indikovaná hodnota se zdvojnásobí. Pro frézování se používá pouze indikace radiusu (poloměru).

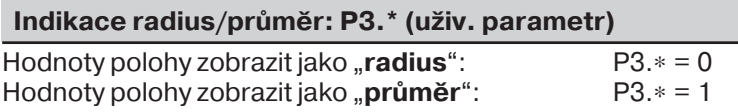

Při "oddělené" indikaci zobrazuje POSITIP polohy podélných a horních saní odděleně. Při "úhrnné" indikaci sčítá hodnoty polohy obou saní osy s přihlédnutím k jejich znaménkům.

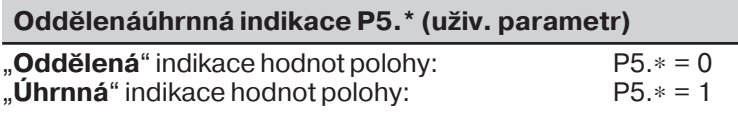

# <span id="page-70-0"></span>**Korekce chyby osy**

U jednotlivých os stroje mohou vzniknout lineární nebo nelineární chyby, např. chyby stoupání vřetena nebo prohnutí a naklopení os. Tyto chyby můžete zjistit porovnávacím odměřovacím systémem, např. systémem VM 101 firmy HEIDENHAIN. POSITIP může tyto chyby zkorigovat.

Korekci chyb os můžete aktivovat provozním parametrem P40.

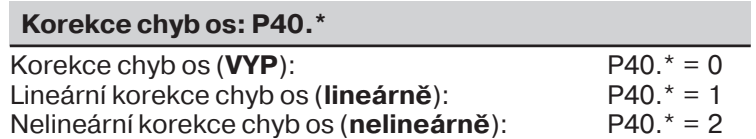

# **Lineární korekce chyb os**

Tato chyba se kompenzuje korekčním faktorem, který zadáte do provozního parametru P41.\*.

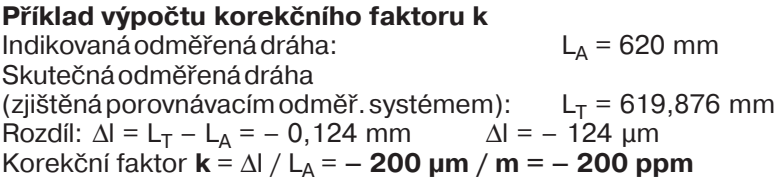

### **Lineární korekce chyb os: P41.\***

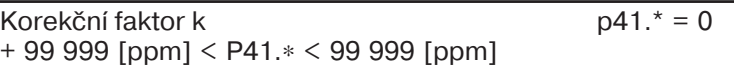

# **Nelineární korekce chyb os**

### **Práce s nelineární korekcí chyb os**

Aby byla nelineární korekce chyb os účinná, musíte:

- ► Aktivovat funkci provozním parametrem P40.
- ► Zadat korekční hodnoty do tabulky.
- ► Po každém zapnutí přejet referenční body.

### **Volba provoznho režimu TABULKA KOREKČNÍCH HODNOT**

V provozním režimu TABULKA KOREKČNÍCH HODNOT zadáte korekční hodnoty pro nelineární korekci chyb os takto:

- ▶ Stisknete klávesu "MOD".
- ► Zvolíte softkklávesu "Číslo klíče".
- ▶ Zadáte číslo klíče 105 296 a převezmete je stisknutím ENT.

Při navolené tabulce korekčních hodnot přepne POSITIP 855 automaticky indikaci polohy na REF (referenčním bodem pro indikaci je nulový bod měřítka).

Funkce jsou obsaženy ve dvou lištách softkláves, které si přepínáte pomocí "listovací" klávesy.

Lišta 1: Zadávání korekční hodnoty z klávesnice.

Lišta 2: Převzetí nebo vydání tabulky korekčních hodnot přes datové rozhran

Pro každou osu můžete – v závislosti na ose způsobující chybu – zadávat korekční hodnoty na 64 tzv. opěrných bodech.

### **Zadávání dat**

K tomu zvolte klávesami se šipkami jednotlivá vstupní pole a zadeite:

- ► Pod "Osa s chybou?" osu, která se má korigovat. Stiskněte softklávesu osy.
- ► Pod "Osa působící chybu?" tu osu, která chybu vyvolává. Stiskněte softklávesu osy.
- ▶ Pod "Vztažný bod" vztažný bod na ose působící chybu.
- ► Pod "Rozteč opěrných bodů?" vzdálenost korekčních bodů na ose vyvolávající chybu jako exponent základu 2: např.  $14 = 2^{14} = 16384$  µm.
- ► Korekční hodnoty: opěrný bod 0 má pevně stanovenou hodnotu 0,000 a nelze ji měnit.

### **Smazání tabulky**

Hodnoty v tabulce smažete takto:

- ▶ Pod "Osa s chybou?" zvolte tabulku, která se má korigovat. Stiskněte softklávesu osy.
- ▶ Stiskněte "Smazat tabulku".
# **Datové rozhran**  $II - 4$

Pomocí datového rozhraní POSITIPu můžete programy a provozní parametry archivovat na disketách a souřadnice tisknout nebo ukládat do paměti.

Jak se přenáší programy, je popsáno v kapitole I - 3, jak se přenáší provozní parametry, v kapitole II - 2.

V této kapitole se dozvíte vše, co potřebujete vědět pro nastavení

- datového rozhran: Uspořádání vývodů datového rozhraní na POSITIPu
- Úroveň signálů
- Zapojení přívodních kabelů a konektorů
- Přenosová rychlost (v baudech)
- Formát dat

щĻ

#### **Mo•nosti pøipojení**

Sériové datové rozhraní V.24 / RS-232-C - 232 - C se nachází na zadní straně skřínky POSITIPu. Na toto datové rozhraní lze připojit tato zařízení:

- Disketovou jednotku HEIDENHAIN FE 401
- Tiskárnu se sériovým datovým rozhraním
- Osobní počítač (PC) se sériovým datovým rozhraním

Disketová jednotka HEIDENHAIN FE 401 je na datovém rozhraní okamžitě připravena k provozu.

Rozhraní X31 zajišťuje "bezpečné oddělení œЧ oddělení od sítě" podle VDE 0160, 5.88.

## **Uspořádání vývodů datového rozhraní na POSITIPu**

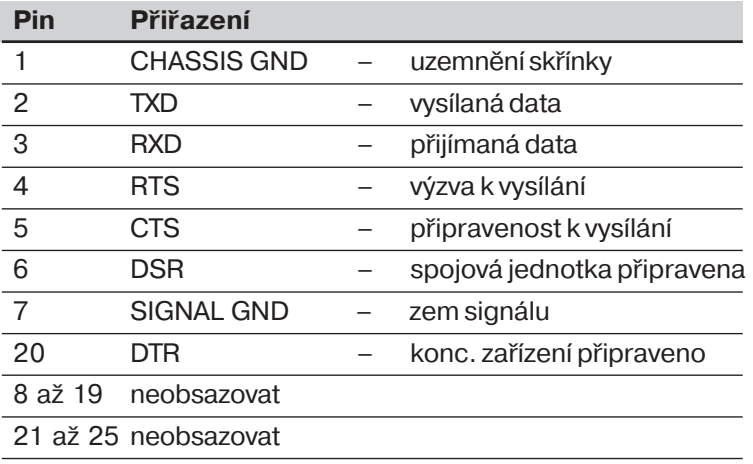

#### **Úroveň signálů**

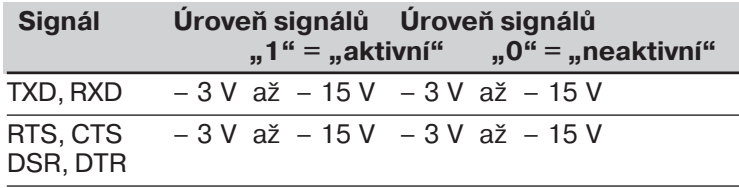

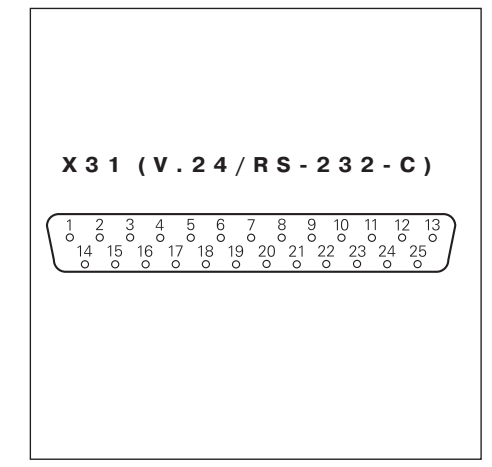

Obr. 38: Uspořádání vývodů datového rozhraní V.24 / RS-232-C

#### Zapojení připojovacích kabelů

Zapojení připojovacích kabelů závisí na zařízení, které se má připojit (viz technickou dokumentaci k externímu zařízení).

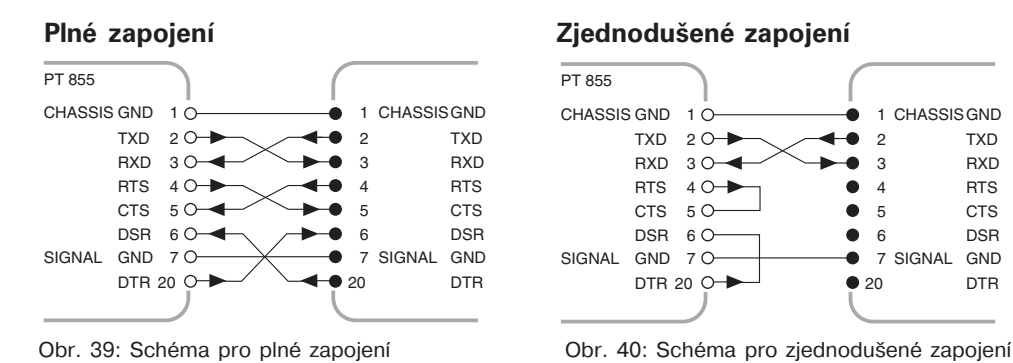

#### **Nastavení přenosové rychlosti (v baudech): P 50**

Datová rozhraní u POSITIPu a u externího zařízení musí být nastavena na stejnou přenosovou rychlost (v baudech). Externí zařízení musí být schopno zvolenou přenosovou rychlost zpracovat. Přenosovou rychlost pro datové rozhraní POSITIPu nastavíte provozním parametrem. Výrobce stroje může tento parametr zpřístupnit též jako uživatelský parametr (viz  $1 - 6$ ).

**Možnosti nastavení** přenosové rychlosti

P 50 = 110, 150, 300, 600, 1 200, 2 400

4 800, 9 600, 19 200, 38 400 [baudů]

Přenosová rychlost přenosu dat mezi (叫 POSITIPem a disketovou jednotkou FE 401 činí vždy 9 600 baudů.

#### **Formát dat**

Data se přenášejí v tomto pořadí

- 1.) rozběhový bit
- 2.) 7 datových bitů
- 3.) paritní bit (sudá parita)
- 4.) 2 závěrné bity

#### **Přerušen datového přenosu**

Máte dvě možnosti, jak z externího zařízení přerušit a opět spustit datový přenos:

- ➤ Start/stop přes vstup RXD DC3 = XOFF = CTRL S: Přerušení datového přenosu  $DC1 = XOR = CTRL Q$ : Pokračování v datovém přenosu
- ► Start/stop přes řídicí vodič CTS

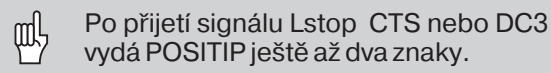

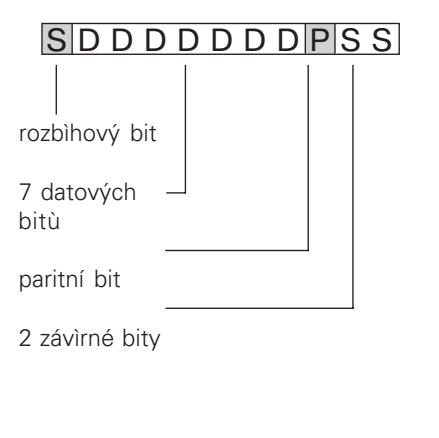

#### Obr. 41:Datový formát při přenosu

TXD RXD RTS C<sub>TS</sub> DSR DTR

# **II** - 5 **Výstup měřených hodnot**

POSITIP může měřené hodnoty vydávat přes datové rozhraní.

## Spuštění výstupu měřených hodnot

Jsou dvě možnosti, jak spustit výstup měřených hodnot:

- řídicí znak na datovém rozhraní
- signál na spínacím vstupu

Časový interval mezi signálem k uložení do paměti a výstupem měřené hodnoty závisí na zvoleném signálu.

#### **Doba prùchodu signálu mìøené hodnoty**

Signály měřených hodnot jsou po cca 4 µs ve vyrovnávací paměti, z níž se vybírají interním signálem pro uložení do paměti. Vydává se tedy ta měřená hodnota, kterou POSITIP zjistil cca 4 µs před interním uložením do paměti.

#### Spuštění výstupu měřených hodnot přes externí spínací vstup

Přes spínací vstup na přípojce Sub-D EXT můžete spustit výstup měřených hodnot tak, že dodáte impulz nebo sepnete kontakt.

Kontakt na pinu 9: sepnout spínač proti 0 V Impulz na pinu 8: délka impulzu  $t_e \geq 1.2$  µs

Kontakt nebo impulz můžete také vložit přes čip TTL (např. SN 74 LS XX):  $U_H \geq 3.9 V$  (U<sub>MAX</sub> = 15 V)  $U_1 \leq 0.9$  V při  $I_1 \leq 6$  mA

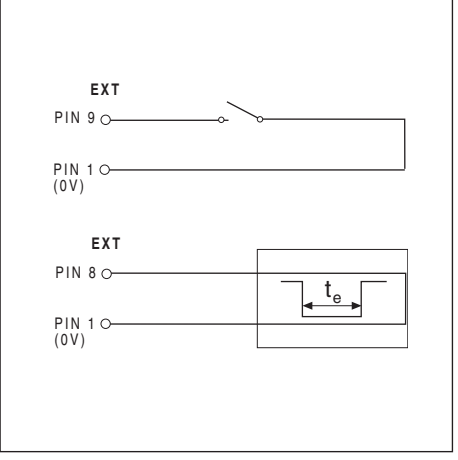

Obr. 42: Signál sepnutím kontaktu proti 0 V nebo impulz

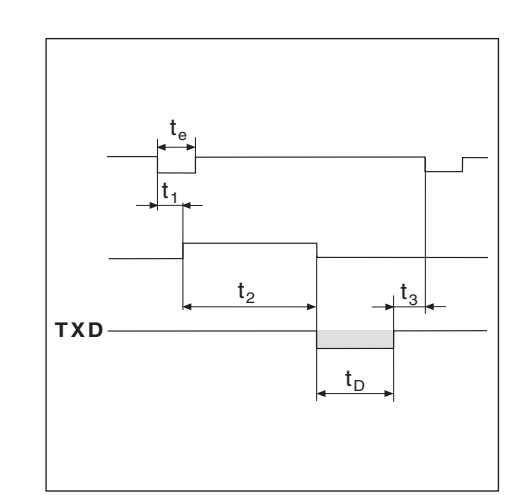

Obr. 43:Časový diagram pro výstup měřených hodnot přes extern spinaci vstup

- t<sub>e</sub>: Minimální doba trvání *impulz*  $t_e \geq 1.2$  ms
- t<sub>e</sub>: Minimální doba trvání **kontakt**  $t_e \geq 7$  ms
- t<sub>1</sub>: Doba mezi **impulzem** a interním uložením do paměti  $t_1 \le 0.8$  µs
- t<sub>1</sub>: Doba mezi **kontaktem** a interním uložením do paměti  $t_1 \leq 4.5$  ms
- $t_2$ : Čas mezi interním uložením do paměti a výstupem měř. hodnoty
	- $t_2 \leq 30$  ms
- t<sub>3</sub>: Čas mezi koncem výstupu dat a novým uložením do paměti přes externí spínací vstup  $t_3 \geq 0$  ms
- t<sub>D</sub>: Doba trvání výstupu měřené hodnoty závislá na
- nastavené přenosové rychlosti v baudech (BR),
- počtu os (M) a
- počtu prázdných řádek (L)

$$
t_D = \frac{187 \cdot M + L \cdot}{11 \cdot BR} \quad [s]
$$

Spuštění výstupu měřených hodnot

### Spuštění výstupu měřených hodnot pomocí Ctrl B

- $t_1$ : Čas mezi příkazem Ctrl B a interním uložením do paměti  $t_1 \le 0.5$  ms
- $t_2$ : Čas mezi interním uložením do paměti a výstupem měř. hodnoty  $t_2 \leq 30$  ms
- $t_3$ : Čas mezi koncem výstupu dat a novým uložením do paměti pomocí Ctrl B  $t_3 \geq 0$  ms
- $t_D$ : Doba trvání výstupu měřených hodnot

Doba trvání výstupu měřené hodnoty t<sub>D</sub> závisí na

- nastavené přenosové rychlosti v baudech (BR),
- počtu os (M) a
- počtu prázdných řádek (L)

$$
t_D = \frac{187 \cdot M + L \cdot}{11 \cdot BR} \quad [s]
$$

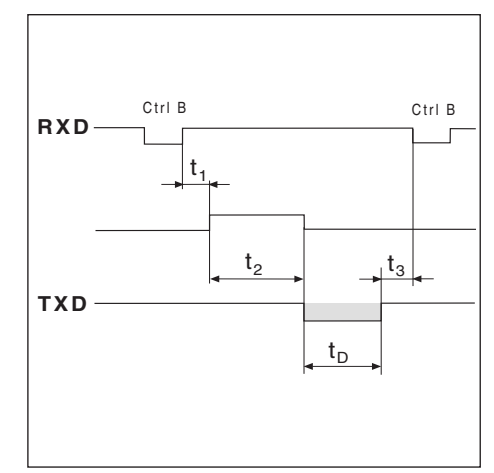

11 Obr. 44:Časový diagram pro výstup měřených hodnot pomocí Ctrl B

# Provozní parametry pro vydávání měřených hodnot

Následující parametry ovlivňují vydávání měřených hodnot nezávisle na tom, jak výstup měřených hodnot spustíte.

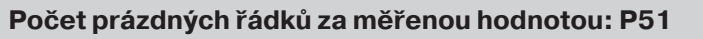

Prázdné řádky za naměřenou hodnotou: P51 = 0 až 99

Signálem k vydání měřených hodnot můžete též ovlivnit indikaci polohy na obrazovce.

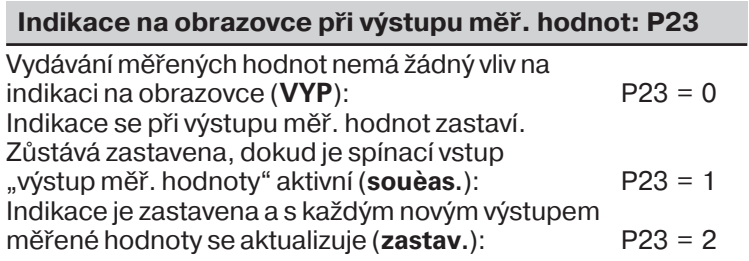

## Příklad výstupu znaků na datovém rozhraní.

Význam čís. symbolů:

- 1 souřadná osa
- $\widetilde{Q}$  prázdný znak (oddělená indikace), "S" (úhrnná indikace) nebo "O" (horní saně)
- 3 rovnítko
- $\widetilde{4}$  znaménko
- $\widetilde{\circ}$  návrat vozíku (angl. **C**arriage **R**eturn)
- $\widetilde{6}$  řádkování (angl. **L**ine **Feed**)

#### Příklad: Lineární osa s úhrnnou indikací Z = + 5841,2907 mm

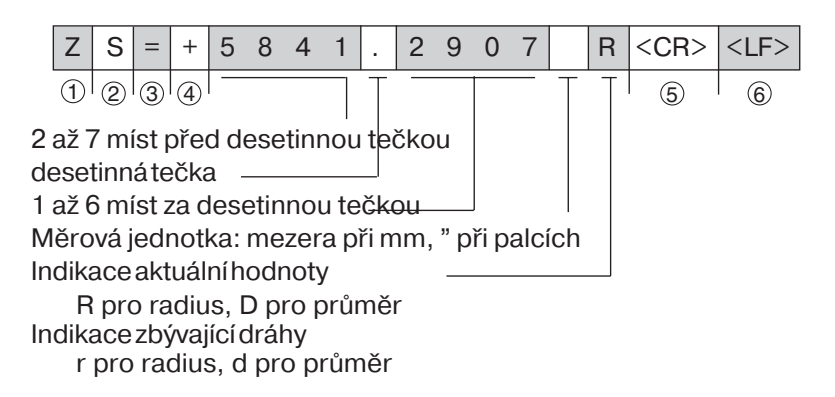

# **II** - 6 Spínací vstupy a spínací výstupy

Spínacími signály na konektoru Sub-D EXT můžete

- mazat indikaci aktuální hodnoty souřadnicové osy
- řídit vypínací pochody
- spouštět výstup měřených hodnot (viz kapitola II 5)

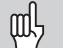

Rozhraní X41 (EXT) splňuje "bezpečné oddělení od sítě" podle VDE 0160, 5.88.

Výstupy pro vypínací oblasti jsou galvanicky odděleny pomoc optronů.

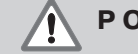

#### **P O Z O R ! Nebezpeč pro součástky přstroje!**

Napětí externích proudových obvodů musí být generováno podle VDE 0100, díl 410 (ochranné malé napětí)! Indukční zátěže – např. relé – připojujte pouze přes zhášecí diodu! Elektromagnetická rušivá pole odstiňte! Připojení stíněným kabelem, stínění na pouzdro konektoru!

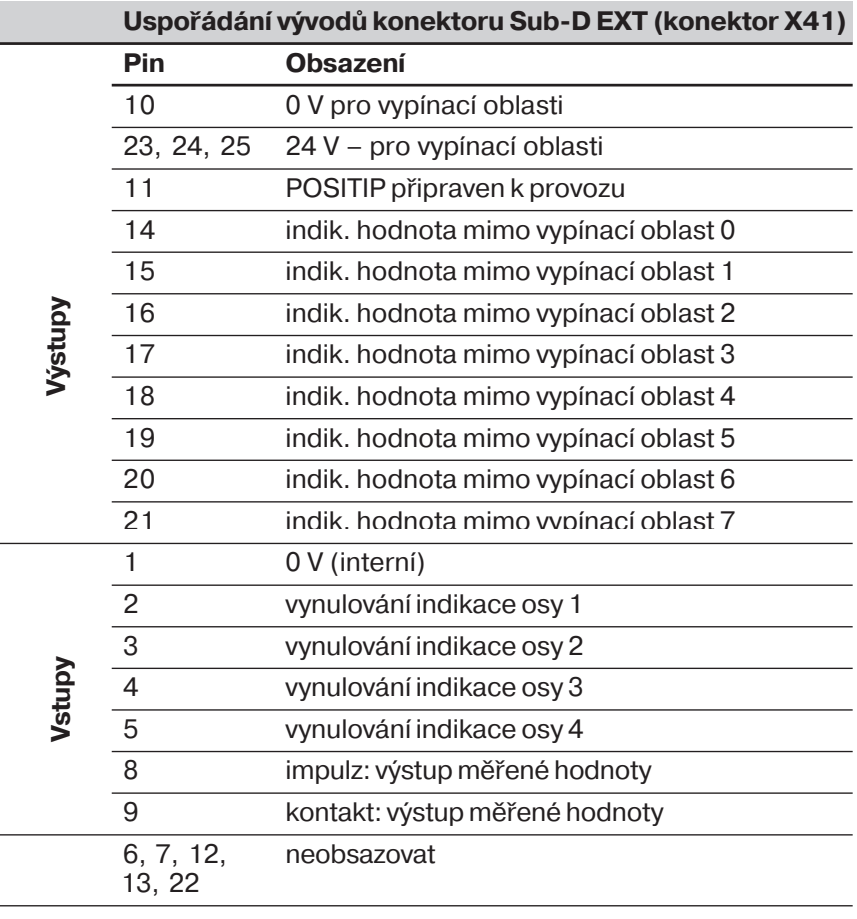

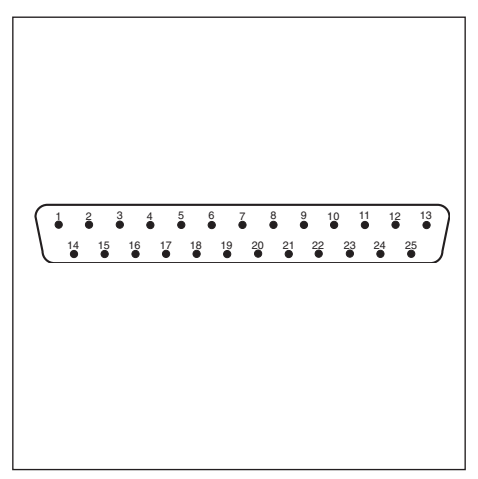

Obr. 48: Konektor Sub-D EXT u POSITIPu

#### **Vynulování indikace aktuální hodnoty**

Každou indikaci aktuální hodnoty lze samostatně vynulovat přes některý ze vstupů na pinech 2 až 5 (viz předešlou stránku).

Minimální délka nulovacího impulzu:  $t_{min} \geq 100$  ms

Nulovací signál: sepnout spínač proti 0 V (pin 1) nebo vložit impulz přes obvod TTL ( např. SN 74 LS XX):  $U_H \geq 3.9 V$  (U<sub>MAX</sub> = 15 V)  $U_1 \leq 0.9$  V při  $I_1 \leq 6$  mA

#### Použití vypínacích signálů

Chcete-li používat vypínací signály, musíte POSITIPu dodat na konektoru Sub-D EXT (pin 23 až pin 25) stejnosměrné napětí 24 V (0 V přiložit na pin 10).

Na pinech 14 až 21 je pak napětí 24 V, pokud indikovaná hodnota se nenachází ve vypínací oblasti.

Tyto piny jsou provozním parametrem P60.x přiřazeny jednotlivým osám. Jakmile se indikovaná hodnota nachází ve spínací oblasti, napětí na přiřazeném pinu se vypne.

Spínací oblast definujte v provozním parametru P61.x souměrně okolo nuly.

Щ!

Změníte-li polohu vztažného bodu, posouváte tím i spínací oblasti.

#### Přiřazení souřadnicových os: P60.x

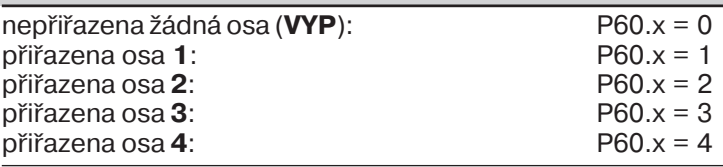

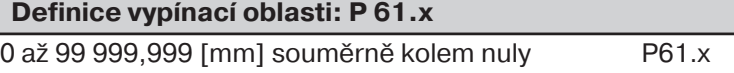

#### Přípustné zatížení spínacích výstupů

 $I_{MAX}$  = 100 mA ohmický odpor

#### **Nebezpečí pro součástky přístroje!**

Indukční zatížení připojovat paralelně k indukčnosti pouze přes zhášecí diodu!

#### Přesnost vypínacích oblastí a zpoždění sepnutí: P 69

Můžete volit zpoždění sepnutí a přesnost, s jakou budou spínací výstupy přepínat.

Můžete volit mezi

- $p$ řesnost = krok indikace; zpoždění sepnutí = 80 ms  $-$  Mode 1: P 69 = 0 (angl. mode: způsob)
- přesnost = perioda dělení TP odměřovacího systému 128

Zpoždění sepnutí = 5 ms -> Mode 2:  $P 69 = 1$ 

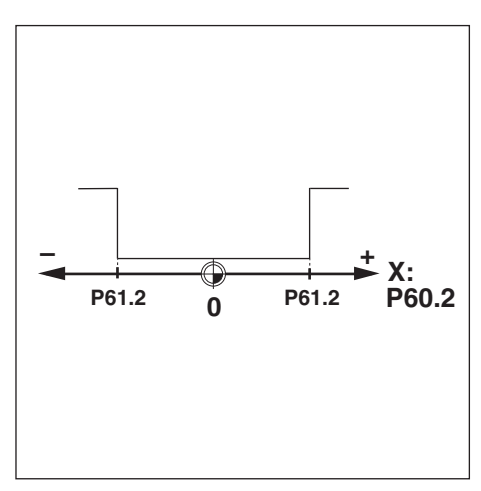

Obr. 46: Spínací oblasti jsou rozloženy souměrně kolem nuly.

#### **Výstup "POSITIP připraven k provozu"**

Abyste mohli pracovat se signálem "POSITIP připraven k provozu", musíte POSITIPu dodat na pinech 23, 24 a 25 napětí 24  $V=$ (0 V přiložit na pin 10).

V normálním provozu je pak 24 V na pinu 11 konektoru Sub-D EXT.

Při **chybě**, která negativně ovlivňuje funkci POSITIPu, např. při závadě hardwaru nebo chybě kontrolního součtu, přepne POSITIP výstup **pin 11 vysokoohmově**.

# **II** - 7 **Technické údaje**

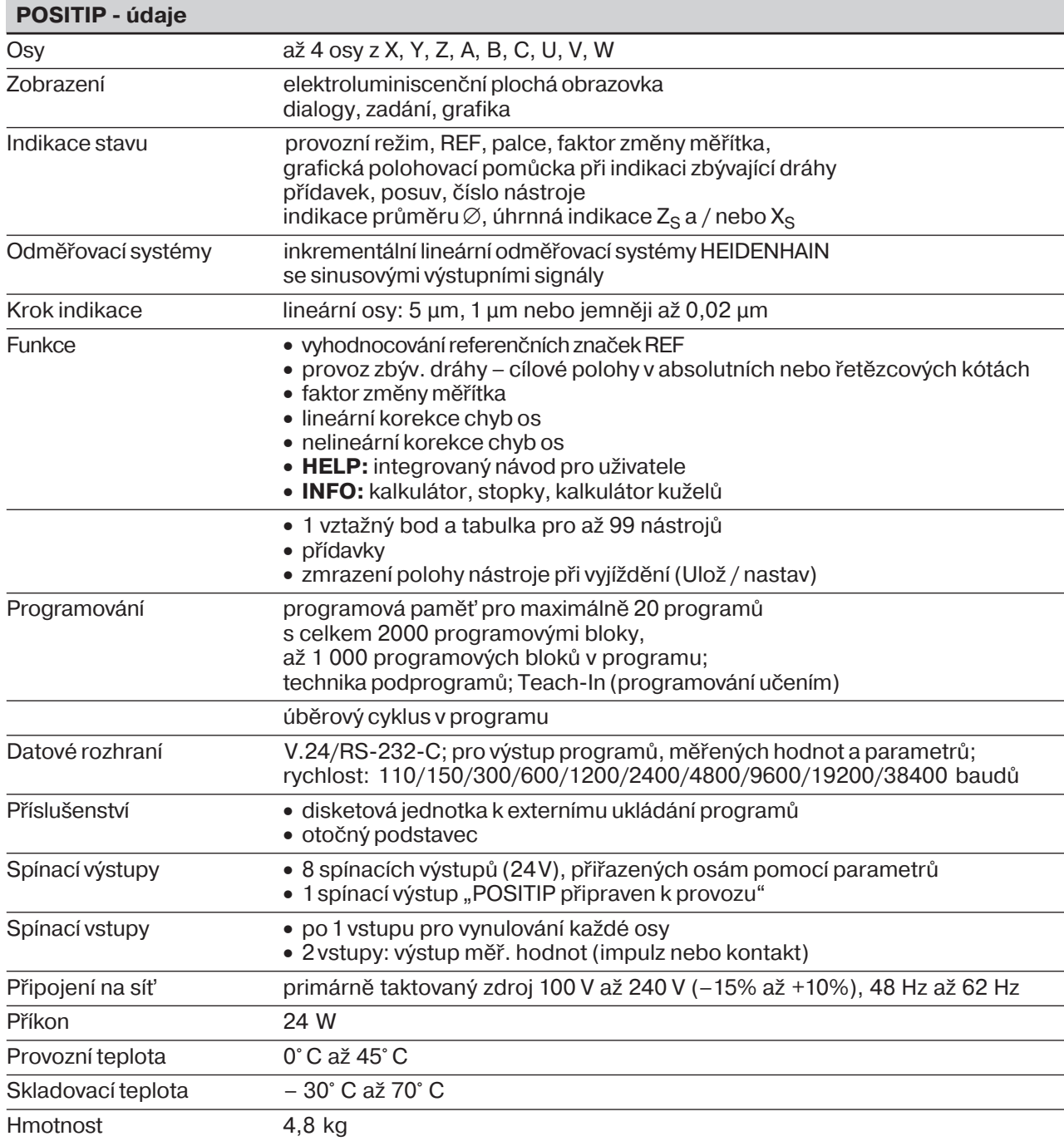

# **II** - 8 Přípojné rozměry

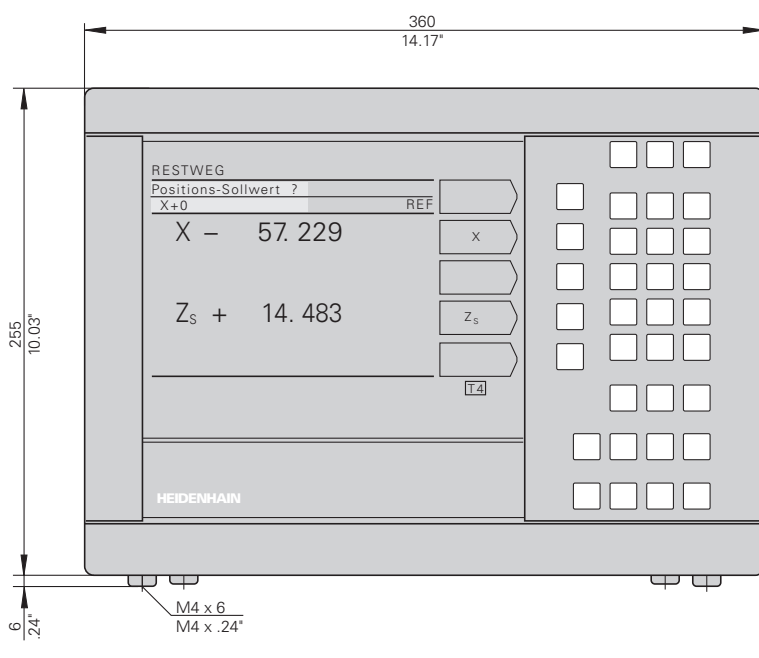

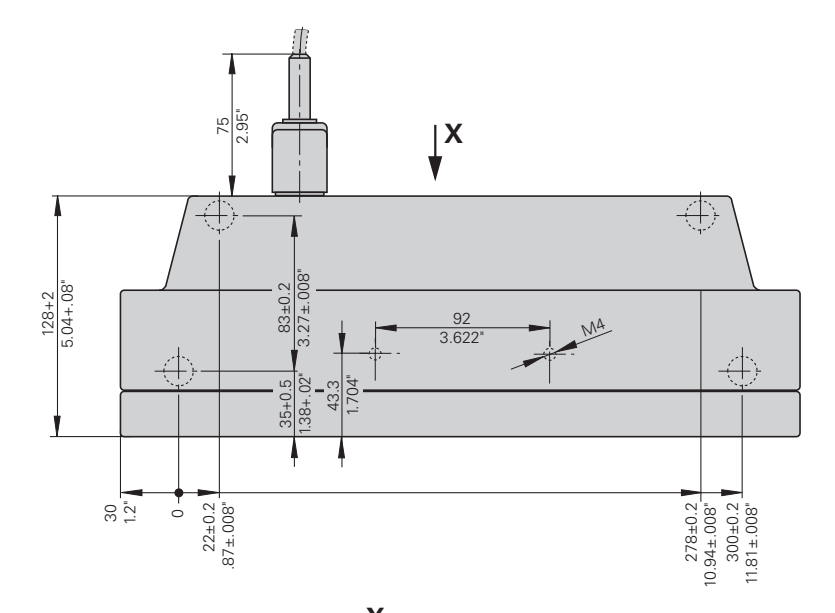

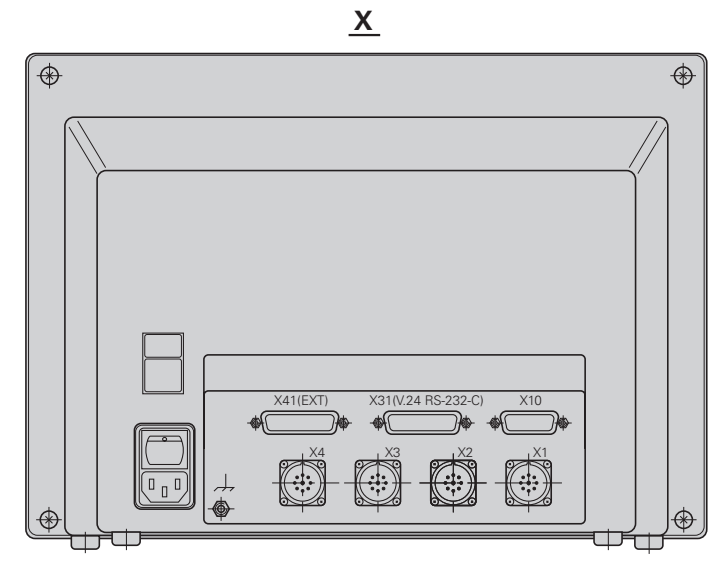

# **Otočný podstavec**

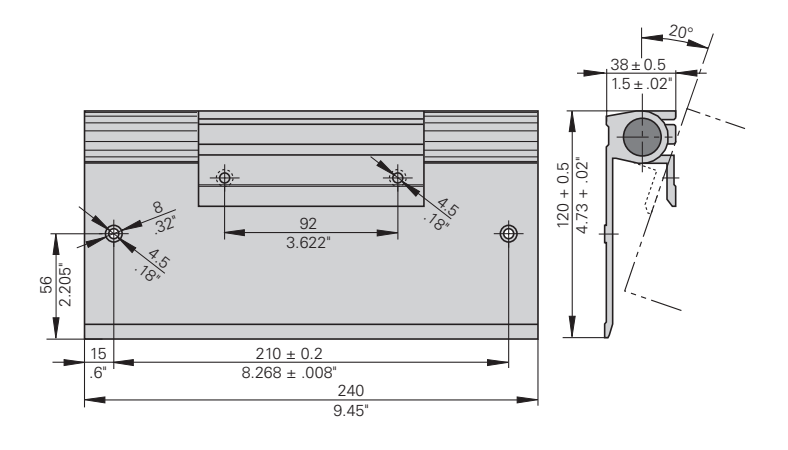

## **Seznam hesel**

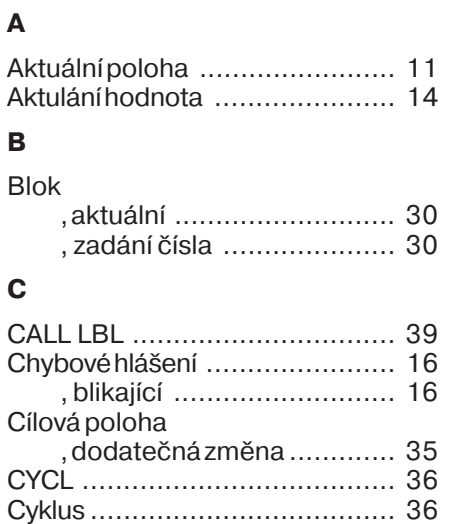

## **D**

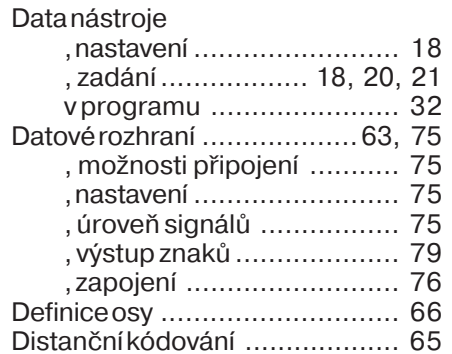

## **E**

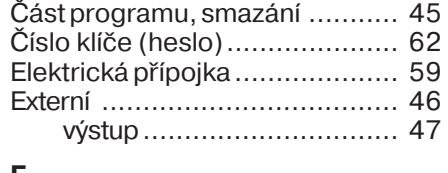

#### **F**

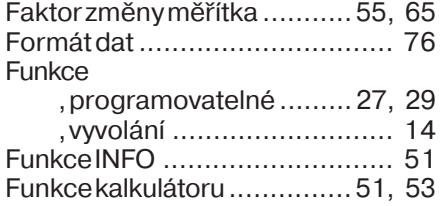

## **H**

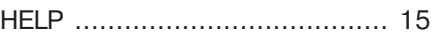

# **I**

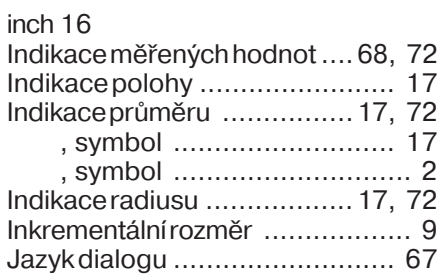

## **K**

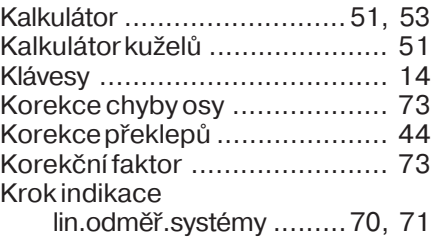

## **L**

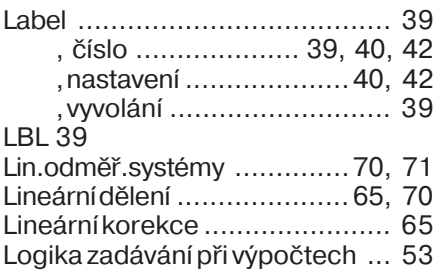

## **M**

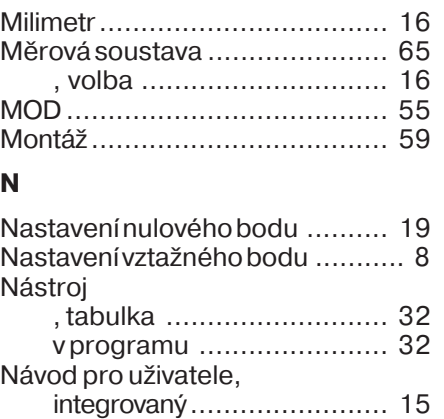

Nulování přes spínací vstup ....... 81

## **O**

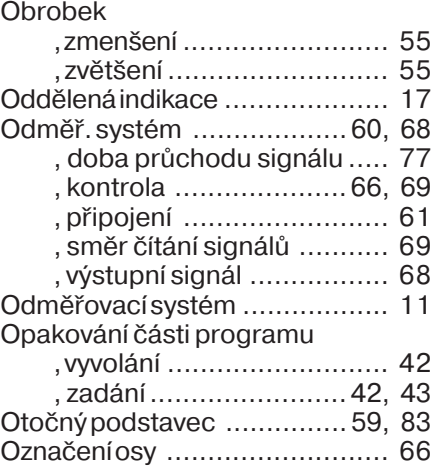

## **P**

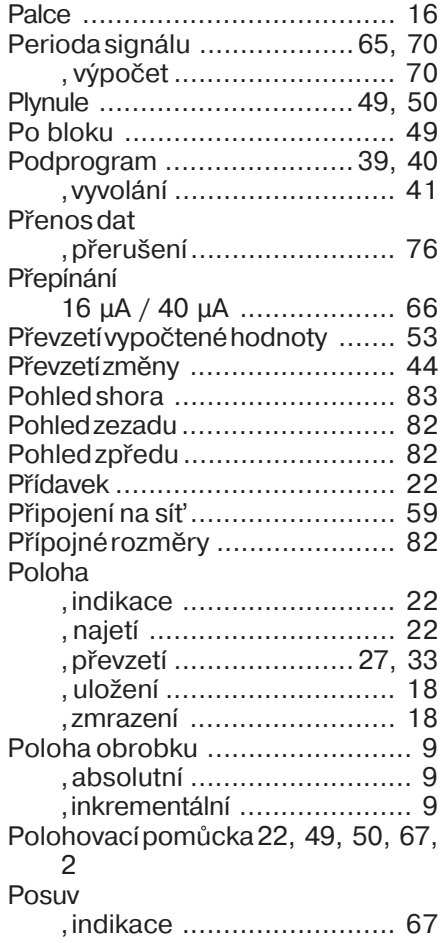

## **P**

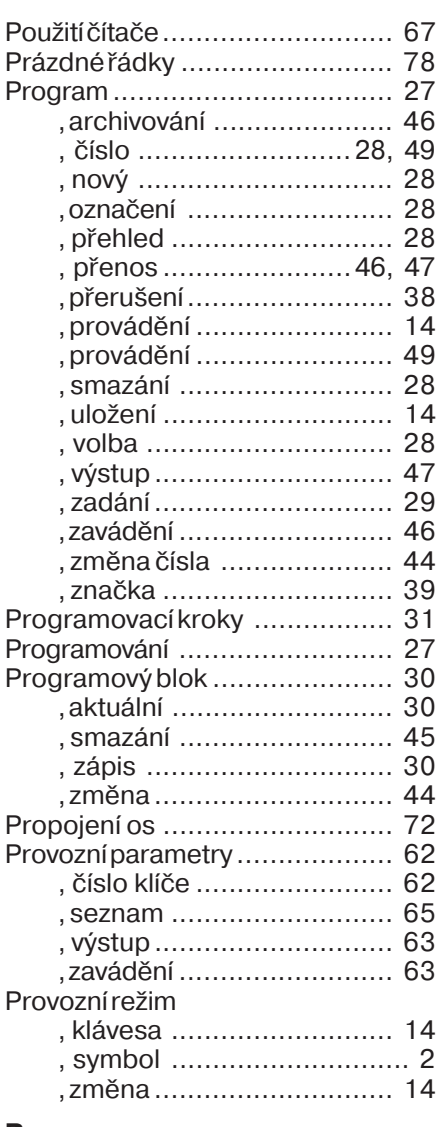

## **R**

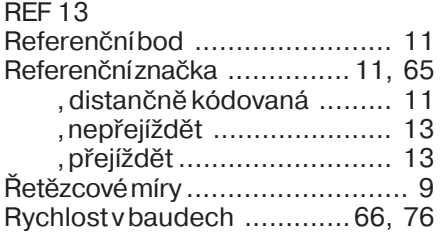

## **S**

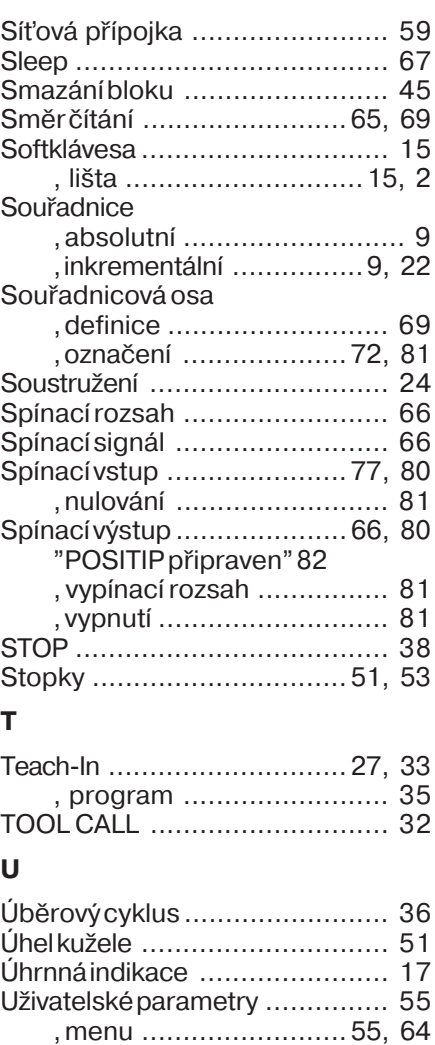

, přehled ...................... 55, 64 , přepnut .......................... 56 , zadán ............................. 56

, datové rozhraní .................. 75 , připojení odměř. systému .. 60 , připojení Sub-D EXT ......... 80 Uzemněn ................................ 60

Upevněn ................................. 59

Ulož21

Uspořádání vývodů

## **V**

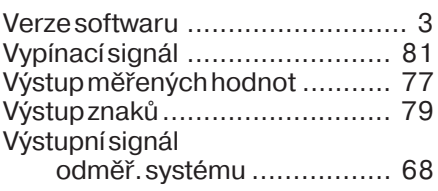

# **Z**

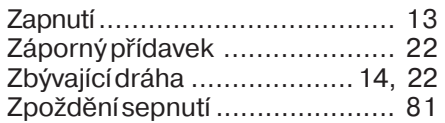

## **POZNÁMKY**

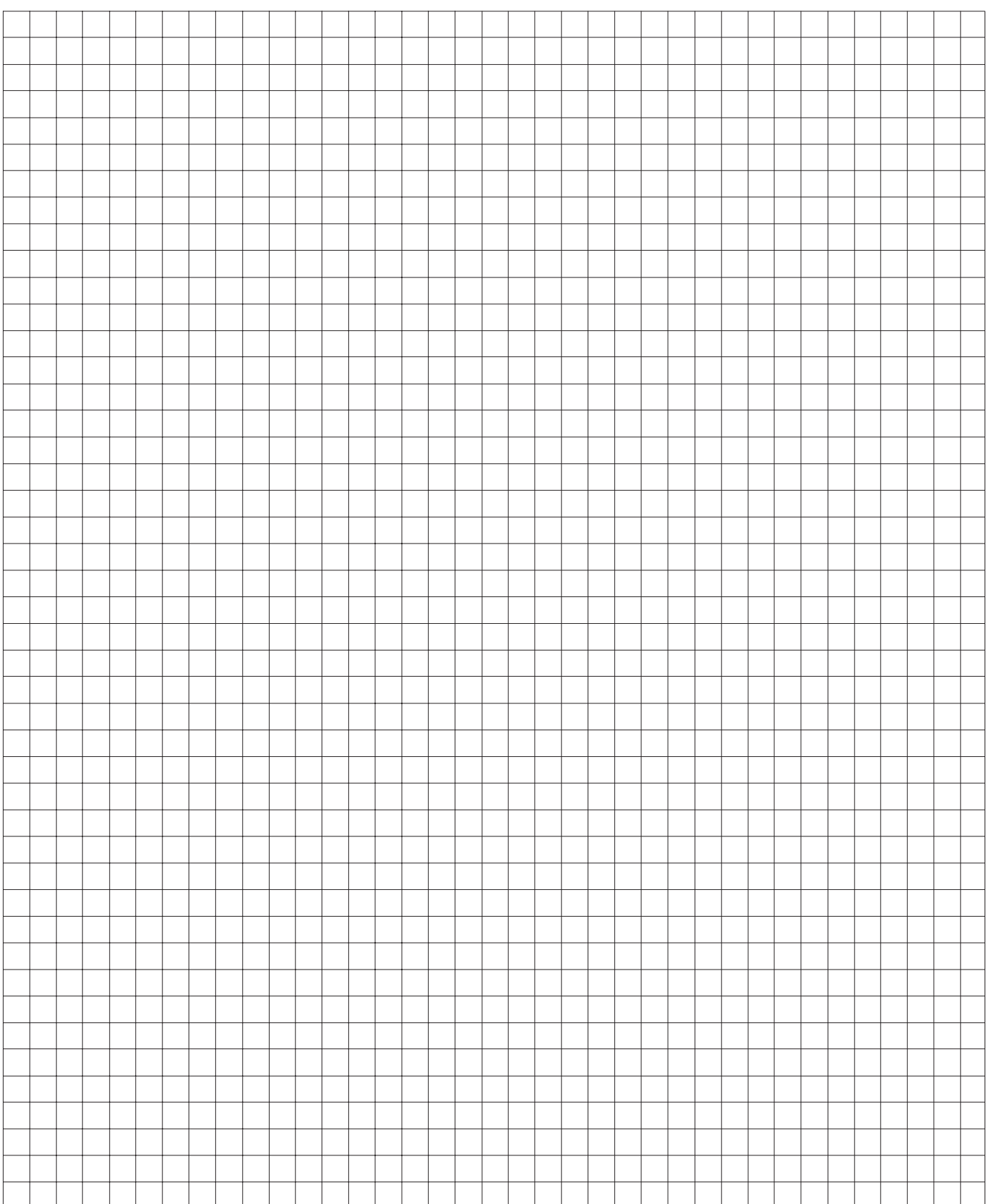

# **HEIDENHAIN**

DR. JOHANNES HEIDENHAIN GmbH

Dr.-Johannes-Heidenhain-Straße 5 83301 Traunreut, Germany <sup>31</sup> +49/86 69/31-0

 $FAX$  + 49/86 69/50 61 e-mail: info@heidenhain.de

**8** Service  $+49/8669/31-1272$ **<sup><sup>3</sup>** TNC-Service +49/86 69/31-1446</sup>  $FAX$  + 49/86 69/98 99 e-mail: service@heidenhain.de

http://www.heidenhain.de